**Alberto Soriano Gracia**

# **Diseño y prototipado de una impresora 3D cartesiana**

**Treball Fi de Màster dirigit pel Dr. Genaro González**

**Màster en Enginyeria Industrial**

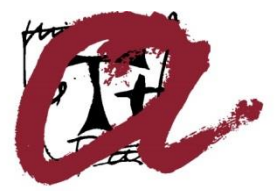

**UNIVERSITAT ROVIRA I VIRGILI** 

**Tarragona 2017**

# Índex

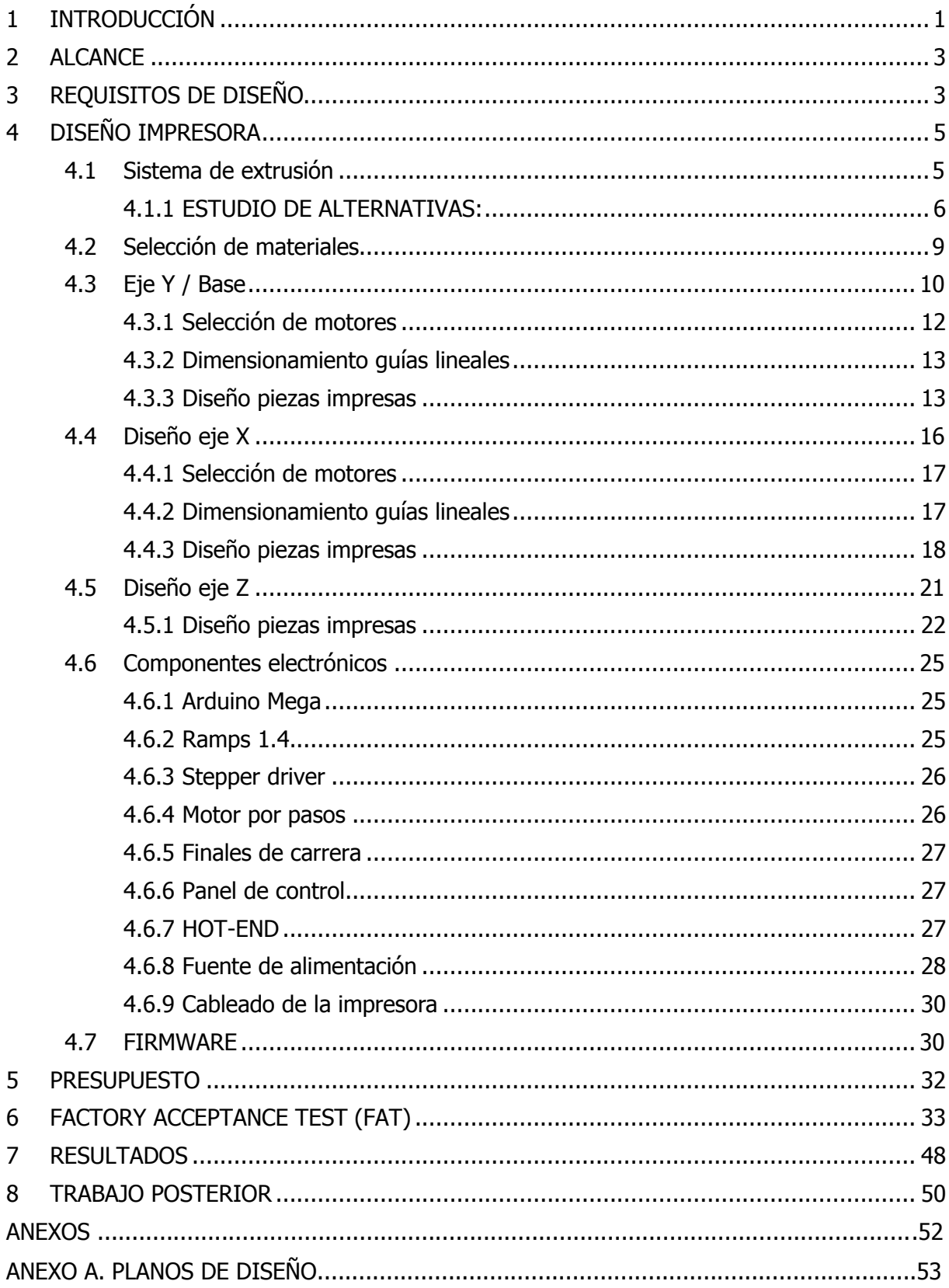

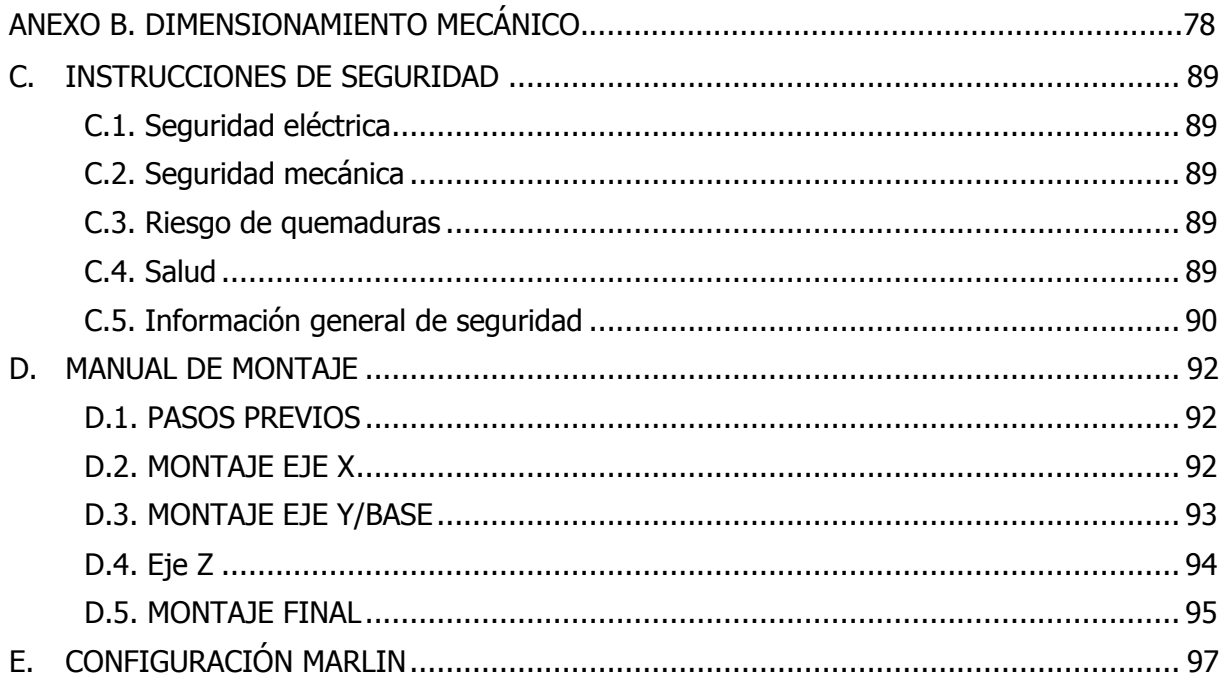

# <span id="page-4-0"></span>**1 INTRODUCCIÓN**

Una impresora 3D es un dispositivo capaz de generar un objeto sólido tridimensional mediante la adición de material. Los métodos de producción tradicionales son sustractivos, es decir, generan formas a partir de la eliminación de exceso de material. Este tipo de impresoras se basan en modelos en tres dimensiones para definir qué se va a imprimir. Un modelo es la representación digital de lo que vamos a imprimir mediante algún software de modelado. A modo de ejemplo, con una impresora 3D se podría generar una cuchara, un accesorio o cualquier otro objeto que se pueda imaginar, usando tan solo la cantidad estrictamente necesaria de material, y para hacerlo es necesario tener la representación del objeto en un formato que pueda ser reconocido por la impresora.

La tecnología de la impresión 3D tiene pocos años de vida, surgió a partir de diversas patentes de los años 80 y siguientes hasta su consolidación como tendencia tecnológica en la actualidad.

En contraposición a la fabricación tradicional, que funciona de forma sustractiva, eliminando material para quedarse con la forma requerida; la impresión 3D trabaja de forma aditiva, añadiendo material desde cero y formando la pieza sin perderlo en el proceso. Para este proceso, existen en la actualidad diversas tecnologías:

El primer sistema que surgió fue el de la estereolitografía (SLA) (Figura 1.1), patentado en 1986 por Chuck Hull. En este método "se parte de una base que se va sumergiendo (o emergiendo) capa a capa en un baño de resina fotocurable. El láser de luz ultravioleta activa la curación de la resina líquida,solidificándola. En ese momento la base se desplaza hacia abajo para que el láser vuelva a ejercer su acción."

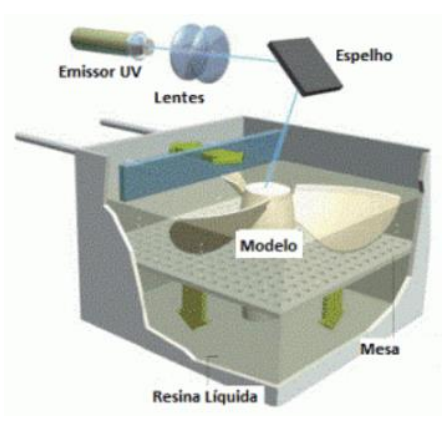

Figura 1.1. Representación esquemática del proceso de impresión mediante estereolitografía

Simultáneamente, surge otra tecnología, la Sinterización Selectiva por Láser (SLS). "Esta tecnología nació en la Universidad de Texas en los años 80 también y pese a tener ciertas similitudes con la tecnología SLA en concepto, permite utilizar un gran número de materiales. A diferencia de la impresión vía SLA que hace uso de un baño de polímero líquido fotocurable se utiliza material en polvo (poliestireno, materiales cerámicos, cristal, nylon o materiales metálicos). El láser impacta en el polvo y funde el material que se solidifica (sinterizado)."

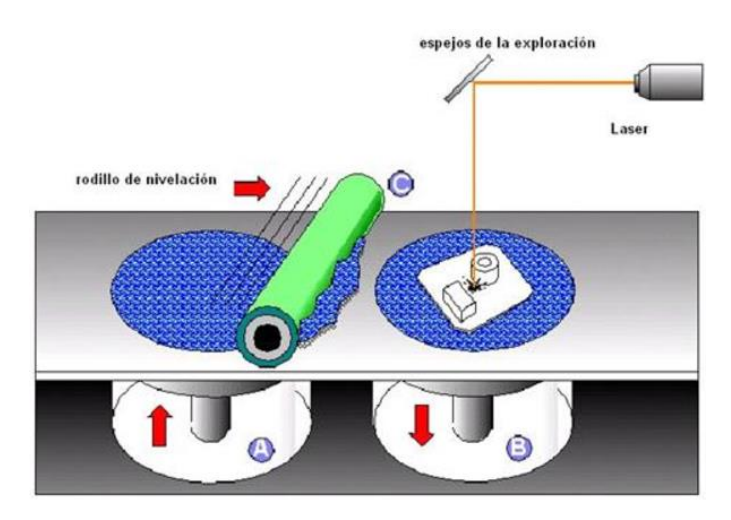

Figura 1.2. Representación esquemática del proceso de impresión mediante sinterización selectiva por laser.

Otra tecnología para la impresión 3D fue la deposición de filamento fundido, FDM por sus siglas en inglés patentado en 1992 por S. Scott Crump. Dicha tecnología consiste en una máquina con un dispensador de material incorporado que solidifica a una temperatura determinada y una base que se mueve en las tres direcciones del espacio, X Y Z, en un patrón determinado con el fin de crear objetos en tres dimensiones apilando el material por capas. Actualmente, esta ha sido la tecnología que emplean la mayoría de impresoras personales de hardware libre. Para ello se hace pasar un filamento de ABS (el plástico con que se fabrican las piezas de Lego) o PLA (un polímero biodegradable formado por maíz o patata) a través de un conducto (hot end) que calienta el material por la acción de una resistencia eléctrica. Éste se va depositando en una base de forma ordenada formando un objeto en tres dimensiones (Figura 1.3). En el año 2005, surgió el proyecto RepRap a manos de Adrian Bowyer de la Universidad de Bath, Reino Unido. Con este proyecto se pretendía la creación de máquinas autoreplicantes de hardware libre, de forma que se pudieran crear impresoras nuevas a partir de otras.

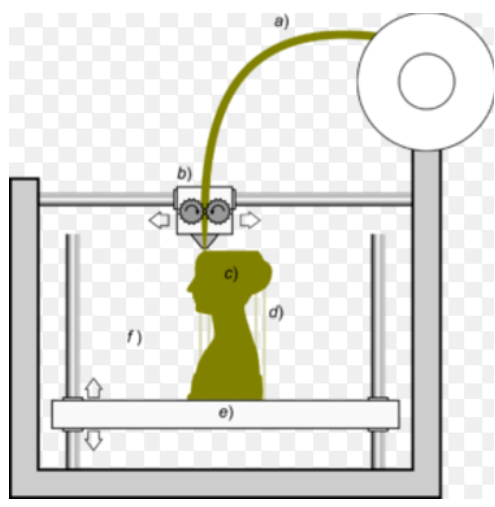

Figura 1.3. Representación esquemática del proceso de impresión mediante deposición de filamento fundido

Para la realización de este proyecto, se ha partido de una impresora 3D de hardware libre, surgida de la evolución de estas máquinas autoreplicantes, concretamente el inicio de este proyecto consiste en un amplio estudio del modelo prusa i3 Hephestos.

# <span id="page-6-0"></span>**2 ALCANCE**

El objetivo del proyecto es el de realizar el diseño completo de una impresora 3D, así como la elaboración de un prototipo funcional de la misma.

En la primera fase del proyecto se estudian las limitaciones y el funcionamiento de uno de los modelos más reconocidos dentro del movimiento RepRap la "prusa i3". A partir de este amplio conocimiento adquirido se realiza una lista de limitaciones y puntos de mejora de este modelo. Esta lista se utilizará como base en el diseño de la nueva impresora.

En la segunda fase del proyecto, tomando como base la lista de limitaciones elaborada, se realiza el diseño conceptual de la máquina. En este se establecen las diferentes alternativas, analizando las distintas configuraciones y componentes y comentando las ventajas y desventajas de las opciones que se dispongan en cada caso. Finalmente se realiza la selección de las diferentes alternativas y se toman las pertinentes decisiones en cuanto a diseño.

En base al diseño conceptual se realiza el diseño de detalle completo de la máquina. Dicho diseño se desarrolla mediante el empleo de la herramienta SolidWorks®, a través de la cual se realizarán los cálculos y las simulaciones de esfuerzos. En la fase de diseño de detalle se contemplan los criterios para establecer las dimensiones y características que deben tener las piezas que se están diseñando.

Una vez diseñada la maquina se realizará la construcción y puesta en marcha de un prototipo funcional.

# <span id="page-6-1"></span>**3 REQUISITOS DE DISEÑO**

Se ha realizado un amplio estudio sobre el funcionamiento de las impresoras 3D de escritorio focalizado en una de las impresoras más populares del mercado (prusa i3 HEPHESTOS), en este estudio se han identificado los siguientes puntos de mejora:

- Debido a que no tiene instalada una cama caliente, la capacidad de impresión, desde el punto de vista de cantidad de materiales disponibles se encuentra muy limitada. Esta máquina es únicamente capaz de imprimir materiales similares al PLA.
- La configuración de la estructura (marco+ varillas roscadas en el eje X) unido con la poca superficie de contacto con la bancada, hace que esta impresora presente muy poca estabilidad estructural sobre todo a altas velocidades de impresión o movimientos muy bruscos (esquinas, diseños complejos, etc..).
- La velocidad de impresión de acuerdo con sus especificaciones es muy limitada (entre 60-80 mm/s). Esta baja velocidad de impresión se produce en gran medida por la configuración estructural (no es capaz de absorber vibraciones y estas afectan a componentes críticos de la impresión) y al elevado peso del carro de extrusión.
- El diseño de la impresora no permite la instalación de un segundo extrusor sin realizar una modificación completa de la misma. Lo que imposibilita imprimir con dos materiales y/o colores distintos en función de los requisitos de la pieza.
- El extrusor utilizado es de diseño propio, por lo que está diseñado para un hot-end no standard. Este hecho encarece el coste de repuestos y reduce su disponibilidad en caso de avería. Además este hot-end está diseñado de manera que no se puede sustituir el tubo de PTFE interno (componente con mayor desgaste de la impresora). Los tensores de la correa tanto del eje x como del eje y no son completamente funcionales.
- Precio muy elevado en comparación con el coste de los componentes de manera separada (aprox. 450€).
- Piezas fundamentales en la configuración de la impresora con difícil acceso. Por ejemplo las piezas de ajuste del eje X.
- Montaje muy abierto al "error humano" en puntos críticos para el correcto funcionamiento de la impresora. (p.e. alineación de guías lineales mediante tuercas).

Posteriormente a este estudio, se listan los requisitos que ha de cumplir el nuevo modelo de impresora.

Hay que tener en cuenta que tal y como se especifica en los objetivos, el objetivo de este proyecto es el de diseñar una impresora "semi-profesional" a bajo coste. Aunque no se descarta su posterior comercialización, el diseño se realizará pensando en una impresora de uso personal y/o comercializable a muy pequeña escala. Con esto se quiere explicar el hecho de que en todo momento se va a priorizar en el diseño de las piezas la precisión, fiabilidad y calidad de la impresora; sin importar la cantidad de material y las horas de impresión necesarias para la impresión de las piezas. Por poner un ejemplo de este hecho, en las piezas de la base de la impresora (ver apartado 4) se ha utilizado una cantidad elevada de filamento y 13 horas de impresión, mientras que las piezas originales de la prusa i3 Hephestos son mucho más ligeras y requieren 2h para su impresión. A cambio de este tiempo se ha logrado eliminar cualquier desviación posible en el error humano y pasar de una tolerancia de ±0.8mm  $a \pm 0.2$  mm.

A continuación se detallan los requisitos que se consideran indispensables en el diseño de la impresora.

- Ampliar la gama de materiales con los cuales es capaz de extruir la impresora (PLA, ABS, PP…). No obstante, no se ha considerado en el diseño la utilización de materiales elásticos ya que se requiere de un sistema de extrusión específico que reduce en gran medida las velocidades de impresión máximas.
- Lograr una estructura de soporte estable, y capaz de absorber las vibraciones generadas durante la impresión.
- Aumento de la velocidad de impresión óptima. Se pretenden lograr impresiones fiables a velocidades de impresión superiores a 100 mm/s.
- Instalación de un extrusor dual con capacidad para imprimir de manera independiente con dos materiales y/o colores simultáneamente.
- Eliminar la existencia de componentes no standard y/o no reparables o con poca disponibilidad.
- Mejorar la accesibilidad a los componentes de calibración y ajuste de la impresora. Además de los componentes que requieren un mayor mantenimiento (hotend, rodamientos…).
- Mejorar la funcionalidad de componentes de uso muy frecuente. (Tornillos de ajuste y calibración).
- Ajustes estéticos y funcionales varios.

# <span id="page-8-0"></span>**4 DISEÑO IMPRESORA**

Debido a las particularidades de diseño de la impresora se ha dividido el diseño de la impresora en tres subconjuntos principales: "Eje Y", "Eje X" y "Eje Z". A pesar de que existen interrelaciones entre estos tres conjuntos, estos se pueden diferenciar fácilmente. A continuación se detallan las funciones principales de cada uno de los conjuntos.

- Eje Y / Base: Realizar el movimiento de la impresora a lo largo del eje longitudinal, servir como base al conjunto de la impresora. Contiene el carro de impresión.
- Eje X: Realizar el movimiento de la impresora en el eje longitudinal, también tiene la función de contener y desplazar el hot-end/extrusor.
- Eje Z: Realizar el movimiento vertical del Eje X.

En los siguientes apartados aparecen todos los parámetros considerados en el diseño de la impresora.

# <span id="page-8-1"></span>**4.1 Sistema de extrusión**

El extrusor/extrusores de la impresora 3D es el componente clave de la impresora, interviene en gran parte de los requisitos de diseño de la impresora; no obstante, se puede destacar su influencia directa en: Velocidad de impresión y la gama de materiales imprimibles.

En este tipo de impresoras se puede diferenciar entre dos sistemas diferentes: Extrusión directa y extrusión "Bowden", en la figura 4.1 se pueden observar las diferencias entre ambos sistemas.

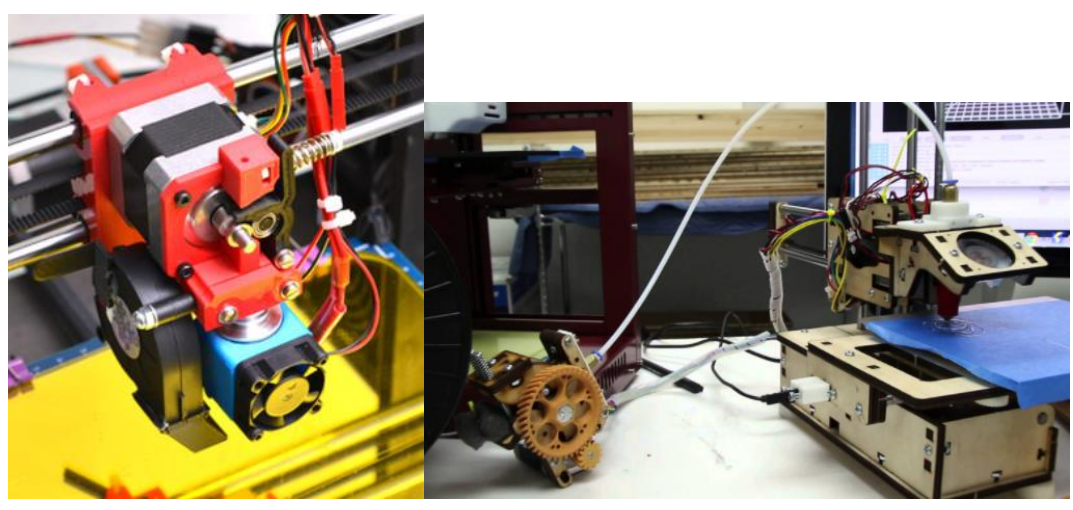

Figura 4.1. Extrusión directa vs Extrusión Bowden

La primera tiene por ventaja que permite extruir toda la gama de materiales imprimibles, por el contrario la necesidad de acoplar el motor en el carro del eje x, aumenta el peso y las dimensiones del mismo, lo que produce una disminución en la velocidad óptima de impresión y puede generar vibraciones cuando la maquina funciona a altas velocidades.

Por otro lado la extrusión Bowden, minimiza tanto el peso como las dimensiones del carro X lo que permite trabajar a mayores velocidades de impresión. El mayor inconveniente de este sistema es su limitación para imprimir algún tipo de materiales (en especial materiales flexibles). También es más difícil realizar mantenimientos tanto preventivos como correctivos en el cabezal de extrusión debido a la gran cantidad de filamento entre la alimentación y el fusor.

En la siguiente tabla aparece una pequeña tabla comparativa de los dos tipos de extrusión:

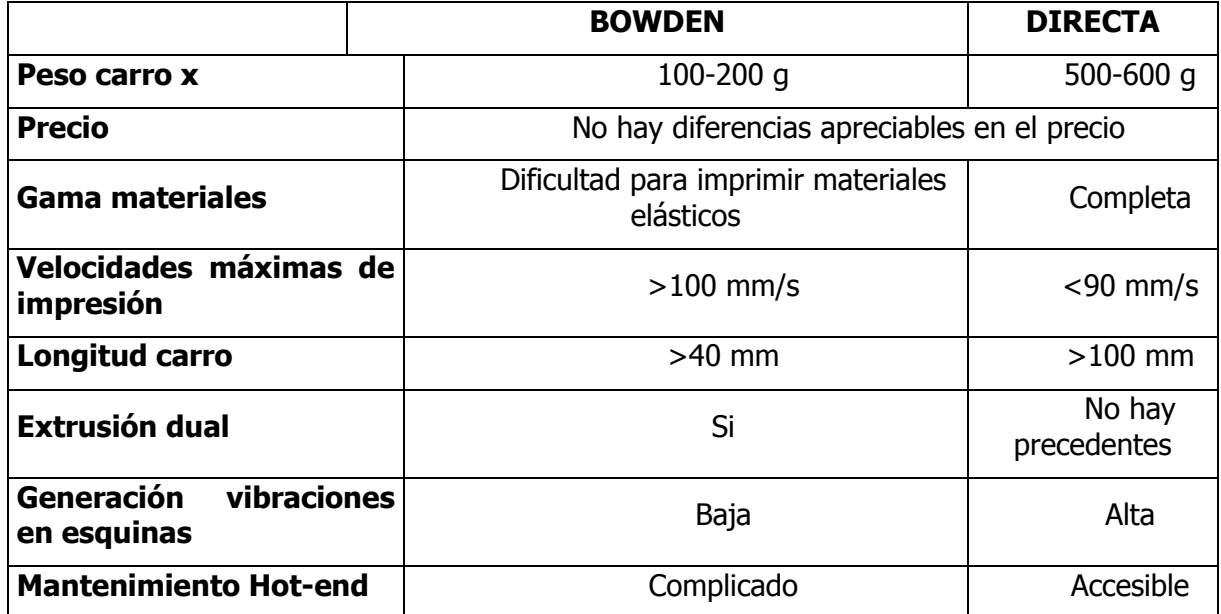

Tabla 4.1. Comparativa entre extrusión Bowden y directa.

De esta tabla se puede extraer, que los sistemas Directos, son sistemas más robustos y con una fuerza de extrusión ligeramente mayor, esto les permite imprimir toda la gama de materiales imprimibles. Por otro lado, el sistema Bowden, trata de minimizar el peso del carro X. Esta reducción tanto en el peso como en las dimensiones minimiza las vibraciones generadas al imprimir a altas velocidades y/o geometrías complejas, lo que permite trabajar a velocidades más altas.

Tal y como se especifica en los requisitos de diseño el diseño de la impresora busca fabricar una impresora lo más rápida posible y con un sistema de extrusión dual. Teniendo en cuenta estos dos requisitos se ha descartado el uso de un sistema de extrusión directo ya que el elevado peso del carro x (<1kg) probablemente limitaría la velocidad de impresión a 40-50 mm/s.

#### <span id="page-9-0"></span>**4.1.1 ESTUDIO DE ALTERNATIVAS:**

Existen gran cantidad de extrusores, en este capítulo se detallan las características más importantes de los extrusores más populares para impresoras FDM de escritorio:

# **Tipo MK2:**

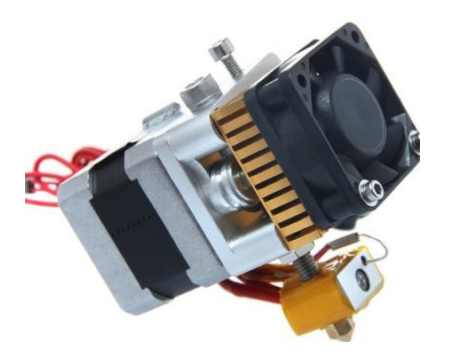

Figura 4.2. Extrusor MK2

El extrusor tipo MK2 es uno de los precursores de la tecnología FDM, a continuación aparecen listadas sus ventajas e inconvenientes:

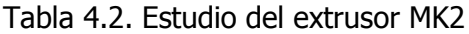

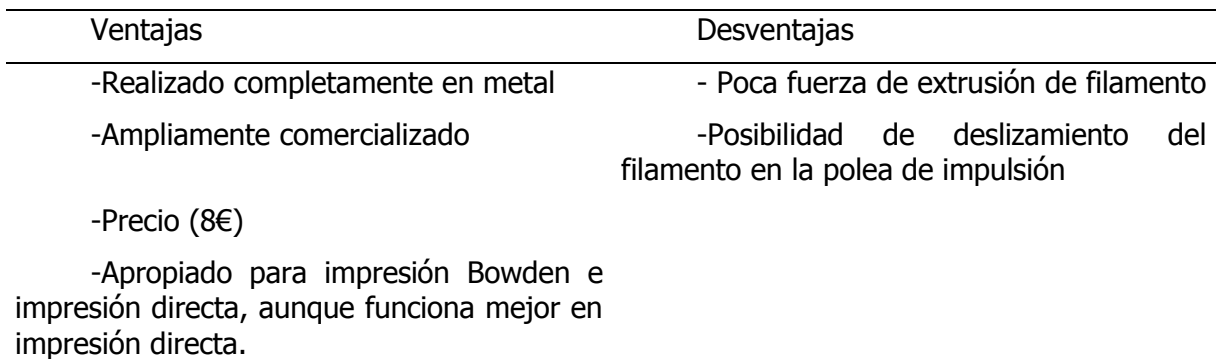

-Compacto

# **Tipo Titan:**

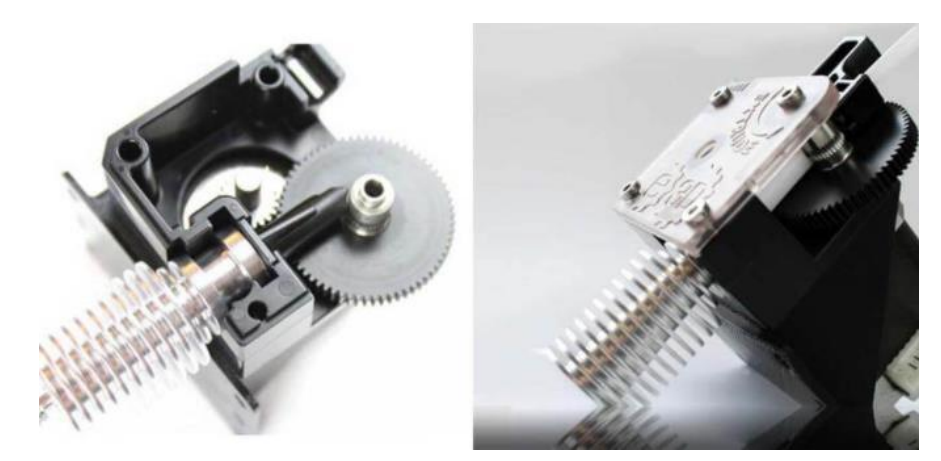

Figura 4.3. Extrusor Titan.

El extrusor tipo titan desarrollado por la empresa E3D, impulsa el filamento utilizando una caja de engranajes lo que permite dos cosas: lograr un mayor control en la impulsión del filamento y una mayor fuerza de extrusión.

Tabla 4.3. Estudio del extrusor Titan.

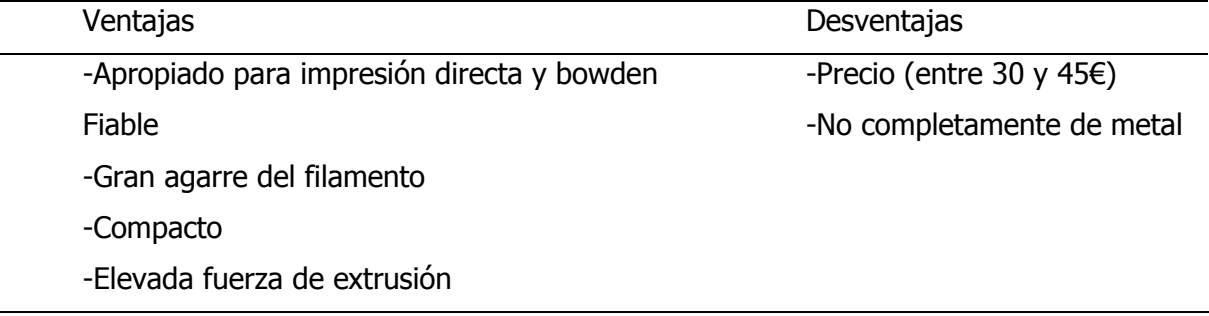

## **Tipo Greg's Wade:**

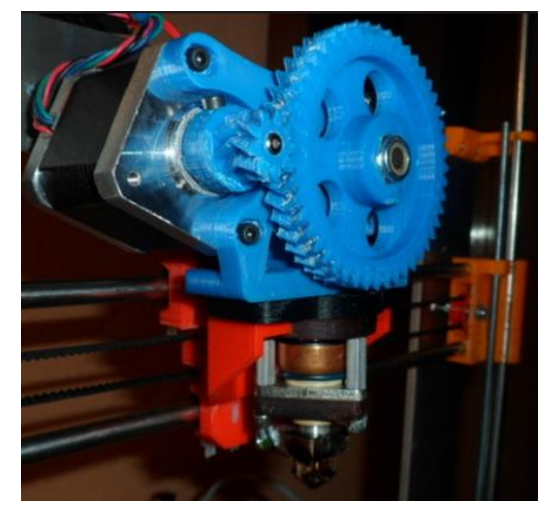

Figura 4.4. Extrusor Tipo Greg's Wade.

El extrusor tipo Greg's Wade es un extrusor REPRAP ampliamente utilizado por su bajo coste (sus piezas son imprimibles) y su capacidad de extrusión por el sistema de engranajes utilizados. A continuación se listan sus principales ventajas y desventajas:

#### Tabla 4.4. Estudio del extrusor Greg's Wade.

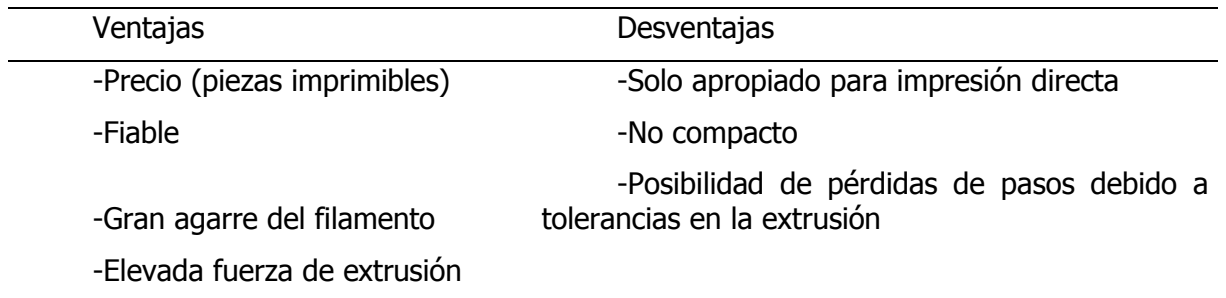

#### **Tipo Bulldog RRD:**

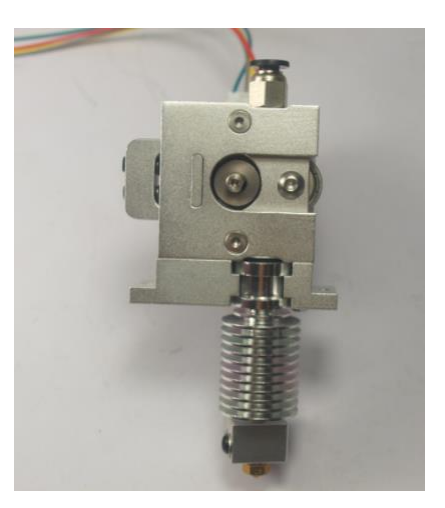

Figura 4.5. Extrusor Bulldog RRD.

El extrusor Bulldog RRD es una evolución del extrusor titan en el cual el extrusor es completamente de metal y el diseño del soporte es simétrico lo que permite montar el motor indiferentemente en el lado derecho y el izquierdo. En la tabla x.x se detallan sus ventajas y desventajas.

Tabla 4.5. Estudio del extrusor Buldog RRD.

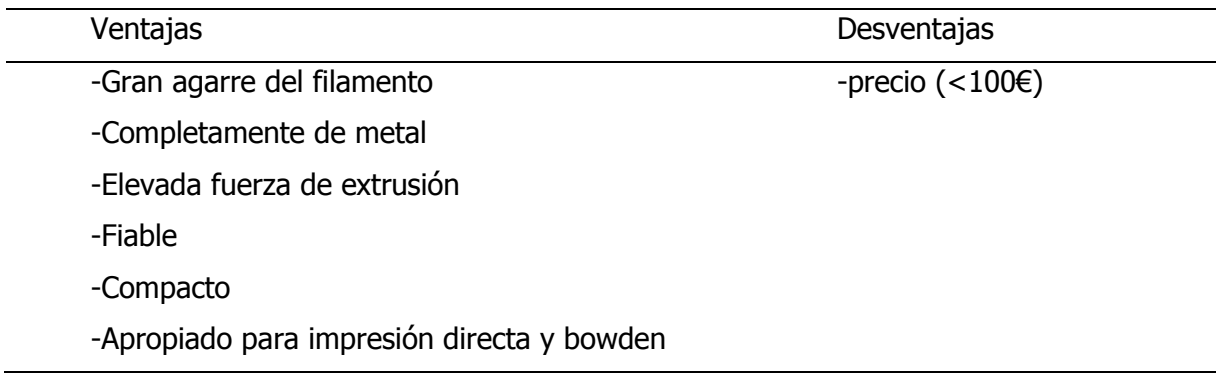

### **Selección final**

Después de analizar las ventajas y desventajas de estos extrusores, se ha decidido por utilizar extrusores titan, debido a su gran relación calidad precio y que cumple con todos los requisitos pre-establecidos para el diseño de la impresora.

Además estos extrusores se equiparán con hot-end E3Dv6 (replica) al ser el más adecuado para el extrusor titan al haber sido diseñados para tal función.

# <span id="page-12-0"></span>**4.2 Selección de materiales**

Las partes metálicas críticas (guías lineales), se realizarán en acero inoxidable 304 (calibrado) al requerirse de un material de alta calidad y durable. Se han seleccionado barras de 8mm de diámetro debido a su precio y ser el primer diámetro de barra que se vende con acabado pulido brillante en la empresa suministradora (Hierros del mediterraneo S.A.) el precio total de una barra de 6 metros de longitud es de 25,77€.

En otras partes de la impresora en las que se utilizan elementos metálicos pero no afectan en la calidad de impresión (por ejemplo las varillas roscadas que se usan para dar rigidez estructural a la impresora) se utilizara acero con algún tipo de tratamiento para evitar la corrosión (Mayoritariamente Zincado).

En las piezas impresas, el material idóneo se ha utilizado PLA debido a que con la impresora 3D utilizada en este proyecto no se dispone capacidad para imprimir otros materiales. El PLA, no es el material idóneo para estas piezas, ya que gran parte de las mismas están o pueden estar sometidas eventualmente a fuentes de calor lo que puede producir su deterioro debido a su bajo punto de fusión (180-200ºC). En futuras actualizaciones de la maquina y cuando se disponga de capacidad para imprimir materiales más resistentes al calor como el ABS (230-250ºC) se volverán a imprimir estas piezas con un material apropiado.

Como consideración de diseño se ha establecido en las piezas un % de relleno mínimo del 25%, un grosor mínimo de 2 mm y un grosor mínimo de pared (al 100% de relleno de 1,6mm).

# <span id="page-13-0"></span>**4.3 Eje Y / Base**

El eje Y tiene como principales funciones el servir de soporte al "carro de impresión" que ha de poder realizar movimientos a lo largo del eje Y.

El eje Y tal y como se ha configurado en este diseño también cumplirá la función de base de la impresora por lo que se ha priorizado el lograr una maquina robusta y fácilmente configurable. Por esta razón las piezas son voluminosas, y, en todos los puntos donde se requiere de una precisión máxima las piezas impresas se han diseñado de manera que se eliminará la posibilidad de desviaciones producidas por error humano eliminando la necesidad de ajuste mediante tuercas o métodos mecánicos (solución muy extendida en este tipo de impresoras). Las mejoras que se han introducido mediante este diseño aparecen listadas a continuación:

- Eliminación del uso de tuercas y métodos mecánicos para la configuración de la impresora en lugares críticos (guías lineales eje Y) Esto produce una reducción en la tolerancia de +-0.8 mm a +- 0.4 mm y elimina la posibilidad de desviaciones generadas por error humano durante el montaje.
- Mayor robustez de la impresora, debido a la ampliación de la superficie de contacto de la base de la impresora.
- Ajuste del final de carrera de manera externa. Se ha diseñado un "calibrador" del final de carrera que se acciona de manera externa a la impresora y permite calibrar la impresora de manera fácil y sin necesidad de desmontar el carro para su calibración. Este calibrador permite una vez montada la impresora un ajuste de aproximadamente 5 mm.

El conjunto del eje Y está configurada principalmente en tres subconjuntos: Tensor del eje Y, Calibrador del eje Y y base de impresión. En las figuras 4.6, 4.7, 4.8, 4.9 y 4.10, se puede observar el diseño global de la base de impresión de acuerdo a sus funciones y sus requisitos.

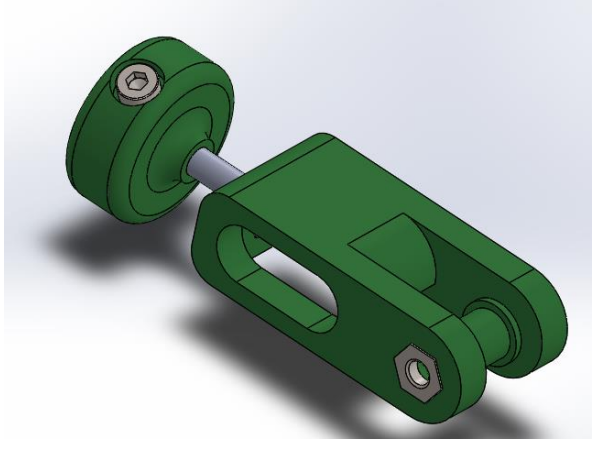

Figura 4.6. Conjunto 3D "Tensor del eje Y"

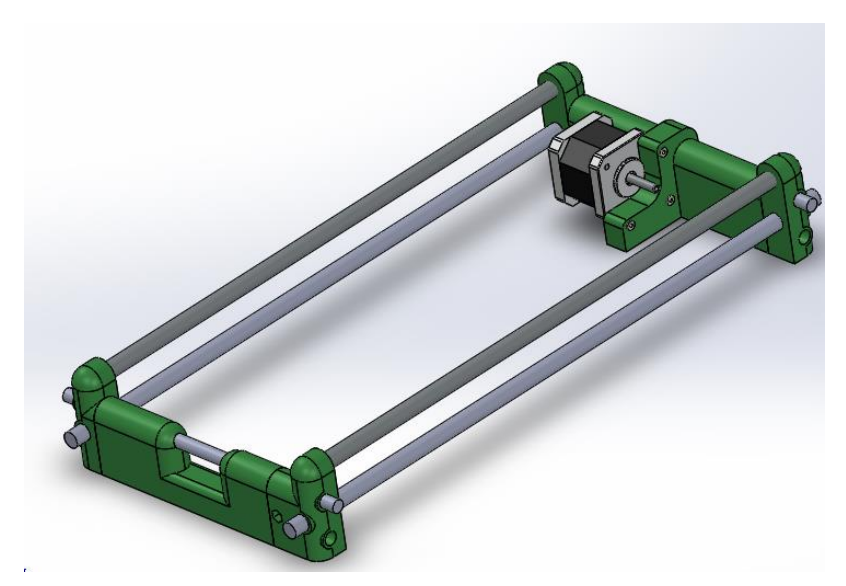

Figura 4.7. Conjunto 3D "base"

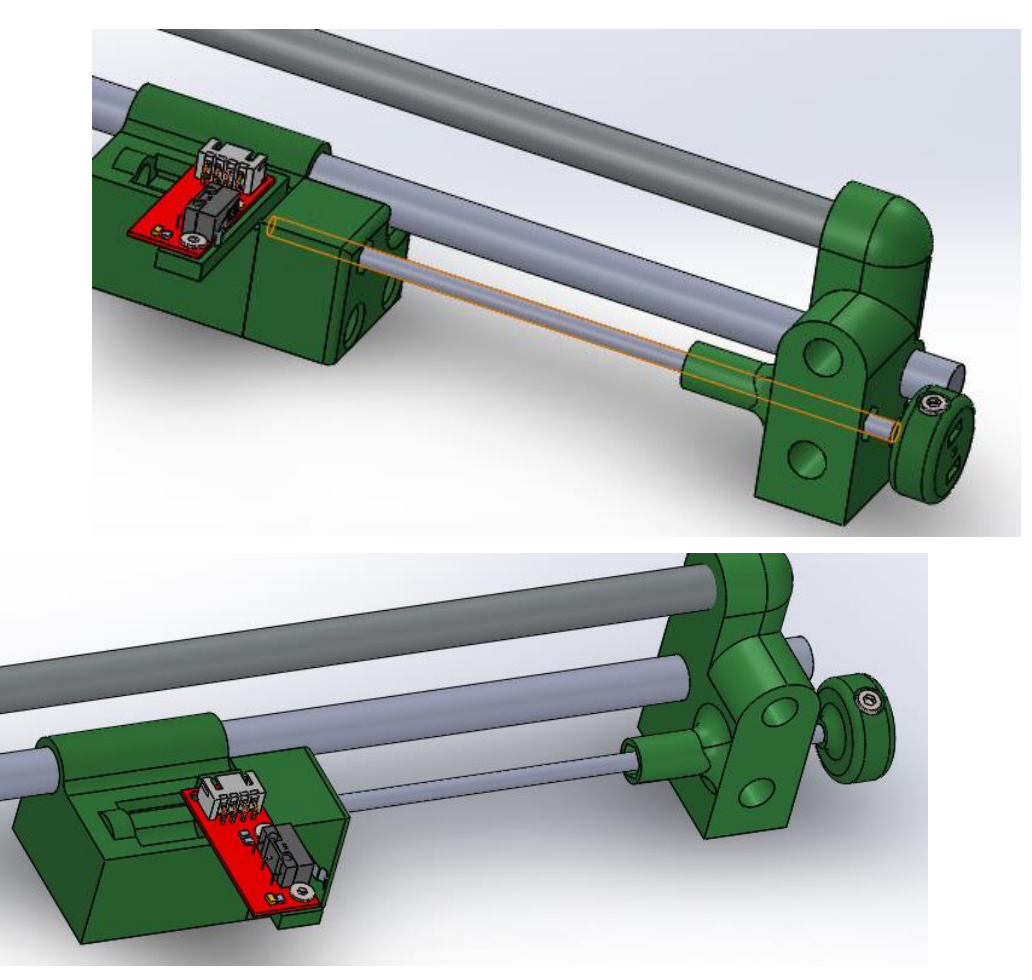

Figura 4.8. Conjunto 3D "Calibrador del eje Y"

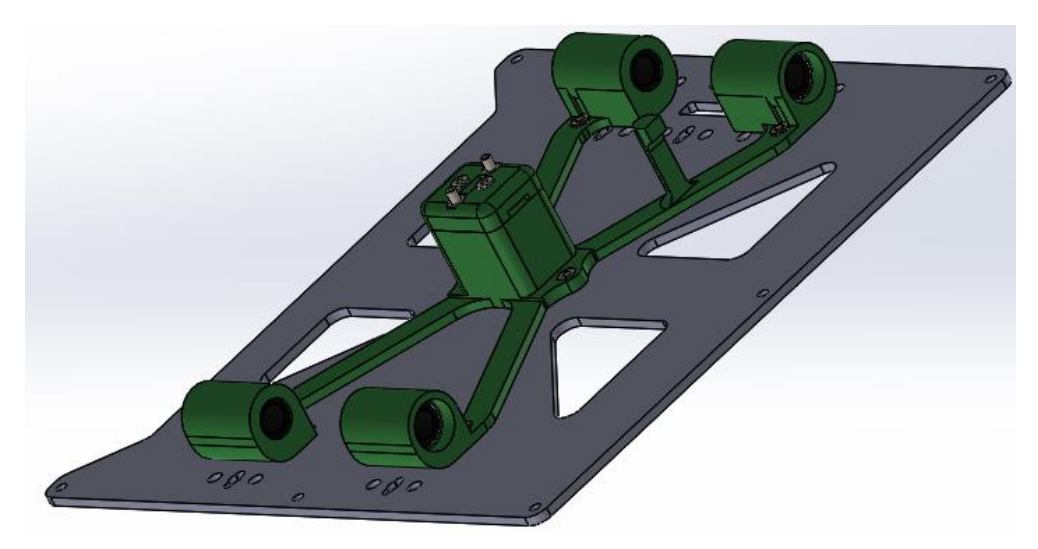

Figura 4.9. Conjunto 3D "Base de impresión"

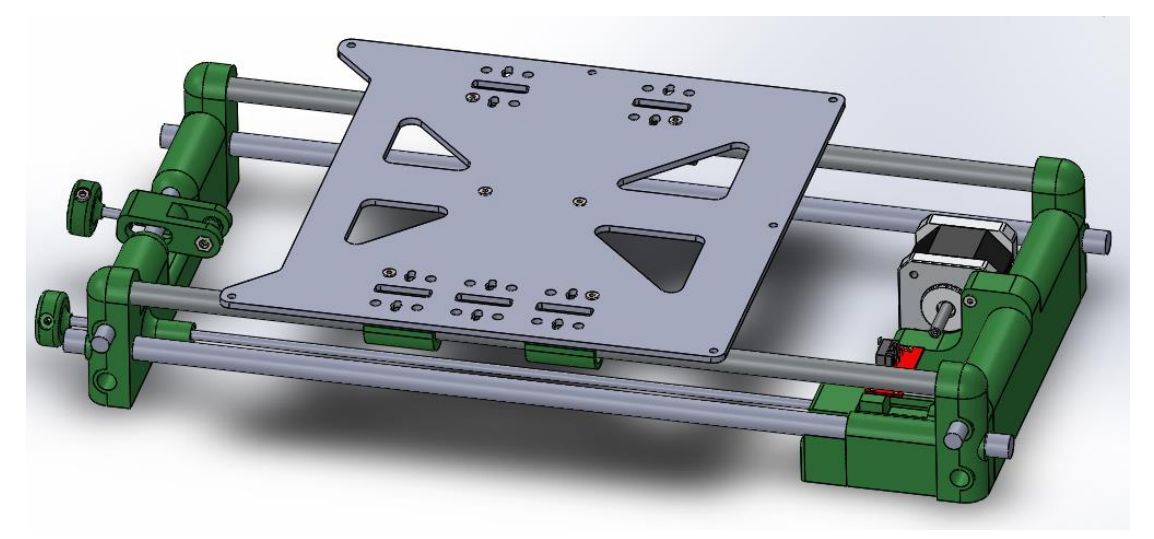

Figura 4.10. Conjunto 3D "Base/eje y"

# <span id="page-15-0"></span>**4.3.1 Selección de motores**

Para realizar el movimiento en el eje longitudinal se requiere de un motor por pasos; los requisitos que ha de cumplir este motor son los siguientes:

Poder funcionar a velocidades superiores a 100 mm/s. El cálculo de la velocidad mínima de rotación aparece indicado mediante la siguiente ecuación:

$$
v_{r,min} = v_{r,} \cdot \frac{1}{2 \cdot \pi \cdot r_p} \cdot 60 = 400 \cdot \frac{1}{2 \cdot \pi \cdot 5} \cdot 60 = 763 \, rpm
$$

Se ha considerado que la mínima velocidad máxima de rotación permitida en el motor es 4 veces 100 mm/s. En todos los cálculos se ha tomado como base que en el eje del motor hay una polea GT2 de 10 mm de diámetro.

En cuanto a la capacidad para mover el conjunto del carro eje Y se ha decidido ser restrictivo y considerar que el motor ha de ser capaz de mover una fuerza equivalente a 4 veces la fuerza de pretensión de la correa  $(F_p)$ . Los cálculos de torque y fuerza de pretensión de la correa se realizan de acuerdo a las siguientes ecuaciones. Como hipótesis de cálculo se considera que la masa total del carro Y (piezas impresas, base de impresión, cama caliente, vidrio) es de 1 kg.

 $a_{max,l} = 2 \cdot \pi \cdot r_p \cdot a_{max} = 2 \cdot \pi \cdot 0.005 \cdot 300 = 9.426 \, m/s^2$  $F_u = m_{carroy} \cdot a_{max,l} + \mu \cdot g \cdot m_{carroy} = 1 \cdot 9{,}426 + 0{,}100 \cdot 9{,}814 \cdot 1 = 10{,}407 N$  $F_p = 2 \cdot F_u = 2 \cdot 10,407 = 20,815 N$  $T_{min} = 4 \cdot r_p \cdot F_p = 4 \cdot 0.005 \cdot 20,815 = 0,416$  Nm

Tal y como se especifica en los cálculos el motor escogido tiene que tener un par máximo superior a 763 rpm y un torque superior a 0,416 N. Se ha revisado la gama comercial de motores NEMA y se ha seleccionado un motor nema 17 de 2 A (tamaño mediano) que cumple con los requisitos del motor (0,63 Nm-1000rpm). A pesar de que otros motores más pequeños cumplen con todos los requisitos de diseño, se ha decidido seleccionar este tipo de motor debido a su relación calidad-precio, mayor disponibilidad y la posibilidad de reaprovecharlos en máquinas con mayores requisitos. En los anexos se encuentra la hoja de especificaciones del motor.

#### <span id="page-16-0"></span>**4.3.2 Dimensionamiento guías lineales**

En las siguientes ecuaciones aparecen las cargas máximas a las que pueden estar sometidas las guías lineales del eje Y. Como referencia de cálculo se ha utilizado la longitud de las barras máxima estimada (350 mm) utilizada en la primera iteración de montaje de la impresora.

El valor de estas cargas y momentos es calculado de acuerdo a las siguientes ecuaciones. Para los cálculos se ha supuesto el momento más desfavorable respecto a las guías lineales (el carro del eje Y situado en el centro de la guía lineal.

$$
P_G = \frac{1}{2} \cdot g \cdot m_{carroy} = \frac{1}{2} \cdot 9,814 \cdot 1,000 = 4,907 \text{ N}
$$
  

$$
P_{g1} = P_{g2} = \frac{1}{2} P_G = \frac{1}{2} \cdot 4,907 = 2,454 \text{ N}
$$

Como se puede observar las cargas son muy bajas, por lo que, en ningún caso peligrará la integridad estructural de las barras escogidas de 8 mm.

#### <span id="page-16-1"></span>**4.3.3 Diseño piezas impresas**

#### 4.3.3.1 Base de la impresora

#### 4.3.3.1.1 Requisitos de diseño

La base de la impresora ha de cumplir las siguientes funciones:

- Servir como base a la impresora
- Soporte de las quías lineales del eje Y.
- Soporte del motor impulsor del eje Y y del tensor del eje Y.
- Incorporar un final de carrera regulable de manera externa a la impresora.

Además, en su diseño hay que tener en cuenta los siguientes requisitos para su correcto funcionamiento:

 La alineación de las guías lineales tanto del eje X como del eje Z ha de ser lo más precisa posible. Por lo que en el diseño no se admitirá ninguna configuración que pueda generar un error superior a la tolerancia de impresión. Además se diseñarán los puntos críticos con medias múltiples de 0,4 mm (grosor del nozzle) de manera que se minimice la tolerancia de la impresión.

En las siguientes figuras aparecen todas las piezas que componen la base de la impresora.

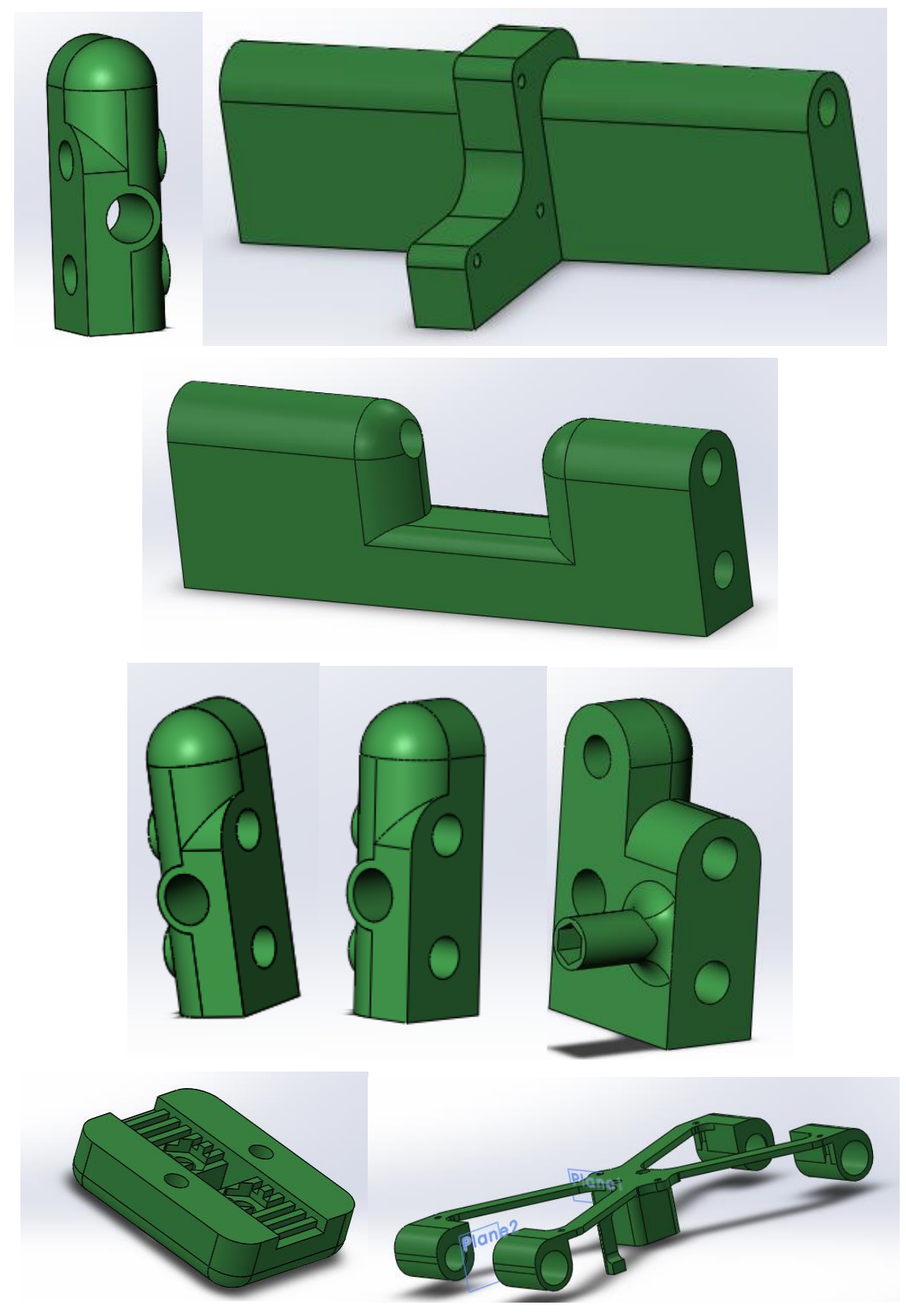

Figura 4.11. Piezas que componen la base de impresión.

# 4.3.3.2 Tensor eje Y

# 4.3.3.2.1 Requisitos de diseño

El tensor del eje Y ha de cumplir las siguientes funciones:

Permitir tensar de una manera fácil la correa del eje Y de una manera sencilla y externa a la impresora.

Además, en su diseño hay que tener en cuenta los siguientes requisitos para su correcto funcionamiento:

Se ha de tener en cuenta que las piezas impresas han de ser capaces de soportar los esfuerzos generados por la tensión de la correa.

En las siguientes figuras aparecen todas las piezas que componen el tensor del eje Y.

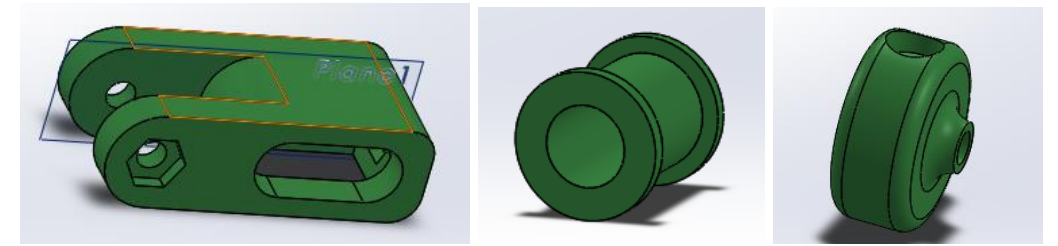

Figura 4.12. Piezas que componen el tensor de correa del eje Y

# 4.3.3.3 Calibrador Eje Y

Y.

# 4.3.3.3.1 Requisitos de diseño

El calibrador del eje Y ha de cumplir las siguientes funciones:

- Permitir ajustar el área de impresión en la dirección longitudinal, se espera lograr un rango de +- 5 mm.

Además, en su diseño hay que tener en cuenta los siguientes requisitos para su correcto funcionamiento:

Los elementos de ajuste de la impresora tienen que ser fácilmente accesibles y funcionales.

En las siguientes figuras aparecen todas las piezas que componen el calibrador del eje

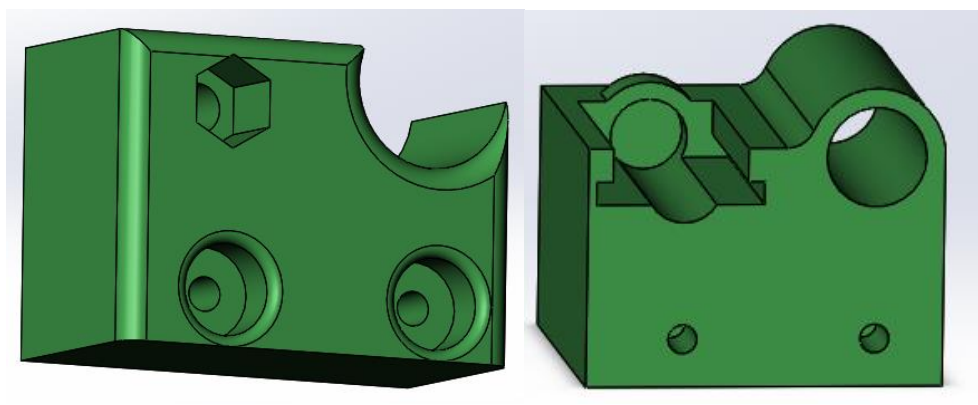

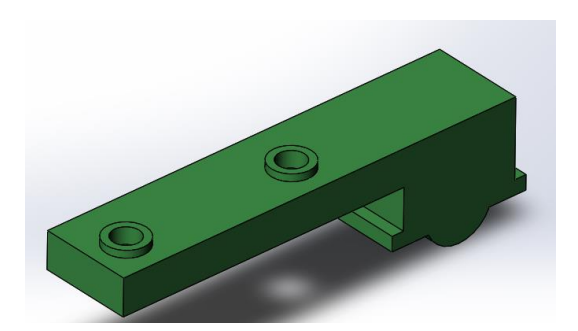

Figura 4.13. Piezas que componen el calibrador del eje Y.

# <span id="page-19-0"></span>**4.4 Diseño eje X**

El eje X tiene como principales funciones el servir de soporte para el hot-end y realizar el movimiento en el eje X durante la impresión. Además el conjunto del carro eje X ha de ser capaz de moverse en la dirección vertical de una manera precisa y estable.

Existen dos configuraciones posibles para el eje X, soporte de manera vertical y de manera horizontal, tal y como se puede apreciar en la siguiente figura.

Se ha decidido optar por una configuración horizontal debido a los siguientes factores:

- Mayor durabilidad de las piezas debido a que se minimiza la deterioración de las mismas durante su manipulación.
- Mayor estabilidad de impresión al minimizar la posibilidad de flexión de las piezas cuya función es soportar el hot-end durante su manipulación.
- Mayor accesibilidad para la manipulación del hot-end.
- El espacio en el plano horizontal ocupado por el eje X no es un factor limitante, en cambio, el aumento de tamaño en el eje vertical aumenta directamente la altura de la máquina para un mismo espacio (útil) de impresión.

En la siguiente figura se puede observar un esquema de las principales partes que componen el eje X

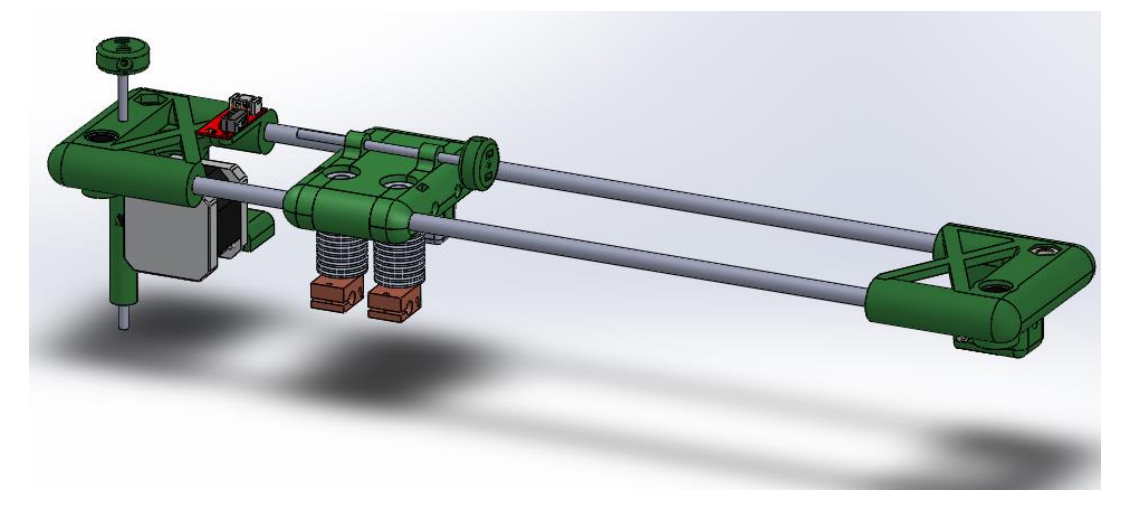

Figura 4.14. Conjunto eje X.

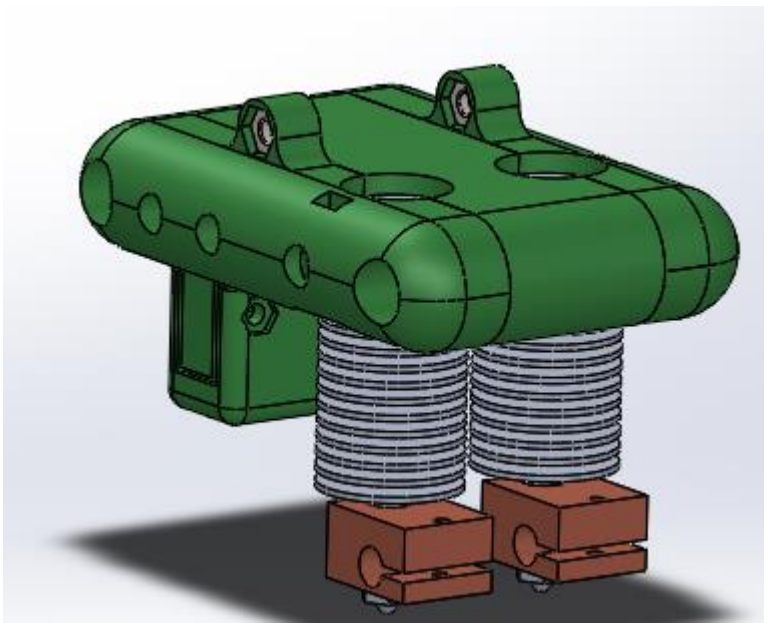

Figura 4.15. Conjunto carro X.

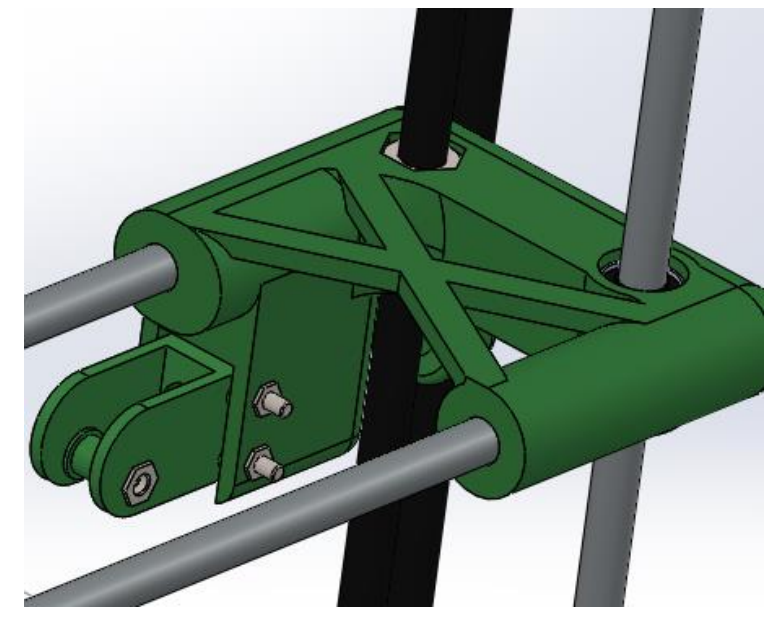

Figura 4.16. Conjunto soporte derecho eje X.

# <span id="page-20-0"></span>**4.4.1 Selección de motores**

La selección de motores se ha realizado de manera análoga a la selección de motores del eje Y.

# <span id="page-20-1"></span>**4.4.2 Dimensionamiento guías lineales**

En las siguientes ecuaciones aparecen las cargas máximas a las que pueden estar sometidas las guías lineales del eje Y. Como referencia de cálculo se ha utilizado la longitud de las barras máxima estimada (350 mm) utilizada en la primera iteración de montaje de la impresora.

El valor de estas cargas y momentos es calculado de acuerdo a las siguientes ecuaciones. Para los cálculos se ha supuesto el momento más desfavorable respecto a las guías lineales (el carro del eje Y situado en el centro de la guía lineal.

$$
P_G = \frac{1}{2} \cdot g \cdot m_{carroy} = \frac{1}{2} \cdot 9,814 \cdot 0,600 = 2,944 N
$$

 $P_{g1} = P_{g2} = \frac{1}{2}$  $\frac{1}{2}P_G = \frac{1}{2}$  $\frac{1}{2} \cdot 4,907 = 1,472$  N

Como se puede observar las cargas son muy bajas, por lo que, en ningún caso peligrará la integridad estructural de las barras escogidas de 8 mm.

## <span id="page-21-0"></span>**4.4.3 Diseño piezas impresas**

4.4.3.1 Soporte izquierdo eje X

4.4.3.1.1 Requisitos de diseño

El soporte izquierdo del eje X ha de cumplir las siguientes funciones:

- Soporte izquierdo de las quías lineales del carro x.
- Soporte del motor impulsor del carro x.
- Guía y soporte izquierdo del movimiento vertical del conjunto del eje X.
- Soporte a la canalización del cableado horizontal y vertical.
- Soporte ajustable al final de carrera del eje X.

Además, en su diseño hay que tener en cuenta los siguientes requisitos para su correcto funcionamiento:

- La pieza tiene que ser rígida ya que hace de soporte a las dos guías lineales y al carro del eje X.
- El peso no es un factor determinante, ya que en este caso no interviene en la velocidad de impresión, pero interesa que sea lo más ligero posible, ya que todo el conjunto del eje X se ha de mover de forma vertical.

En la figura 4.17 se puede observar el diseño de la pieza de acuerdo a sus funciones y sus requisitos.

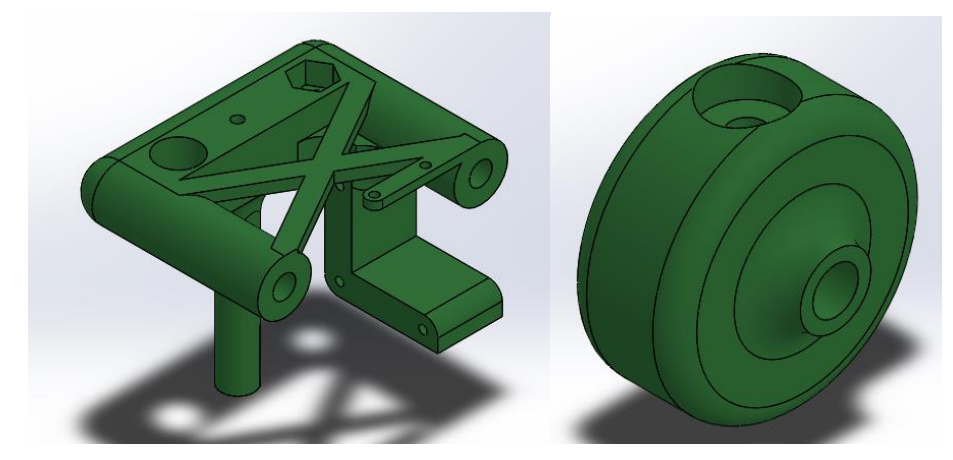

Figura 4.17. Diseño 3D de la pieza: "soporte eje X izquierdo"

En los anexos se encuentran los planos de diseño, la pieza preparada para impresión y los parámetros de impresión utilizados para su fabricación.

#### 4.4.3.2 Soporte derecho eje X

#### 4.4.3.2.1 Requisitos de diseño

El soporte izquierdo del eje X ha de cumplir las siguientes funciones:

- Soporte derecho de las quías lineales del carro x.
- Tensor de la correa del eje X.
- Guía y soporte derecho del movimiento vertical del conjunto del eje X.

Además en su diseño hay que tener en cuenta los siguientes requisitos para su correcto funcionamiento:

- La pieza tiene que ser rígida ya que hace de soporte a las dos quías lineales y al carro del eje X.
- El peso no es un factor determinante, ya que en este caso no interviene en la velocidad de impresión, pero interesa que sea lo más ligero posible, ya que todo el conjunto del eje X se ha de mover de forma vertical.
- El tensor de la correa tiene que ser fácilmente accesible y configurable.

En la figura 4.18 se puede observar el diseño de las piezas que componen el soporte derecho del eje x de acuerdo a sus funciones y sus requisitos.

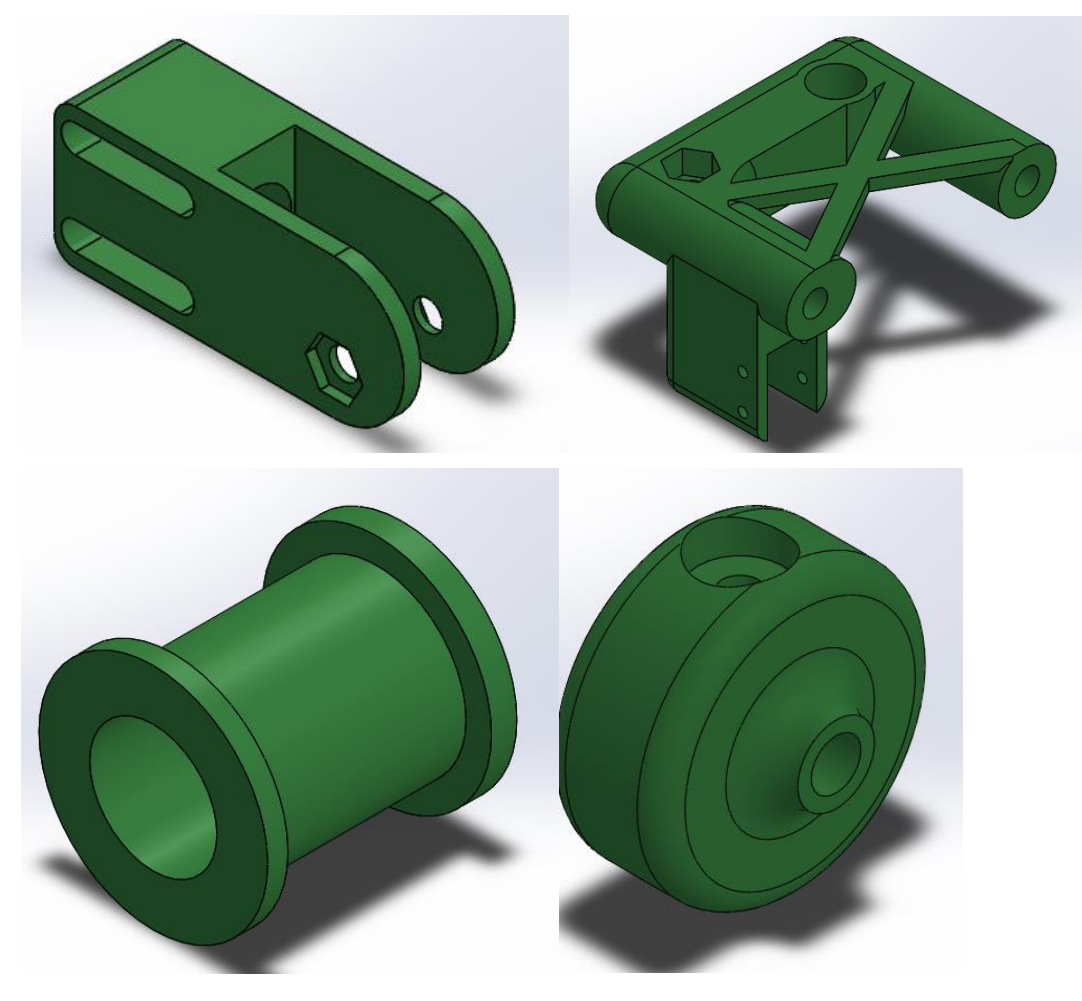

Figura 4.18. Diseño 3D de las piezas que componen el soporte derecho del eje X

En los anexos se encuentran los planos de diseño, la pieza preparada para impresión y los parámetros de impresión utilizados para su fabricación.

#### 4.4.3.3 Carro eje X

El carro del eje X ha de cumplir las siguientes funciones:

- Soporte de 2 hot-end E3Dv6 con sus correspondientes ventiladores de capa y cuerpo.
- Conexión con la correa guía del eje X.
- Movimiento lineal sobre las quías lineales del eje X.
- Soporte a la canalización del cableado horizontal.

Además en su diseño hay que tener en cuenta los siguientes requisitos para su correcto funcionamiento:

- Las piezas tienen que ser lo más ligeras posible ya que el peso afecta en la velocidad óptima de impresión.
- Las dimensiones (en el eje x) afectan directamente a las dimensiones totales de la máquina para un mismo volumen (útil) de impresión. Por lo que se han de minimizar las dimensiones de la misma.
- Los dos hot-end tienen que ser accesibles y fácilmente sustituibles.

En la figura 4.19 se puede observar el diseño de las piezas que componen el carro del eje x de acuerdo a sus funciones y sus requisitos.

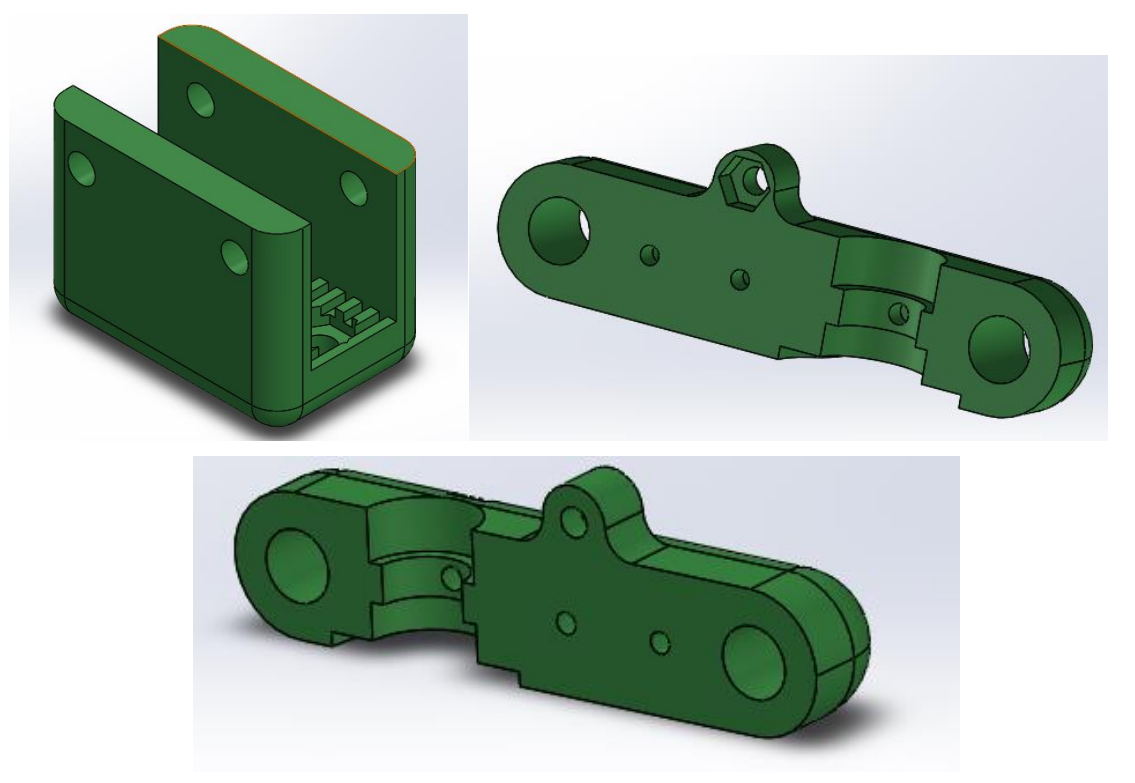

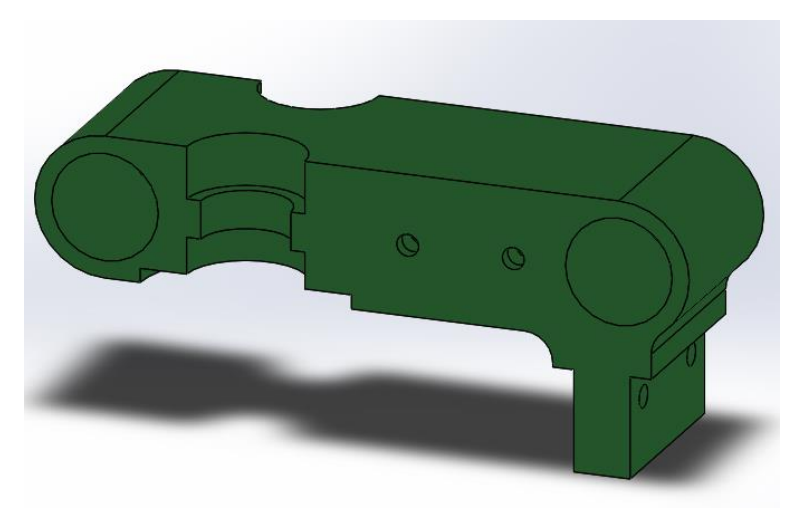

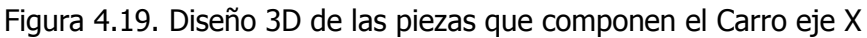

En los anexos se encuentran los planos de diseño, las piezas preparadas para impresión y los parámetros de impresión utilizados para su fabricación.

# <span id="page-24-0"></span>**4.5 Diseño eje Z**

El eje Z tiene como principales funciones el de realizar el desplazamiento vertical necesario para la impresión. Existen dos configuraciones posibles para el eje Z, en la primera el eje X se desplaza de manera vertical mientras que el eje Y se mantiene a una altura constante. En la segunda es el eje Y el que se desplaza de manera vertical mientras que el eje X se mantiene en la parte superior de la impresora (Figura 4.20)

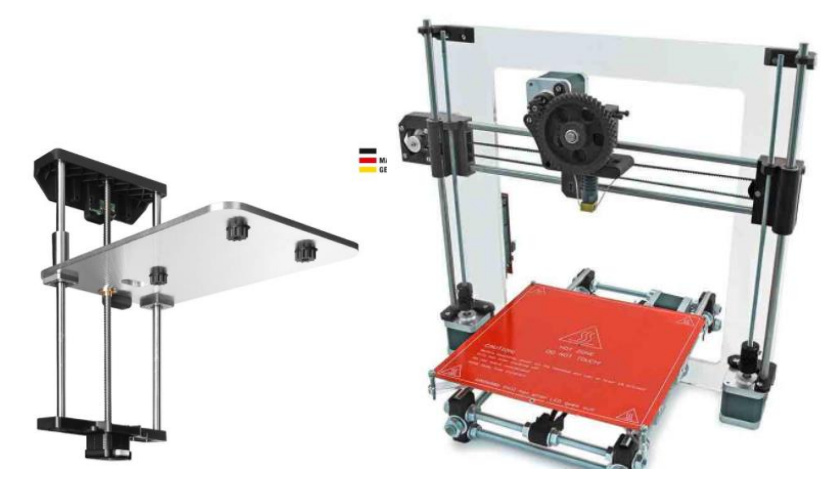

Figura 4.20. Diferentes configuraciones posibles para el eje Z.

Se ha decidido optar por la primera configuración debido a su mayor simplicidad y que tiene un coste considerablemente menor (motores menos potentes, menos guías lineales, necesidad de menos piezas impresas). Se ha considerado la instalación de la segunda opción debido a que es un diseño más robusto y fiable, pero finalmente se ha decidido priorizar la primera opción ya que no se esperan mejoras relevantes en la velocidad y calidad de impresión.

En la siguiente figura se puede observar un esquema de las principales partes que componen el eje Z

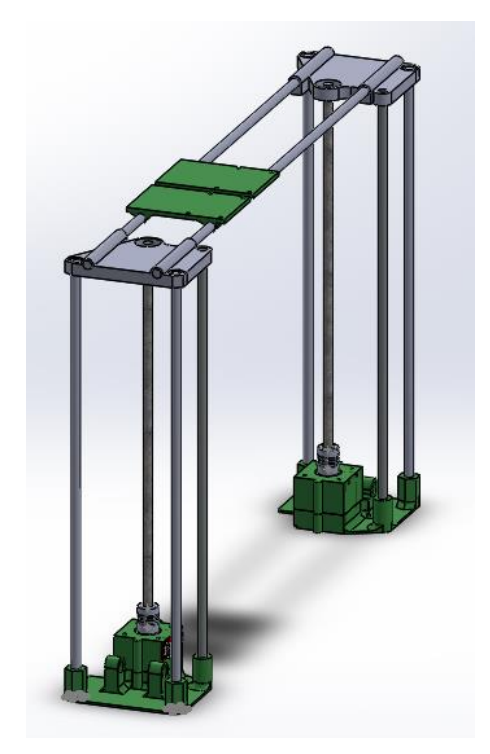

Figura 4.21. Conjunto del eje Z.

# <span id="page-25-0"></span>**4.5.1 Diseño piezas impresas**

4.5.1.1 Soporte izquierdo eje Z

#### Requisitos de diseño

El soporte izquierdo del eje Z ha de cumplir las siguientes funciones:

- Soporte izquierdo de la guía vertical y el husillo del conjunto del eje Z.
- Soporte del motor impulsor izquierdo del conjunto del eje Z.
- Conexión con la estructura.

Además, en su diseño hay que tener en cuenta los siguientes requisitos para su correcto funcionamiento:

- La pieza ha de ser estable, ya que pequeñas vibraciones y o movimientos podrían desalinear las guías lineales del eje Z provocando impresiones menos precisas y el deterioramiento de las mismas.
- Medidas concordantes con la pieza: "Soporte eje X izquierdo".
- El peso no es un factor determinante, ya que en este caso no interviene en la velocidad de impresión, pero interesa que sea lo más ligero posible, ya que todo el conjunto del eje X se ha de mover de forma vertical.

En la figura 4.22 se puede observar el diseño de las piezas de acuerdo a sus funciones y sus requisitos.

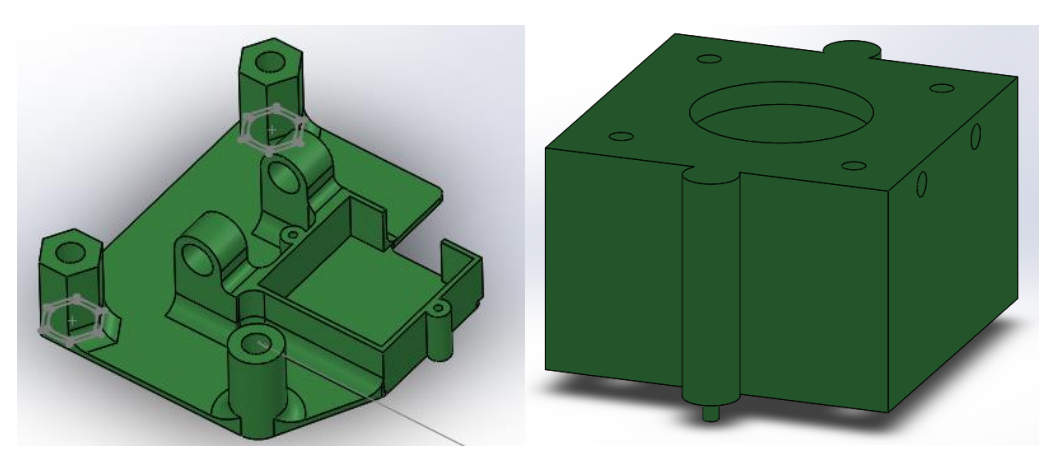

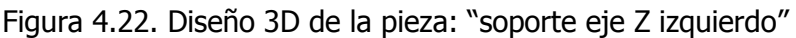

En los anexos se encuentran los planos de diseño, la pieza preparada para impresión y los parámetros de impresión utilizados para su fabricación.

#### 4.5.1.2 Soporte derecho eje Z

#### Requisitos de diseño

El soporte derecho del eje Z ha de cumplir las mismas funciones y requisitos que el soporte izquierdo del eje Z por lo que se ha diseñado de manera simétrica al mismo.

En la figura 4.23 se puede observar el diseño de la pieza de acuerdo a sus funciones y sus requisitos.

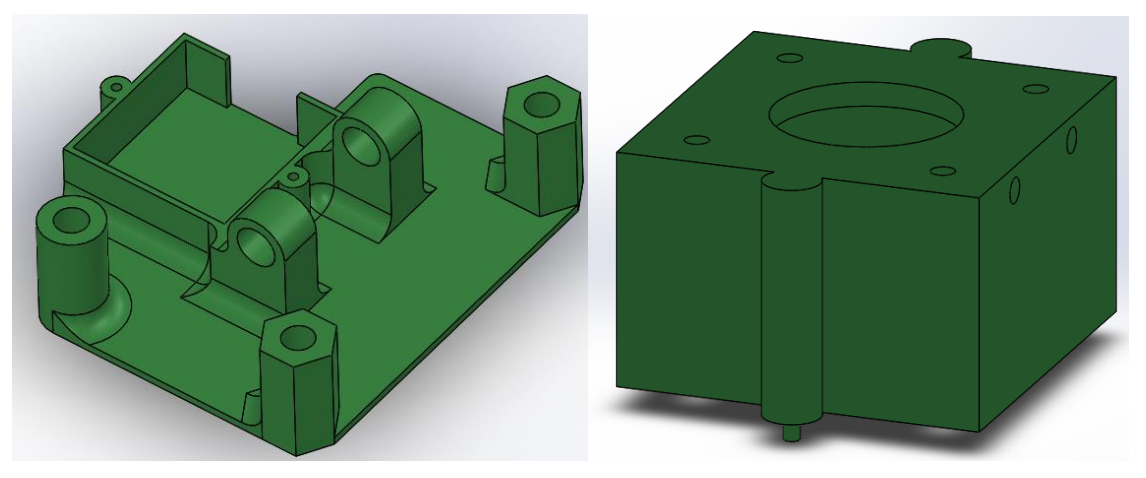

Figura 4.23. Diseño 3D de la pieza: "soporte eje Z izquierdo"

En los anexos se encuentran los planos de diseño, la pieza preparada para impresión y los parámetros de impresión utilizados para su fabricación.

#### 4.5.1.3 Soporte izquierdo superior eje Z

#### Requisitos de diseño

El soporte izquierdo del eje Z ha de cumplir las siguientes funciones:

- Soporte izquierdo superior de la guía vertical y el husillo del conjunto del eje Z.
- Conexión con la estructura.

Además, en su diseño hay que tener en cuenta los siguientes requisitos para su correcto funcionamiento:

- La pieza ha de ser estable, ya que pequeñas vibraciones y o movimientos podrían desalinear las guías lineales del eje Z provocando impresiones menos precisas y el deterioramiento de las mismas.
- Medidas concordantes con la pieza: "Soporte eje X izquierdo".
- El peso no es un factor determinante, ya que en este caso no interviene en la velocidad de impresión.
- Ha de hacer una doble función en el husillo: alinearlo de manera vertical y facilitar su giro, por lo que incorporará un cojinete de la medida correspondiente al husillo.

En la figura 4.24 se puede observar el diseño de la pieza de acuerdo a sus funciones y sus requisitos.

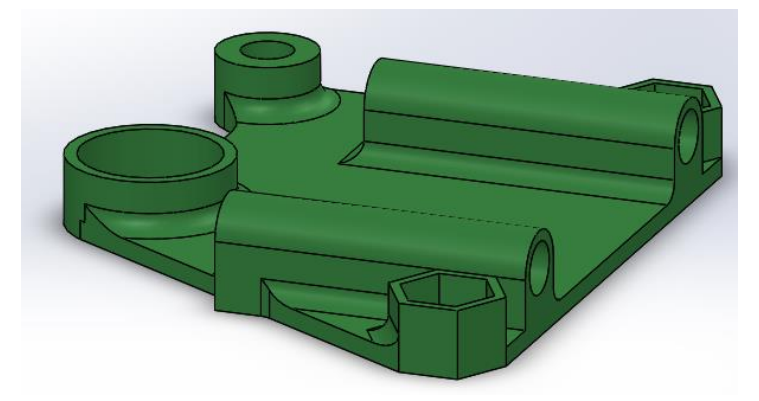

Figura 4.24. Diseño 3D de la pieza: "soporte eje Z izquierdo"

En los anexos se encuentran los planos de diseño, la pieza preparada para impresión y los parámetros de impresión utilizados para su fabricación.

#### 4.5.1.4 Soporte derecho superior eje Z

#### Requisitos de diseño

El soporte derecho superior del eje Z ha de cumplir las mismas funciones y requisitos que el soporte izquierdo superior del eje Z por lo que se ha diseñado de manera simétrica al mismo.

En la figura 4.25 se puede observar el diseño de la pieza de acuerdo a sus funciones y sus requisitos.

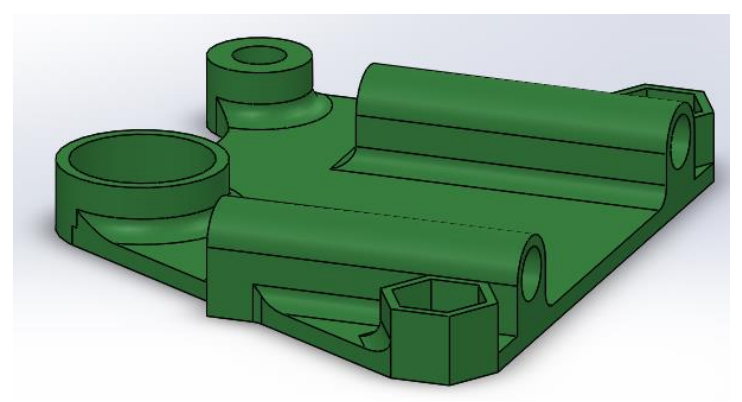

Figura 4.25. Diseño 3D de la pieza: "soporte eje Z izquierdo"

En los anexos se encuentran los planos de diseño, la pieza preparada para impresión y los parámetros de impresión utilizados para su fabricación.

# <span id="page-28-0"></span>**4.6 Componentes electrónicos**

Este apartado engloba tanto la electrónica de potencia como la de control, y la instrumentación que emplea la máquina.

Todo el control se realiza en una placa Arduino MEGA 2560. Esta placa puede ser accionada mediante el uso de un ordenador o por un panel de control compuesto por un potenci´ometro, un bot´on y una patalla LCD. La electrónica de potencia viene gobernada por una placa de potencia: Ramps 1.4, la cual controla los motores por paso, la cama caliente y los hot-end. A continuación se detallan de manera detallada todos los componentes electrónicos/electricos utilizados.

#### <span id="page-28-1"></span>**4.6.1 Arduino Mega**

Arduino es la placa encargada de controlar todos los procesos de la impresora se utiliza un arduino Mega 2560 por la cantidad de entradas y salidas requeridas para el correcto funcionamiento de la impresora. La placa puede ser controlada mediante el uso de un panel de control o un ordenador.

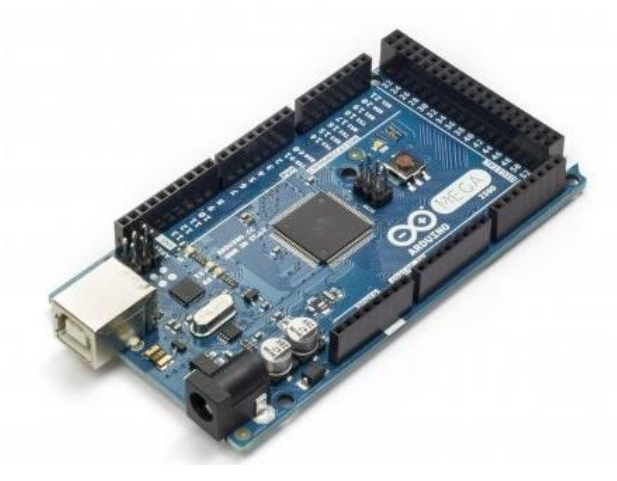

#### Figura 4.26. Arduino mega 2560

#### <span id="page-28-2"></span>**4.6.2 Ramps 1.4.**

La placa Ramps es una placa de potencia cuya función es la de controlar los motores por paso, los hot-end y la cama caliente.

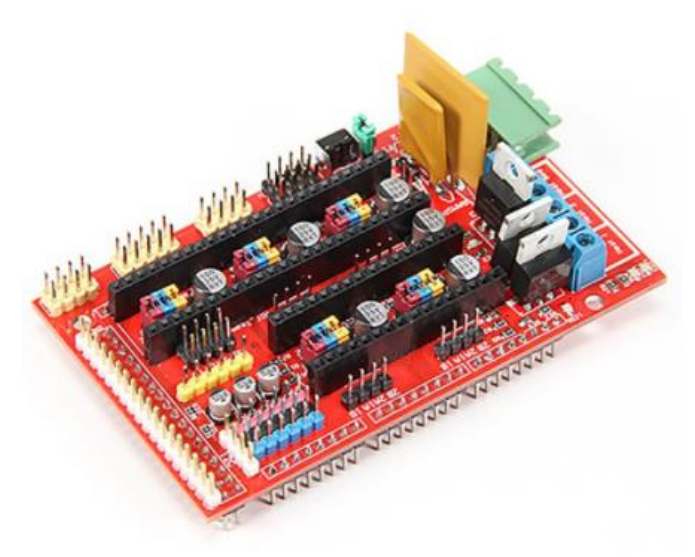

Figura 4.27. Arduino shiel ramps 1.4

#### <span id="page-29-0"></span>**4.6.3 Stepper driver**

Los stepper driver, comunmente denominados como POLOLUS, son necesarios para regular la intensidad suministrada a los motores paso por paso. Se ha seleccionado el modelo A4988.

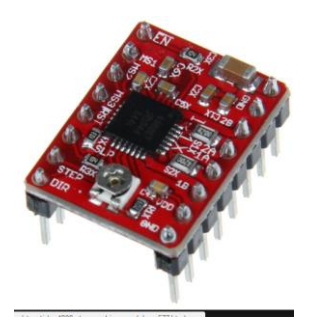

Figura 4.28. Stepper driver

En la impresora se utilizan un total de cuatro stepper driver, a continuación se listan los motores a los que estan conectados cada uno de ellos y la corriente a la cual se han configurado.

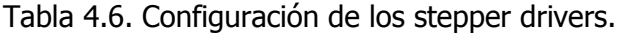

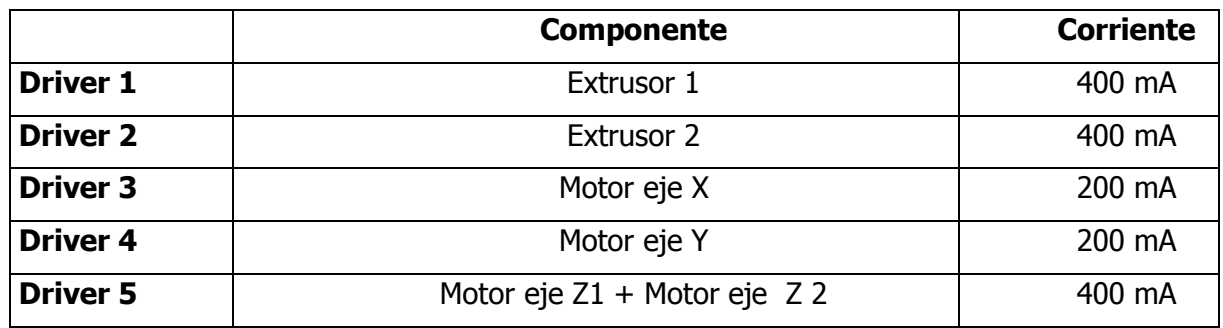

#### <span id="page-29-1"></span>**4.6.4 Motor por pasos**

Se utilizan un total de 6 motores por paso, la selección de los motores se ha realizado en el apartado de diseño de la impresora. Los motores utilizados son motores NEMA 17 de 1,7 A. Se utilizan un total de 6 motores: uno para el movimiento del eje x, otro para el movimiento del eje y, 2 para el movimiento en el eje Z y uno para cada uno de los extrusores.

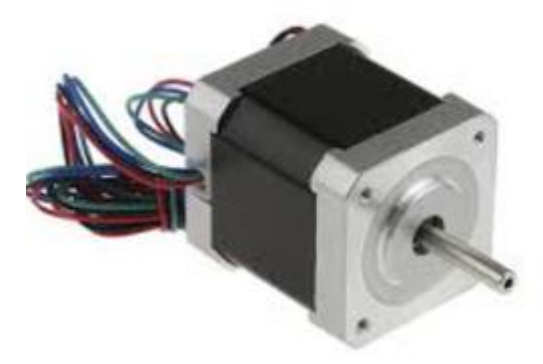

Figura 4.29. Motor por pasos Nema 17.

#### <span id="page-30-0"></span>**4.6.5 Finales de carrera**

Se utilizan para enviar a arduino información sobre la posición de los componentes de la impresora en cada uno de los ejes principales. Se utilizan un total de 3, uno para cada uno de los ejes.

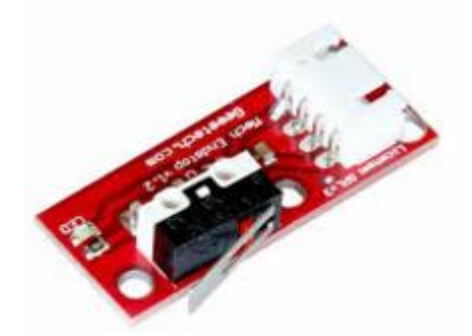

Figura 4.30. Final de carrera.

#### <span id="page-30-1"></span>**4.6.6 Panel de control**

El panel de control permite controlar la impresora sin necesidad de estar conectado a un ordenador y cargar los archivos para imprimir mediante el uso de una tarjeta SD. Existen gran variedad de controladores en el mercado. Se ha seleccionado un controlador modelo: "RepRap discount full graphic smart controller".

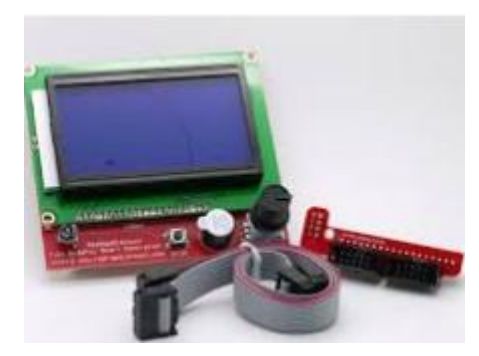

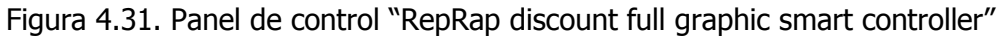

#### <span id="page-30-2"></span>**4.6.7 HOT-END**

Los hot-end tienen un sensor de temperatura (Pt100) encargado de enviar las señales de temperatura a la controladora; también constan de una resistencia cerámica controlada por la unidad de potencia capaz de controlar la temperatura del Hot-end.

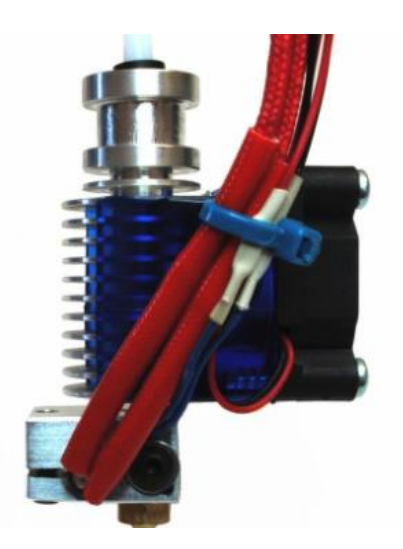

Figura 4.32. Hot end e3d V6

### <span id="page-31-0"></span>**4.6.8 Fuente de alimentación**

4.6.8.1 Dimensionamiento fuente de alimentación

En la siguiente tabla aparecen detallados los requisitos de corriente de cada uno de los componentes electrónicos a fin de determinar cual será la corriente minima que deberá ser capaz de proporcionar la fuente de alimentación.

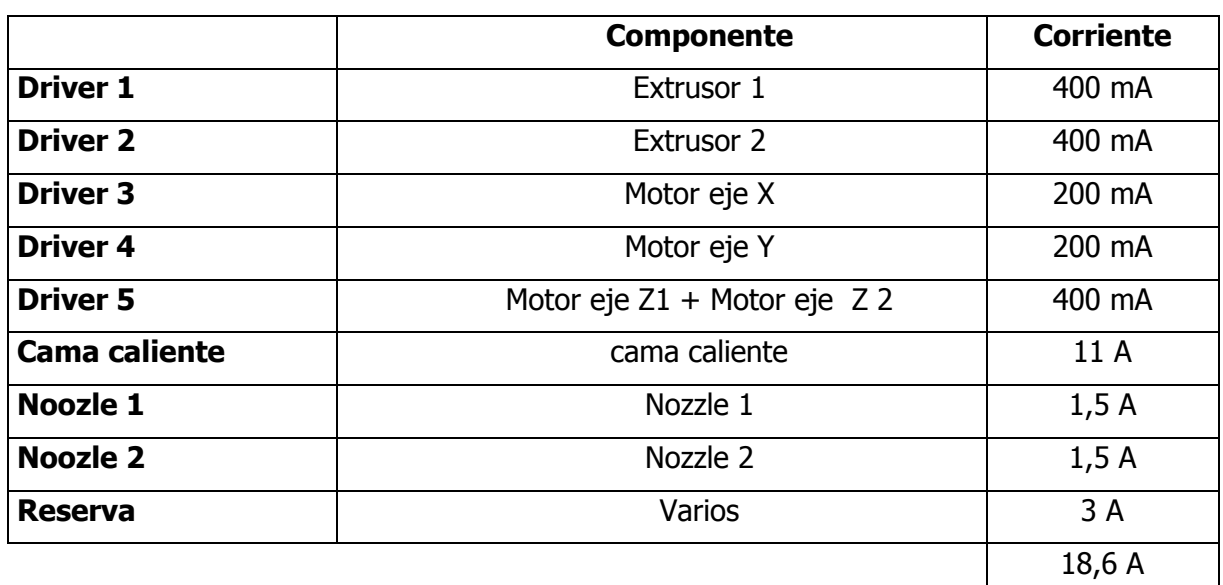

Tabla 4.7. Calculo de consumo eléctrico máximo.

Como se puede observar en la tabla se requiere de una fuente de alimentación que sea capaz de proporcionar al menos 18,6 A en la salida de 12V.

4.6.8.2 Selección de fuentes de alimentación

Se han analizado todas las opciones disponibles en el mercado, y por relación calidadprecio se ha decidido comprar una fuente ATX. Las fuentes ATX son faciles de encontrar y a un precio muy reducido debido a que normalmente se utilizan como fuentes de alimentación en ordenadores. Los inconvenientes de este tipo de fuentes son que son relativamente grandes y que requieren de una pequeña modificación para su uso en impresoras 3D.

El modelo comprado es: "Owlotech BPS 600 W" que consta de dos salidas de 20 A a 12 V. Como se puede observar en el siguiente apartado se realizará la conexión de una de las salidas a la cama caliente y de la otra al resto de la electrónica por lo que la fuente cumple sobradamente con los requisitos electricos de la impresora.

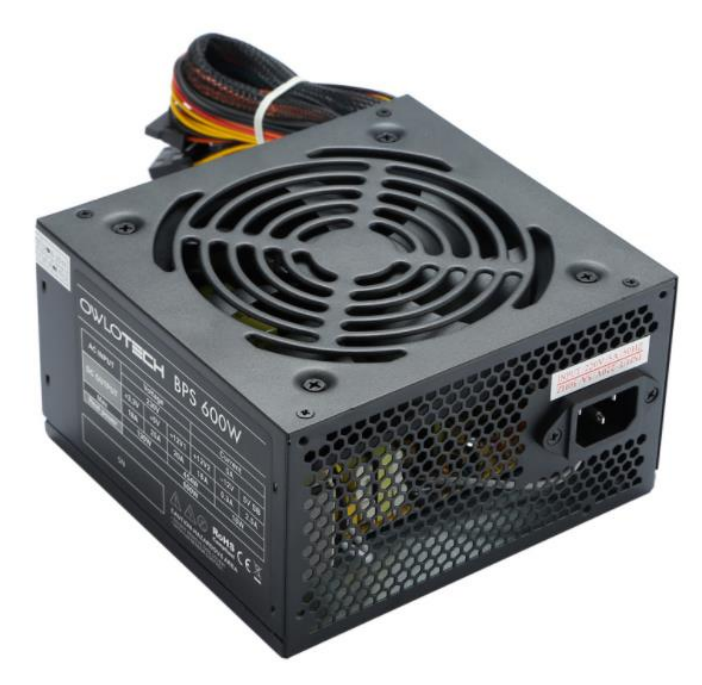

Figura 4.33. Fuente de alimentación Owlotech BPS 600W

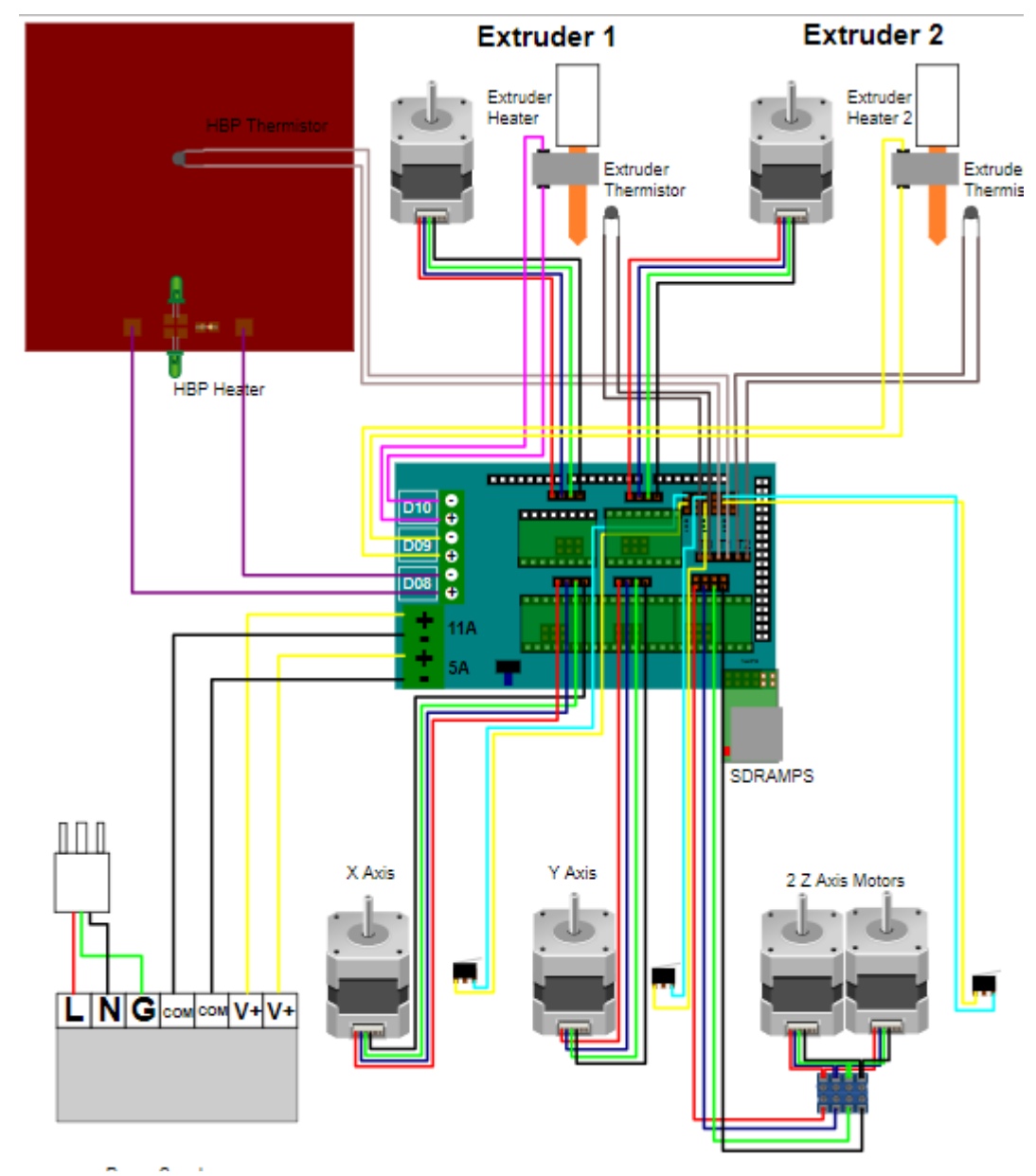

# <span id="page-33-0"></span>**4.6.9 Cableado de la impresora**

Figura 4.34. Cableado de la impresora.

# <span id="page-33-1"></span>**4.7 FIRMWARE**

Basicamente existen dos firmware ampliamente utilizados en las Impresoras 3D de escritorio Marlin y Sprinter. A continuación se lista los firmware existentes:

#### **Marlin**

- Electrónica compatible: RAMPS, RAMBo, RUMBA, Sanguinololu, Ultimaker Electronics version 1.0-1.5, Generation 6 Electronics, Generation 7 Electronics, Duemilanove 328P, Melzi and Melzi v2.0, Azteeg X1, Azteeg X3, and Azteeg X3 Pro, Megatronics (Megatronics 1.0, Megatronics 2.0, and Megatronics 3.0).

- Características: Mantiene la alta velocidad cuando es posible, alta velocidad en lascurvas, protección a altas temperaturas, aceleración lineal, Soporte para tarjeta SD, Soporte para LCD, gráfica y basada en caracteres (2004, 1604,entre otras). Sistema de menús LCD para Impresión 3D a partir de tarjeta SD, EEPROM de almacenamiento de parámetros configurables (por ejemplo Max-velocidad, maxaceleración, etc.), seguimiento de PID.

#### **Sprinter**

- Electrónica compatible: RAMPS, Sanguinololu, Teensylu, Ultimaker, Generation 6 Electronics
- Características: lector de tarjetas SD, control de motor de extrusor, control de velocidad del extrusor, control de velocidad, aceleración constante o exponencial, Control para Heatbed (cama caliente).

### **Teacup**

- Firmware a "prueba de tontos" para controladores ATmega y ARM con énfasis en la facilidad de uso, alto rendimiento y diseño limpio del código.
- Electrónica compatible: controladores de 32 y 64 bits, todas las placas ATmega, ATmega168 hasta ATmega2560, Teensy3, placas basadas en HBox y NXP LPC1114. No requiere en IDE de Arduino.
- Características: Mueve los motores paso a paso hasta 48 kHz en los controladores basados ATmega, 130 kHz en los basados en ARM, impresión desde tarjeta SD, número ilimitado de calentadores, dispositivos y sensores de temperatura, soporte para ATmega equipados con USB, soporte para ejes, fresado CNC.

Se ha decidido utilizar Marlin ya que es el único creado, desarrollado y actualizado pensando en impresoras 3D FDM, además al ser tan ampliamente utilizado existe una comunidad muy amplia de usuarios y una gran cantidad de información disponible.

La estructura de Marlin es bastante compleja, no obstante, a nivel usuario solo se han de realizar modificaciones en una de las multiples pestañas que consta: "configuration.h" las modificaciones que se han realizado para la correcta configuración de Marlin aparecen listadas a continuación.

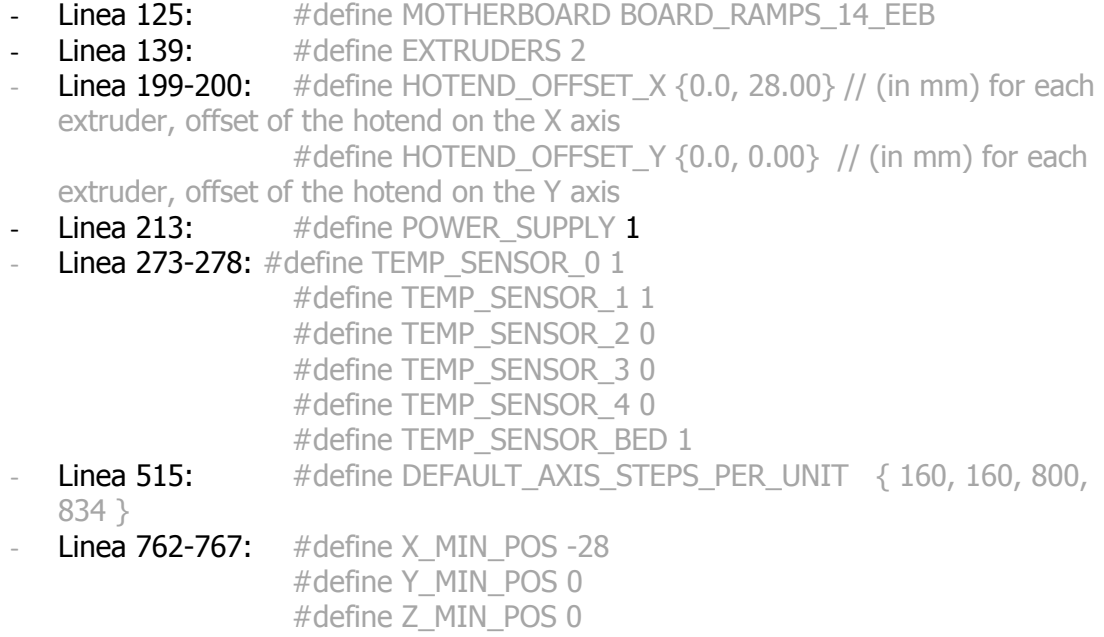

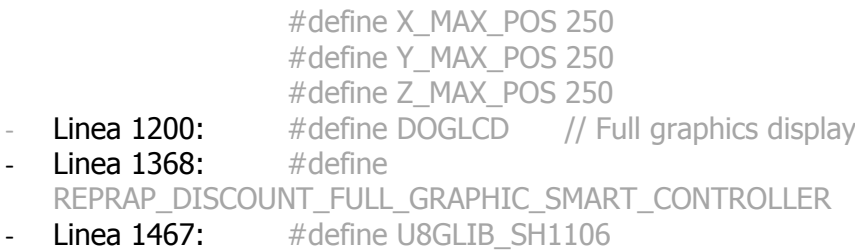

En el anexo C se adjunta la configuración de Marlin completa.

# <span id="page-35-0"></span>**5 PRESUPUESTO**

A continuación se listan los costes del proyecto, estos costes surgen de los costes de compra de todo el material necesario para fabricar la impresora en el momento de su adquisición por lo que pueden no estar vigentes o ser ligeramente diferentes en la actualidad.

Tabla 4.8. Calculo de costes totales.

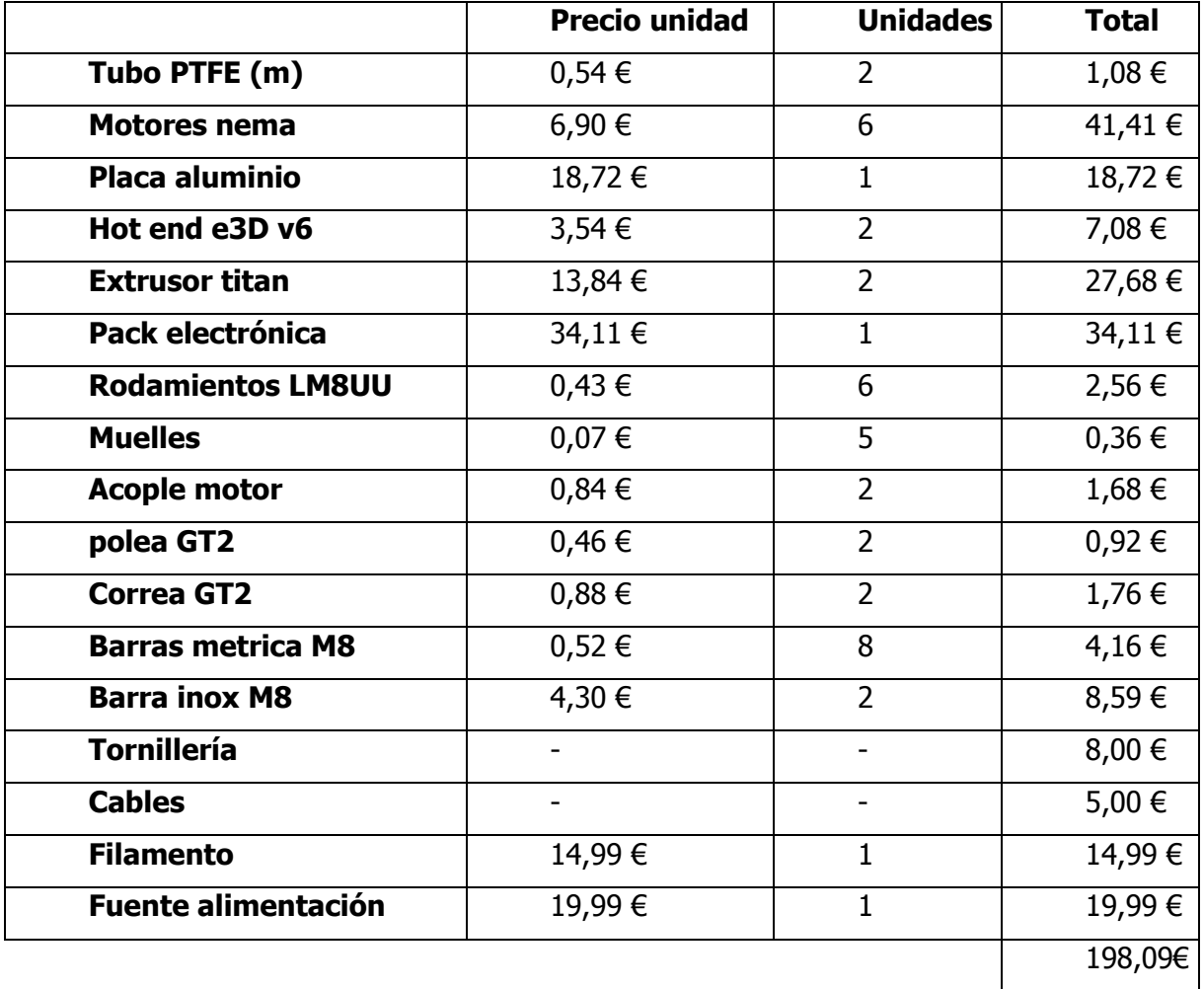

Como se puede observar el presupuesto total gastado en el desarrollo de la impresora es de 198,09€ muy inferior al coste de la impresora prusa i3 HEPHESTOS >400€. Presentando este rediseño unas caracteristicas técnicas muy superiores al modelo objeto del estudio inicial.
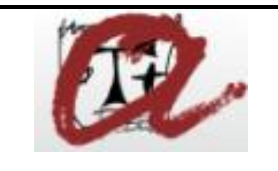

#### **IMPRESORA 3D TRI-AXIAL CON EXTRUSOR DUAL Y CAMA**

**CALIENTE**

REF: **QP-3Dprinter-FAT** PÁG. 1 de 15

PG. 1 of 15

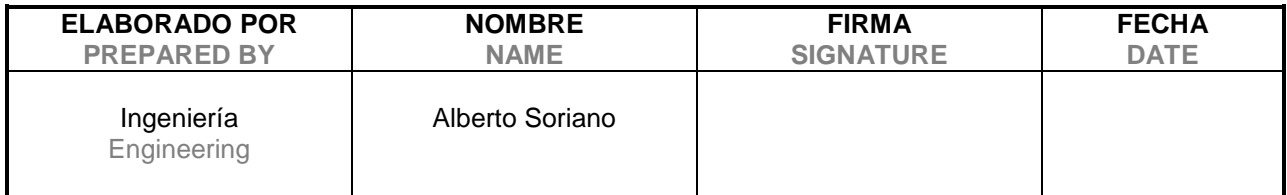

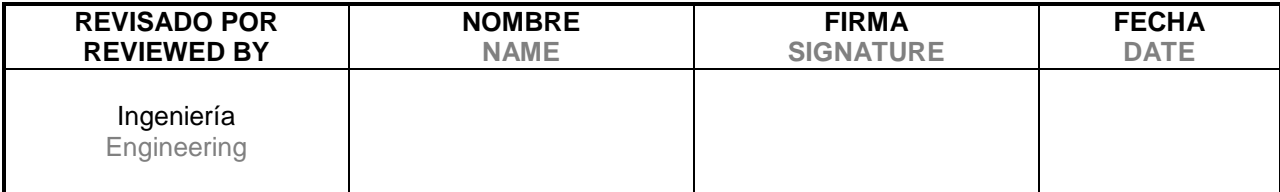

#### **MODIFICACIONES**

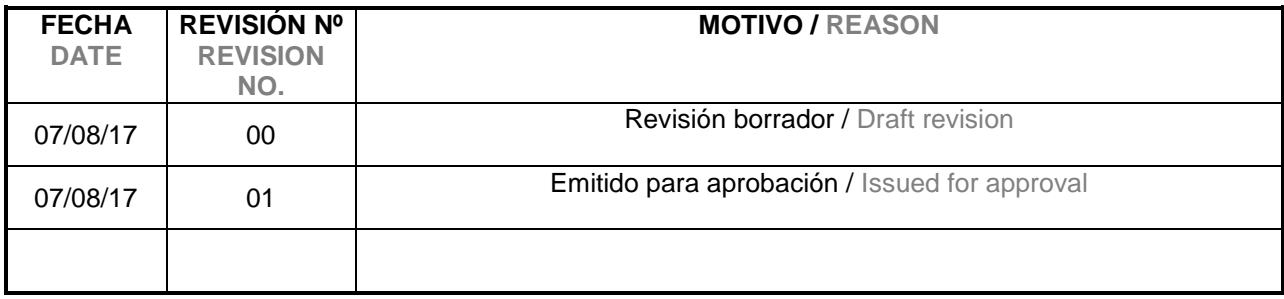

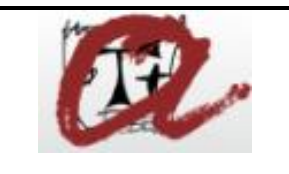

#### **IMPRESORA 3D TRI-AXIAL CON EXTRUSOR DUAL Y CAMA**

**CALIENTE**

REF: **QP-3Dprinter-FAT** PÁG. 2 de 15

PG. 2 of 15

# 1. INTRODUCCIÓN

#### **1.1. OBJETIVO DEL PROTOCOLO**

El presente Protocolo tiene por objetivo certificar que la maquina fabricada es conforme a su diseño y es capaz de cumplir con todos sus requisitos de diseño en el momento de su fabricación.

Los resultados obtenidos durante la ejecución del test, serán documentados en las hojas de registro del presente protocolo. Estos registros serán rubricados por la firma del autor con la fecha de ejecución y se adjuntará toda la documentación generada durante dicha ejecución.

El autor evaluará los resultados del test, después de revisar todos los datos. La evaluación puede tener los siguientes resultados:

- Conforme (**C**): el test ha cumplido con el criterio de aceptación. Si alguna "no conformidad" dentro del test, es evaluada como no significativa o no critica, el resultado final del test será igualmente conforme.
- No Conforme (**NC**): el test no ha cumplido con el criterio de aceptación, y por tanto alguna de las no conformidades han sido evaluadas como significativa o críticas.
- No Aplica (**NA**): Cuando el resultado de test o el criterio de aceptación no se puede aplicar al test. Esto es debido a que generalmente los protocolos tienen formatos genéricos, y algunos test para algunas instalaciones no pueden ser aplicados.

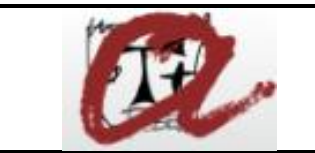

#### **IMPRESORA 3D TRI-AXIAL CON EXTRUSOR DUAL Y CAMA CALIENTE**

#### **2.2 ANALISIS DE RIESGO / RISK ANALYSIS**

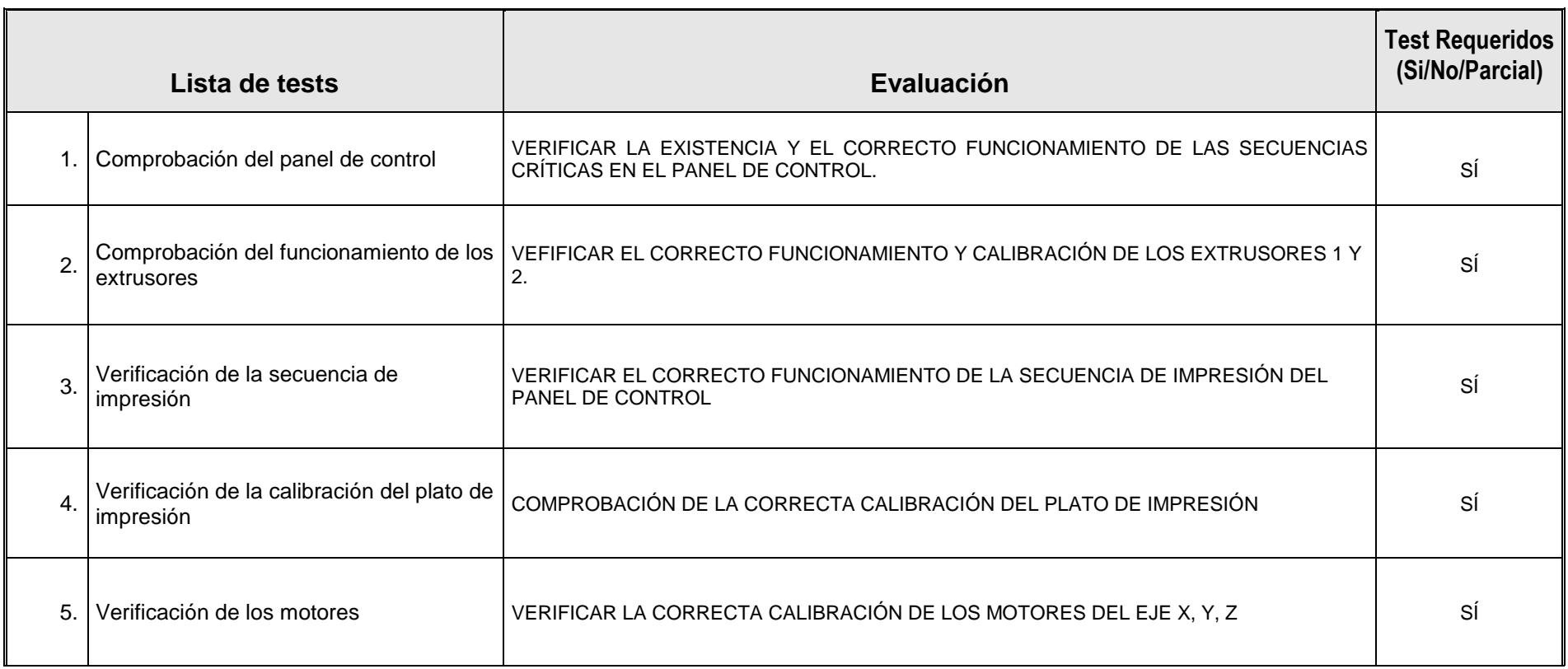

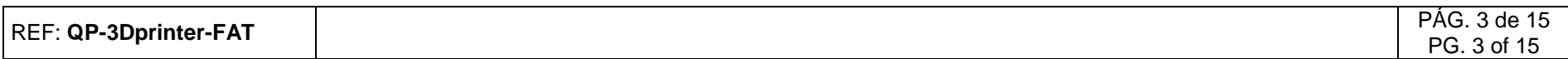

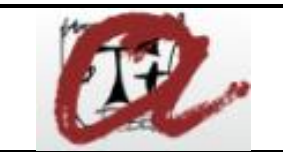

#### **IMPRESORA 3D TRI-AXIAL CON EXTRUSOR DUAL Y CAMA CALIENTE**

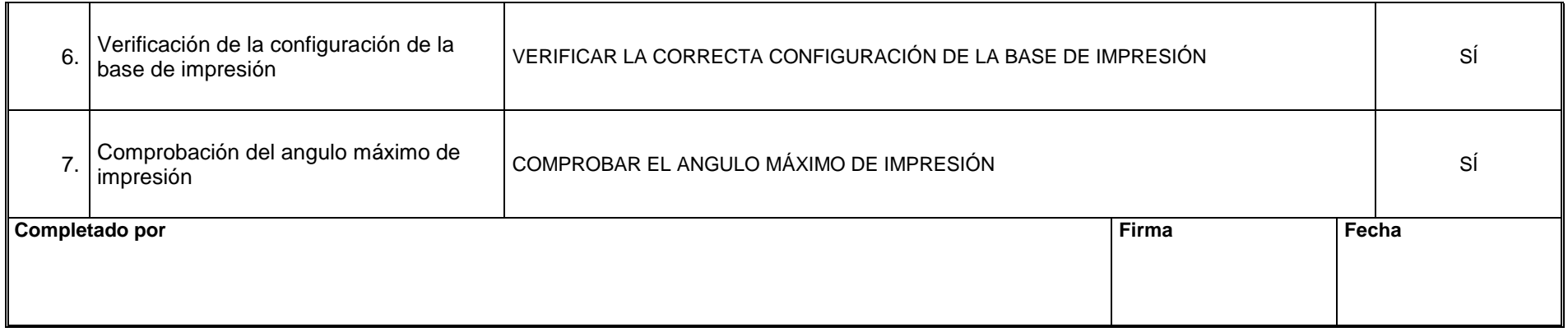

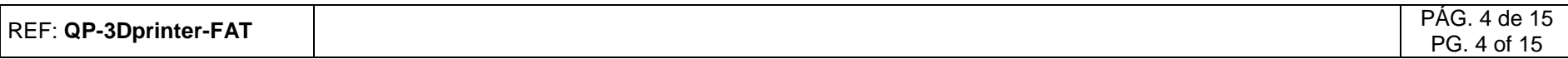

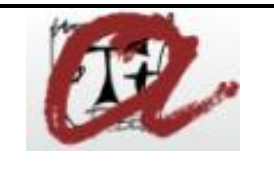

#### **IMPRESORA 3D TRI-AXIAL CON EXTRUSOR DUAL Y CAMA**

**CALIENTE**

REF: **QP-3Dprinter-FAT** PÁG. 5 de 15

PG. 5 of 15

# 3. FACTORY ACCEPTANCE TEST

#### **Test 1: Comprobación del panel de control**

#### **Objetivo**

Comprobar que desde el panel de control se pueden realizar al menos las siguientes funciones:

- Nivelar cama de impresión.
- Precalentar.
- Mover ejes (X, Y, Z)
- Alimentar filamento a los extrusores 1 y 2.
- Precalentar extrusor 1 y 2.
- Imprimir desde tarjeta SD.
- Modificar parámetros de impresión.

#### **Metodología**

Mediante el potenciómetro del panel de control seleccionar una a una las acciones de control listadas a continuación y verificar su correcto funcionamiento.

- Nivelar cama de impresión.
- Precalentar.
- Mover ejes (X, Y, Z)
- Alimentar filamento a los extrusores 1 y 2.
- Precalentar extrusor 1 y 2.
- Imprimir desde tarjeta SD.
- Modificar parámetros de impresión.

Nota: por condiciones de seguridad se ha establecido una limitación y la operación de alimento de filamento a los extrusores 1 y 2 no se puede ejecutar si los respectivos nozzles están por debajo de 150ºC.

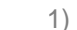

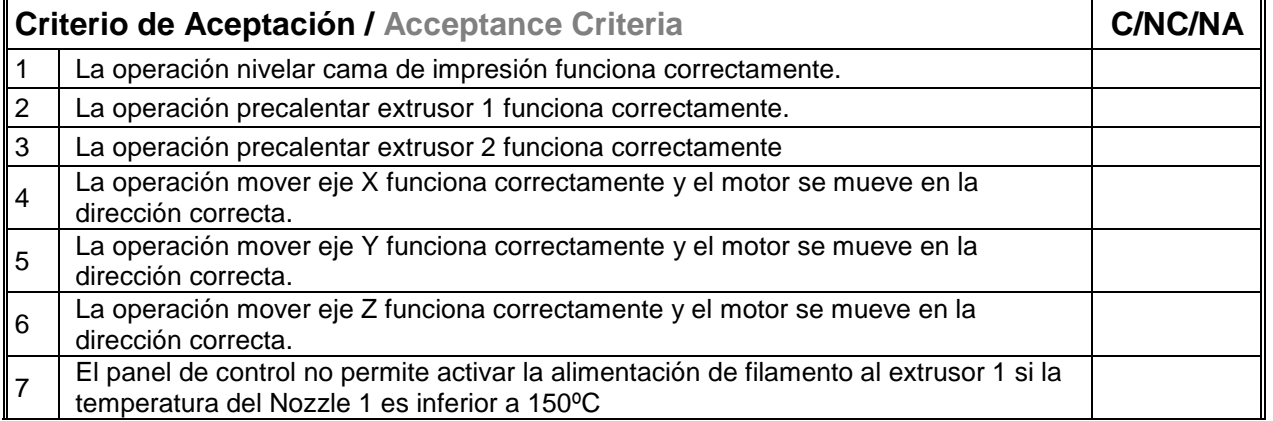

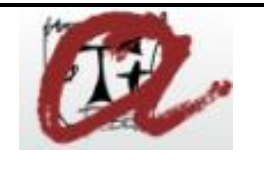

#### **IMPRESORA 3D TRI-AXIAL CON EXTRUSOR DUAL Y CAMA**

**CALIENTE**

REF: QP-3Dprinter-FAT<br>REF: QP-3Dprinter-FAT<br>PAG. 6 de 15

PG. 6 of 15

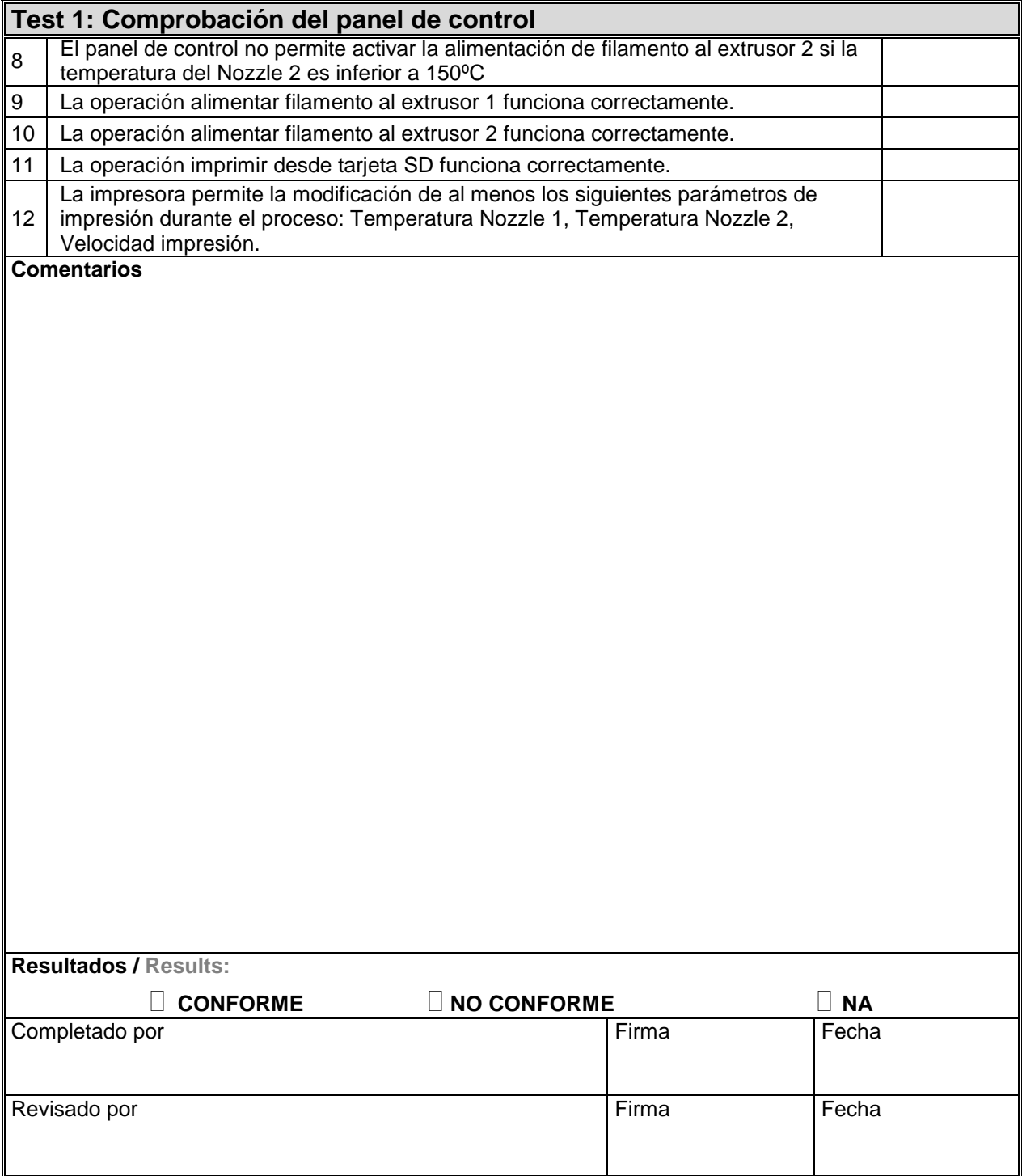

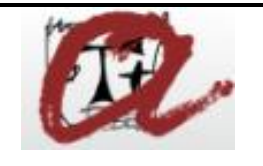

#### **IMPRESORA 3D TRI-AXIAL CON EXTRUSOR DUAL Y CAMA**

**CALIENTE**

REF: **QP-3Dprinter-FAT** PÁG. 7 de 15

PG. 7 of 15

#### **Test 2: Comprobación del correcto funcionamiento de los extrusores.**

#### **Objetivo**

Comprobar el correcto funcionamiento de los extrusores.

#### **Metodología**

- Precalentar el extrusor 1 a 185ºC si este test se realiza con PLA o 220ºC si se realiza con ABS, en caso de realizarse con otro tipo de material consultar la temperatura de extrusión adecuada suministrada por el fabricante.
- Hacer una marca a 45 mm de la zona de alimentación del extrusor.
- Mediante el panel de control seleccionar la opción de alimentar filamento al extrusor 1 y alimentar 10 mm de filamento.
- Medir la distancia entre la marca y la zona de alimentación del extrusor y anotar la distancia extruida en la hoja de registro.
- Repetir este proceso 2 veces.

El resultado del test se considera correcto si el promedio de las diferencias entre la distancia teórica y la distancia medida es inferior a +- 0,1 mm.

En caso de que el test sea conforme, anotar en la hoja de registro el parámetro de configuración existente en el firmware marlin.

En caso contrario modificar el parámetro de configuración en Marlin de acuerdo a la siguiente ecuación y repetir el procedimiento hasta que el resultado del test sea conforme. Por último anotar el parámetro de Marlin en la hoja de registro.

 $P_{ex} = P_{ex0} \cdot \frac{distance$  medida promedio (mm)<br>distancia teórica (mm) distancia teórica (mm)

Repetir el procedimiento para el extrusor 2

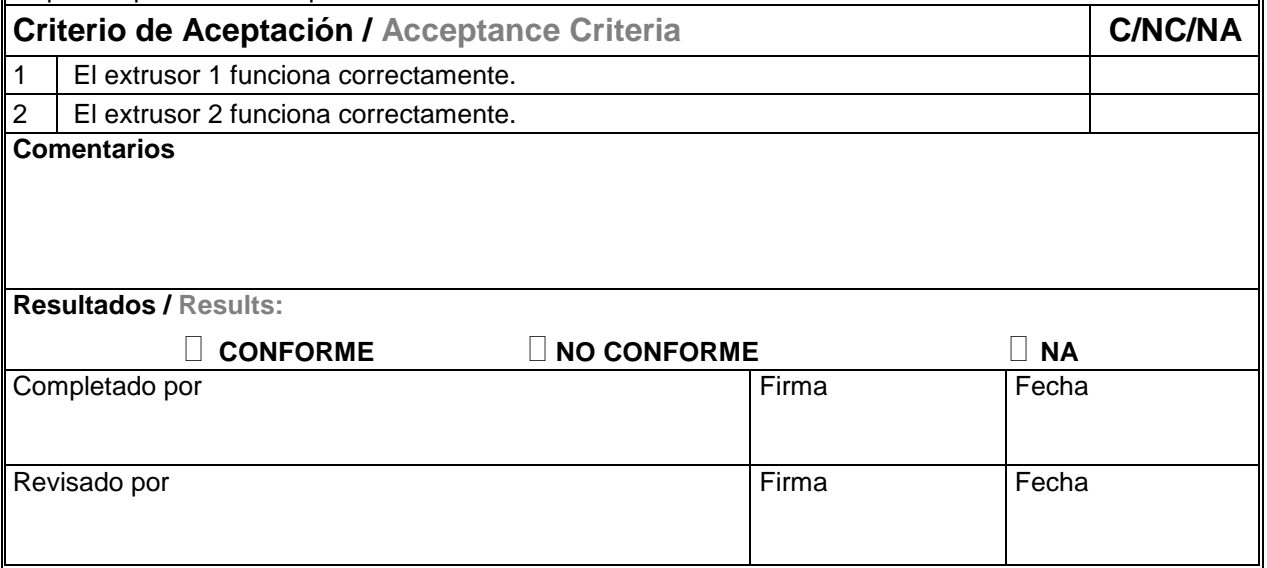

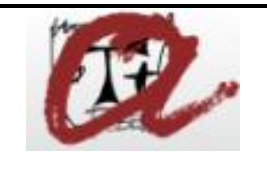

#### **IMPRESORA 3D TRI-AXIAL CON EXTRUSOR DUAL Y CAMA**

**CALIENTE**

REF: QP-3Dprinter-FAT<br>REF: QP-3Dprinter-FAT

PG. 8 of 15

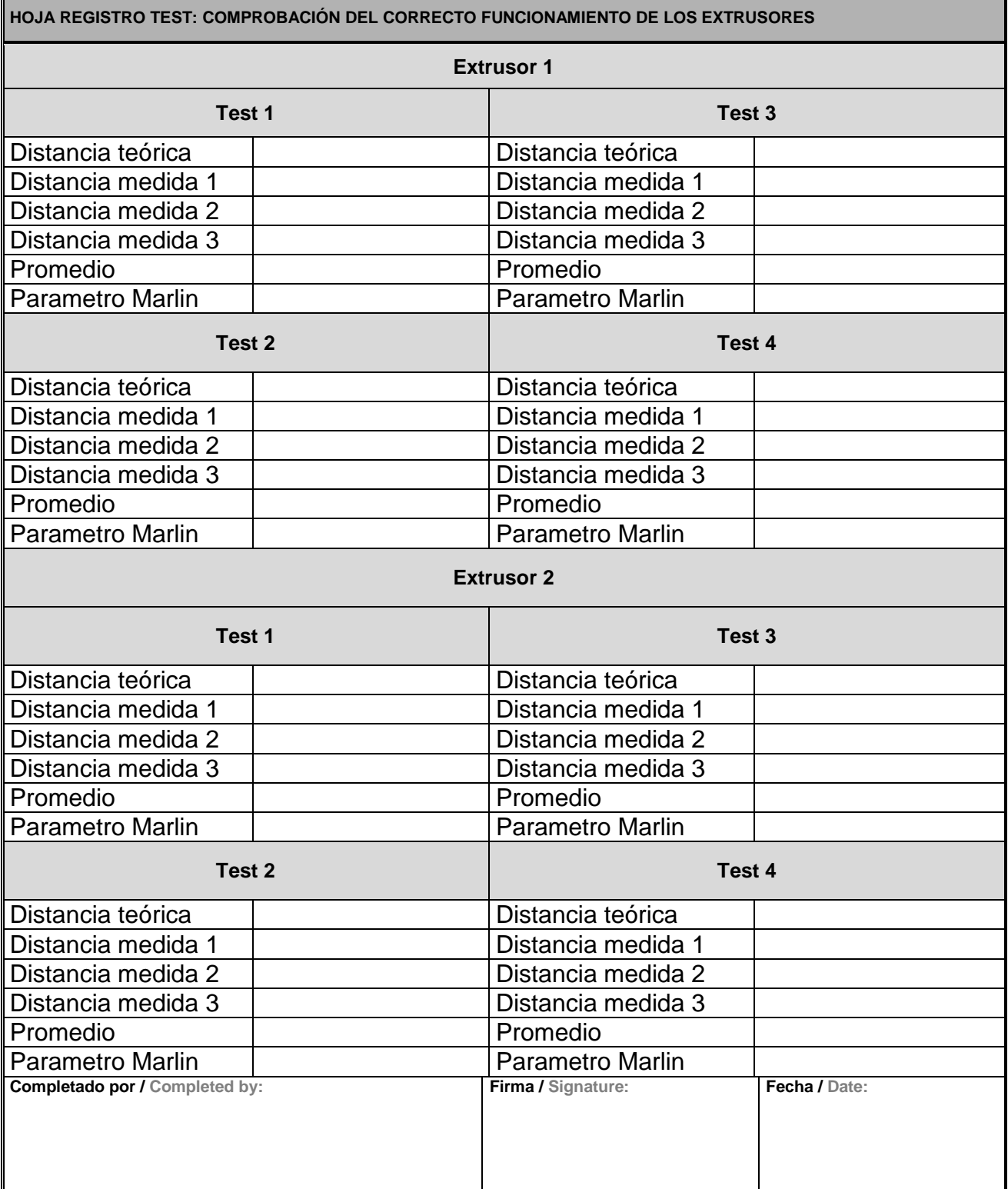

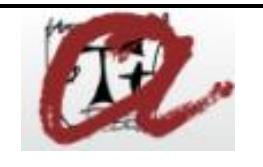

#### **IMPRESORA 3D TRI-AXIAL CON EXTRUSOR DUAL Y CAMA**

**CALIENTE**

REF: **QP-3Dprinter-FAT** PÁG. 9 de 15

PG. 9 of 15

#### **Test 3: Comprobación del correcto funcionamiento de la secuencia de impresión**

#### **Objetivo**

Comprobar que la secuencia de impresión funciona correctamente.

#### **Metodología**

- Introducir un archivo gcode en la tarjeta SD.
- Mediante el panel de control seleccionar la secuencia "imprimir desde tarjeta SD" y seleccionar el archivo gcode.
- Comprobar que la impresora realiza la siguiente secuencia en este orden:
- 1.Movimiento del carro de impresión hasta tocar los tres finales de carrera posición (0,0,0).
- 2.Calentamiento hasta la temperatura de impresión (Dependiendo de la configuración de la impresora y el archivo gcode los pasos 1 y 2 se pueden realizar de manera simultanea o incluso partiendo de una Temperatura alta).
- 3.La impresora inicia la impresión realizando la acción de "Building plate" configurada en el archivo gcode.

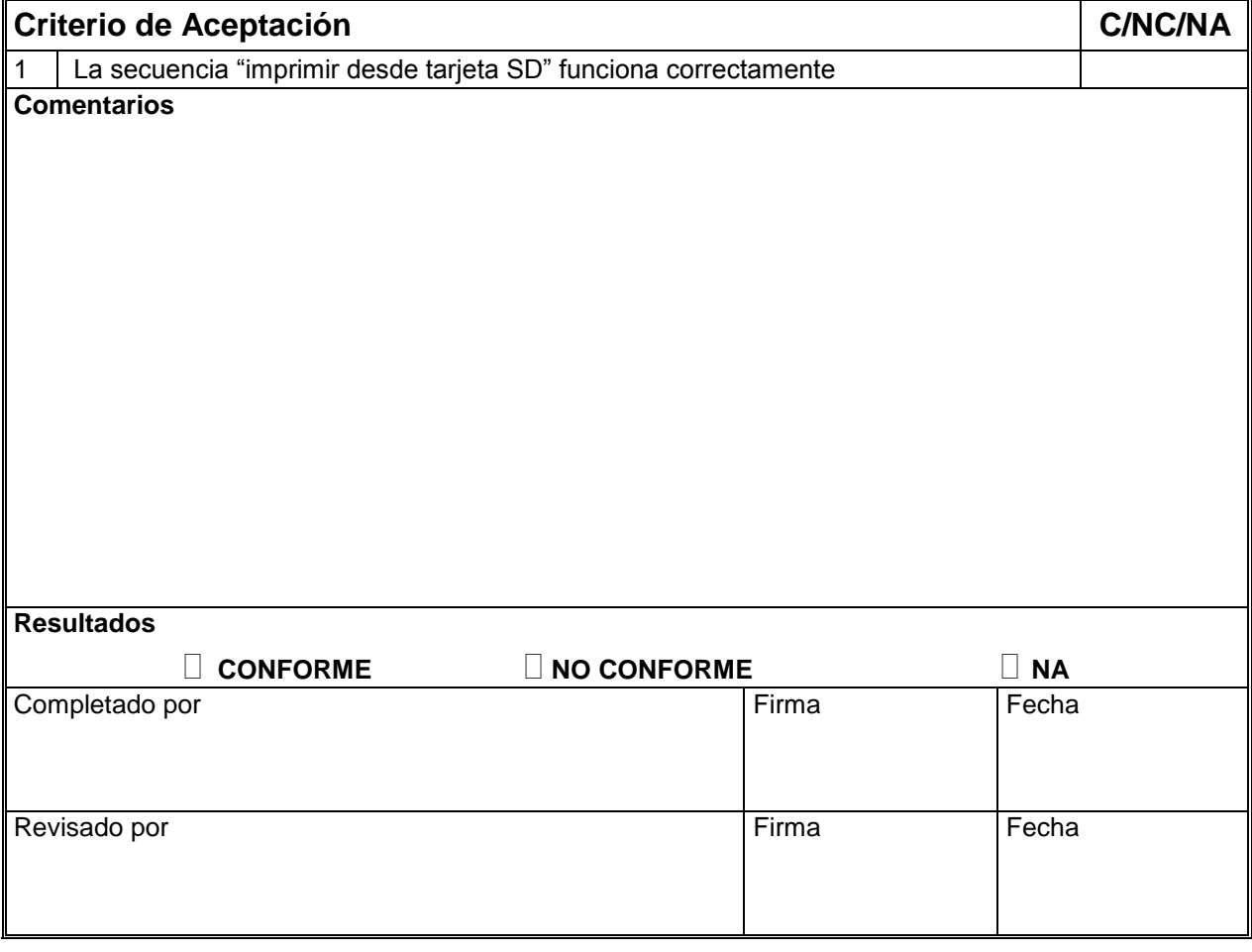

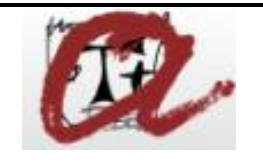

#### **IMPRESORA 3D TRI-AXIAL CON EXTRUSOR DUAL Y CAMA**

**CALIENTE**

REF: **QP-3Dprinter-FAT** PÁG. 10 de 15

PG. 10 of 15

#### **Test 4: Comprobación de la correcta calibración del plato de impresión**

#### **Objetivo**

Comprobar que la base de impresión esta correctamente calibrada.

#### **Metodología**

- Seleccionar la secuencia "Nivelar plato de impresión" desde el panel de control.
- Comprobar que en todos los puntos de calibración la distancia entre el nozzle y la cama de impresión es 0,2 mm. Esta acción se realizará introduciendo dos folios A4 (80 gr) entre el nozzle y la cama de impresión. La distancia entre el nozzle y la cama de impresión ha de ser la suficiente para poder introducir los folios mientras el nozzle genera una ligera presión en los folios. En caso de que esta distancia no sea así, regular la base de impresión mediante el tornillo de calibración hasta que se cumpla la condición.
- En caso de que se haya necesitado regular alguno de los tornillos de calibración repetir el test, tantas veces como sea necesario hasta que se realice toda la secuencia "nivelar plato de impresión" se ejecute sin necesidad de regular la cama de impresión en ninguno de los puntos de calibración.

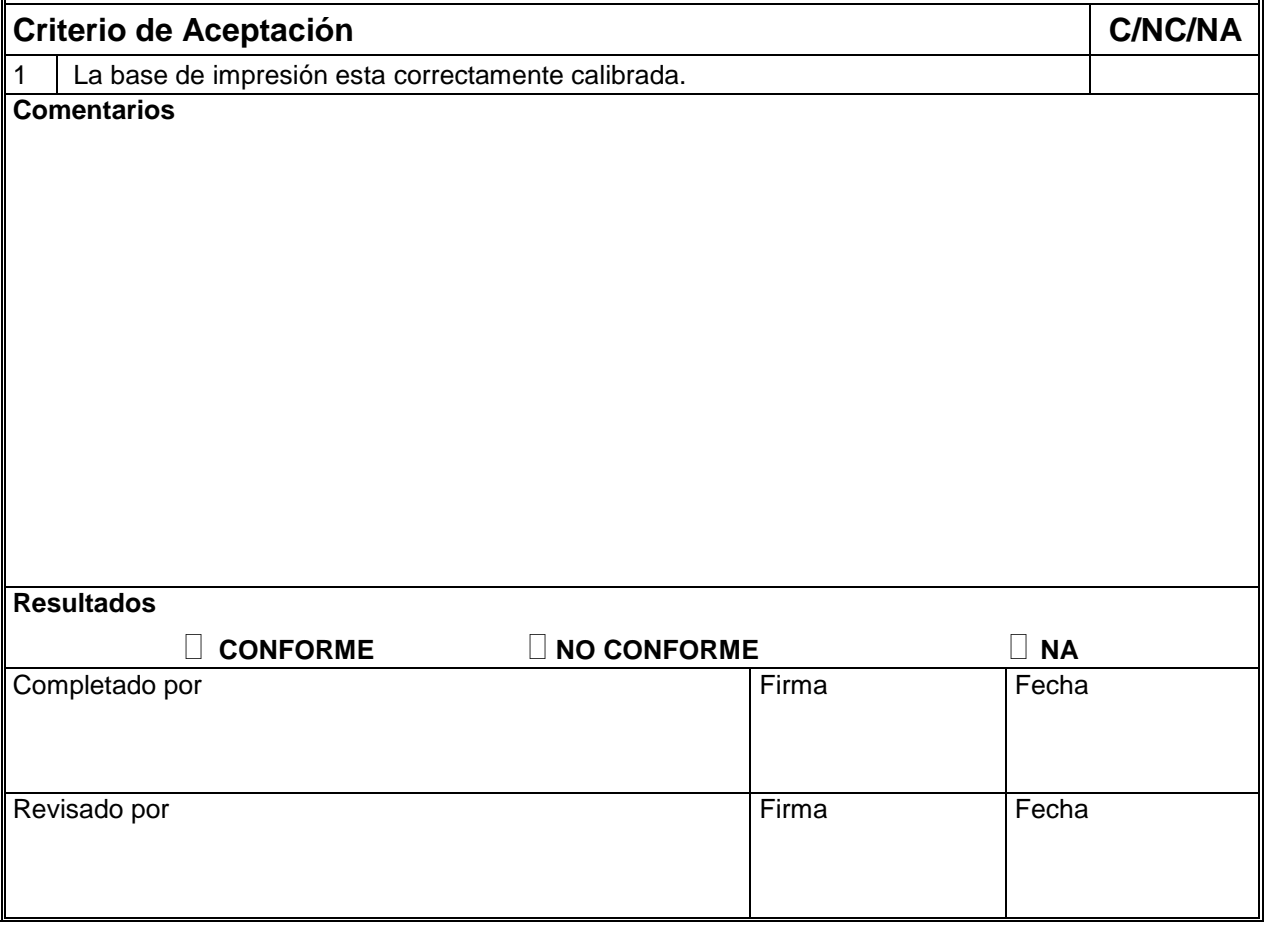

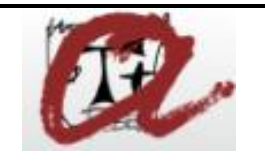

#### **IMPRESORA 3D TRI-AXIAL CON EXTRUSOR DUAL Y CAMA**

**CALIENTE**

REF: QP-3Dprinter-FAT<br>REF: QP-3Dprinter-FAT

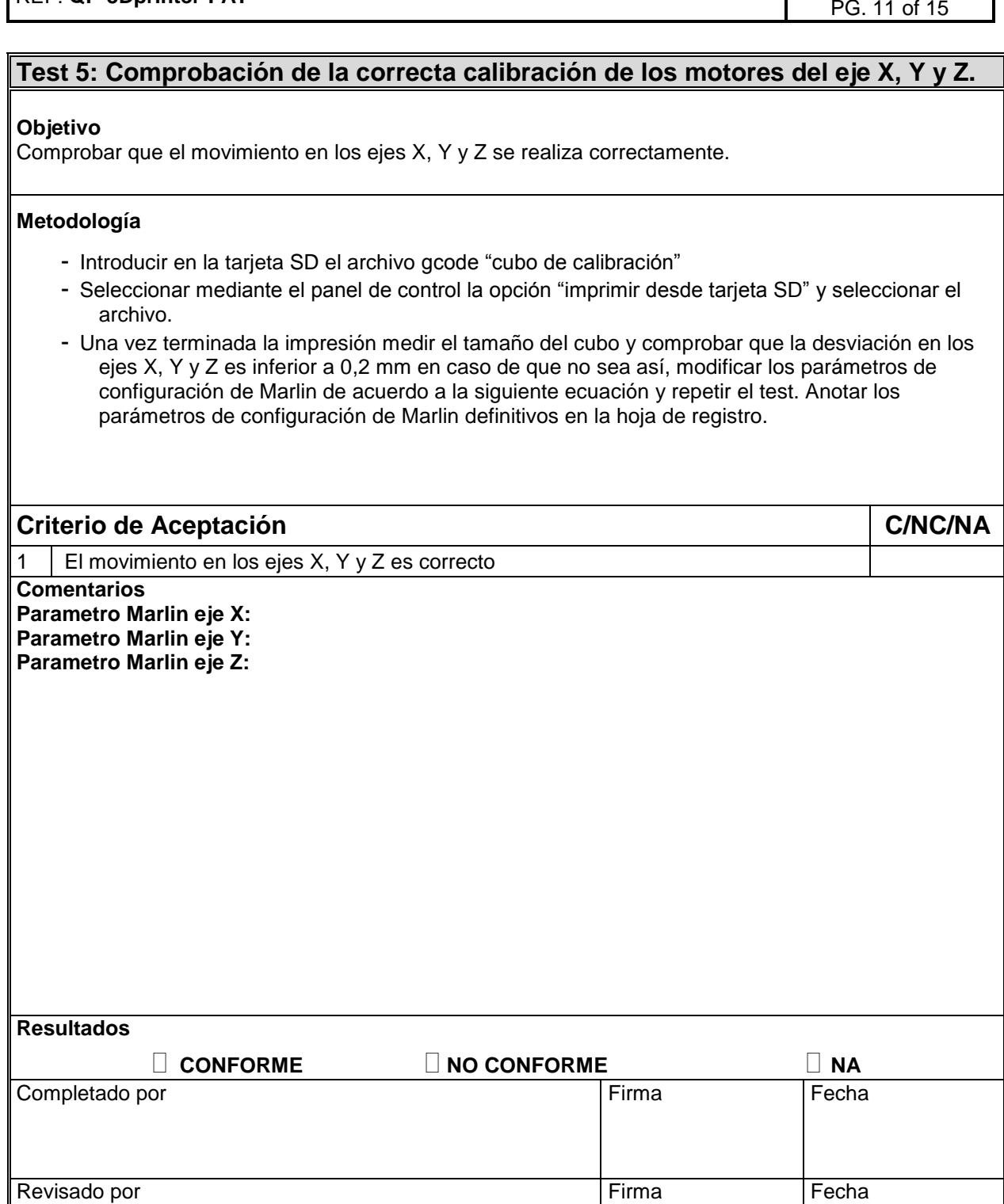

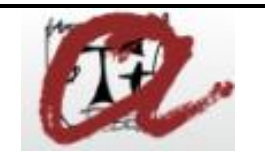

#### **IMPRESORA 3D TRI-AXIAL CON EXTRUSOR DUAL Y CAMA**

**CALIENTE**

REF: **QP-3Dprinter-FAT** PÁG. 12 de 15

PG. 12 of 15

#### **Test 6: Comprobación de la configuración de la base de impresión**

#### **Objetivo**

Comprobar que la configuración de la impresora permite imprimir al menos un espacio de 190x190.

#### **Metodología**

- Introducir en la tarjeta SD el archivo gcode "base de impresión"
- Seleccionar mediante el panel de control la opción "imprimir desde tarjeta SD" y seleccionar el archivo.
- Una vez terminada la impresión medir el tamaño del cilindro. Debería tener un diámetro de 190mm.
- El test es correcto si la impresión se ha realizado sin ruidos extraños (normalmente asociados a una perdida de pasos del motor), sin tocar los finales de carrera y sin discontinuidades en el cilindro imprimido.

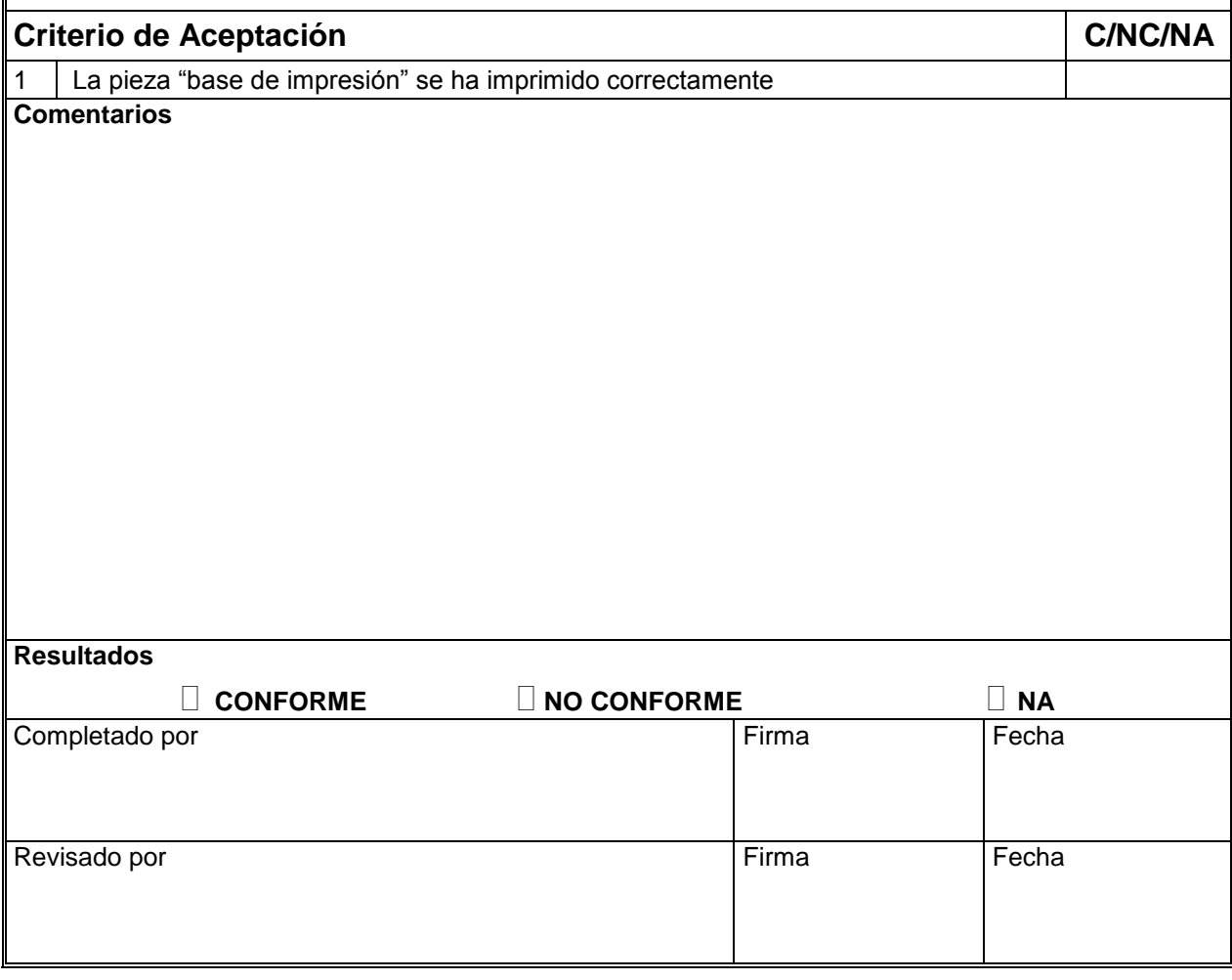

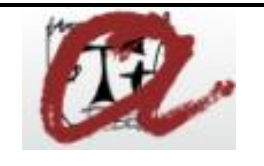

#### **IMPRESORA 3D TRI-AXIAL CON EXTRUSOR DUAL Y CAMA**

**CALIENTE**

REF: **QP-3Dprinter-FAT** PÁG. 13 de 15

PG. 13 of 15

#### **Test 7: Comprobación del ángulo límite de impresión**

#### **Objetivo**

Comprobar el máximo ángulo al que se puede imprimir sin soportes en la impresora a una velocidad de 60 mm/s

#### **Metodología**

- Introducir en la tarjeta SD el archivo gcode "Angulo impresión"
- Seleccionar mediante el panel de control la opción "imprimir desde tarjeta SD" y seleccionar el archivo. Se recomienda imprimir con PLA a una temperatura entre 180ºC y 200ºC.
- Una vez terminada la impresión comprobar el ángulo en el cual la pieza empieza a generar disconformidades y se producen fallos de impresión. Anotar este angulo en el apartado comentarios.
- El test es correcto si el tramo en el cual se empiezan a generar fallos de impresión tiene una inclinación igual o superior a 20º.

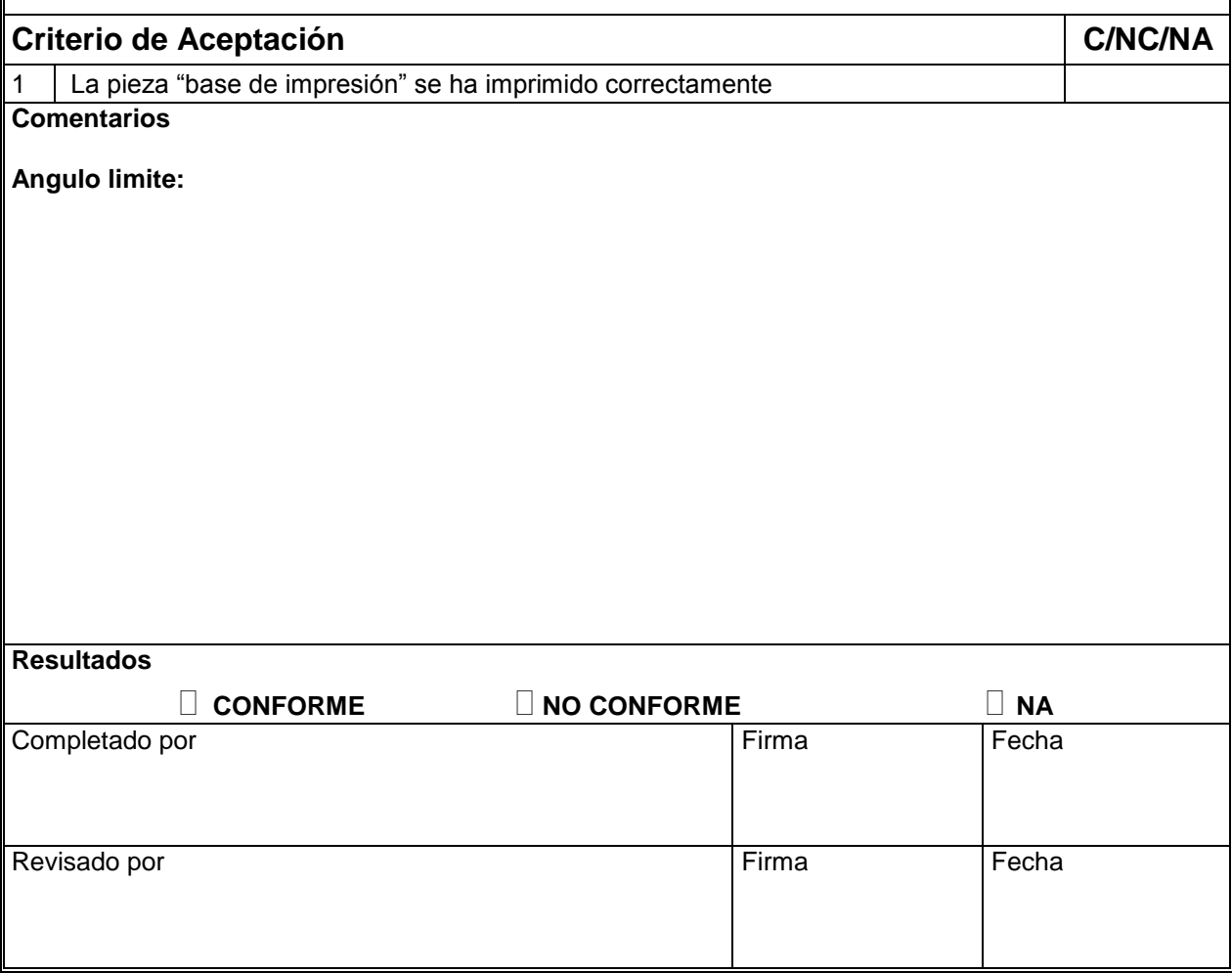

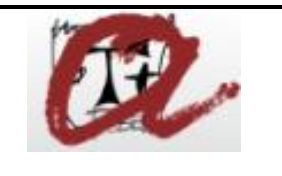

**IMPRESORA 3D TRI-AXIAL CON EXTRUSOR DUAL Y CAMA** 

**CALIENTE**

REF: **QP-3Dprinter-FAT** PÁG. 14 de 15

PG. 14 of 15

# 4. INFORME FINAL DE LA CUALIFICACIÓN DE LA OPERACIÓN / FINAL REPORT OF OPERATIONAL **QUALIFICATION**

Una vez que todos los test se han realizado/finalizado, se tiene que rellenar el siguiente Informe *Final de las pruebas FAT*.

En la sección de comentarios del *Informe Final de las pruebas FAT* se incluirá al menos el número de desviaciones que se hayan generado durante el proceso de ejecución de los tests y también la clasificación de importancia (Crítica/No Critica) de las desviaciones que aún están abiertas. Se especificarán las referencias y clasificación en la Sección 5.4 del presente protocolo.

La firma de este informe implica que las actividades relativas a la realización de las pruebas SAT han sido aceptadas y realizadas correctamente.

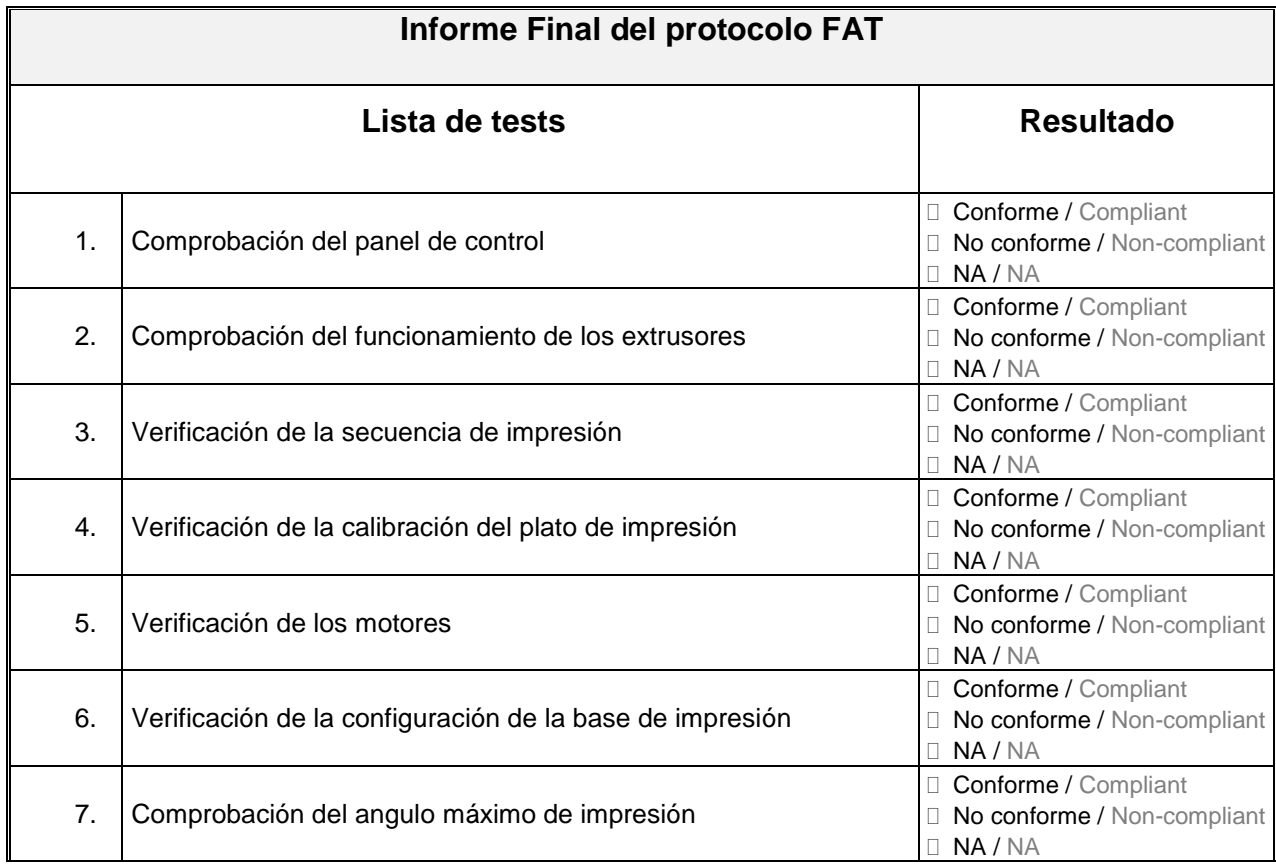

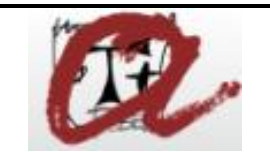

#### **IMPRESORA 3D TRI-AXIAL CON EXTRUSOR DUAL Y CAMA**

**CALIENTE**

REF: **QP-3Dprinter-FAT** PÁG. 15 de 15

PG. 15 of 15

#### **Informe Final del protocolo FAT**

**Comentarios / Comments:**

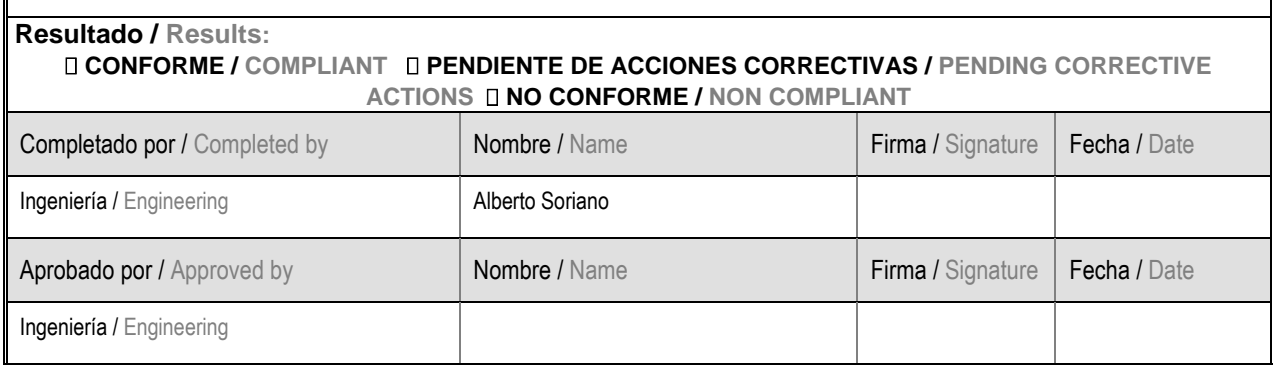

## **7 RESULTADOS**

Una vez culminado el diseño de la impresora y construido el primer prototipo de la misma se analiza si se han cumplimentado los requisitos iniciales de diseño. En caso contrario se presentarán acciones correctivas para implementarlas en la segunda iteración de la maquina.

- Se ha ampliado la gama de materiales extruibles. Con esta configuración es posible imprimir prácticamente cualquier tipo de material exceptuando materiales elásticos. Se considera este requisito cumplido.
- Se ha logrado una estructura de soporte más estable que la del modelo objeto de estudio, no obstante, la configuración del eje Z hace que las barras verticales se muevan demasiado en caso de golpes externos a la impresión. No se ha apreciado que estos movimientos se generen en condiciones normales de impresión. Se considera el requisito cumplido parcialmente, por lo que se proponen las siguientes acciones correctivas:
- Implementación de barras de métrica 8 entre las varillas estructurales del eje Z y la estructura.
- Ampliar la altura de la base de los soportes del eje Z para disminuir la flexión de los soportes de las varillas de métrica 8 que componen la estructura.
- No se ha comprobado el funcionamiento de la impresora en impresiones largas por lo que el requisito de aumentar la velocidad de impresión no se evaluado.
- Se han instalado y testado dos extrusores independientes que permiten imprimir con diferentes materiales y parámetros de impresión durante una misma impresión. Se considera el requisito como cumplido.
- Todos los componentes de la impresora son estándar y fácilmente localizables en tiendas locales y proveedores de bajo coste. Se considera el requisito cumplido.
- Todos los componentes de calibración y ajuste de la impresora son fácilmente accesibles y no se requiere del uso de destornilladores o llaves allen para su ajuste, por lo que se consideran ambos requisitos cumplidos. Mejorar la funcionalidad de componentes de uso muy frecuente. (Tornillos de ajuste y calibración).
- El coste total de la impresora se ha visto drásticamente reducido de los más de 400 € que cuesta el modelo objeto de estudio a un coste total de 198,1€.
- No se ha tenido tiempo a realizar una segunda iteración del diseño, en la que se implementen ajustes estéticos como pueden ser la plasticidad de las piezas, el acabado del conjunto o el guiado de cables, por lo que se considera este requisito como no cumplido. Se realizará una segunda iteración de diseño en el que se priorizará la estética de la impresora. Entre otras cosas se implementarán los siguientes ajustes:
- Acabados del conjunto de la impresora.
- Sistemas de quiado de cables.
- Mejor calidad de impresión en piezas.
- Optimización del espacio ocupado por la impresora.
- Anclaje a superficie sólida y rígida de manera que se minimice la descalibración de la máquina frente a movimientos de posición.

Como se puede observar en este breve analisis de los requisitos se han cumplimentado la mayor parte de los requisitos de diseño además los requisitos no cumplidos no son criticos para el funcionamiento de la impresora.

Se ha logrado un diseño de una impresora serio, mejorando en gran medida las caracteristicas técnicas de la máquina y logrando una reducción de costes importante. Además se ha desarrollado un protocolo de puesta en marcha de la máquina a fin de certificar el correcto funcionamiento de la misma. A continuación se añade una imagen del resultado final de la impresora y otra del prototipo fabricado en fase de montaje.

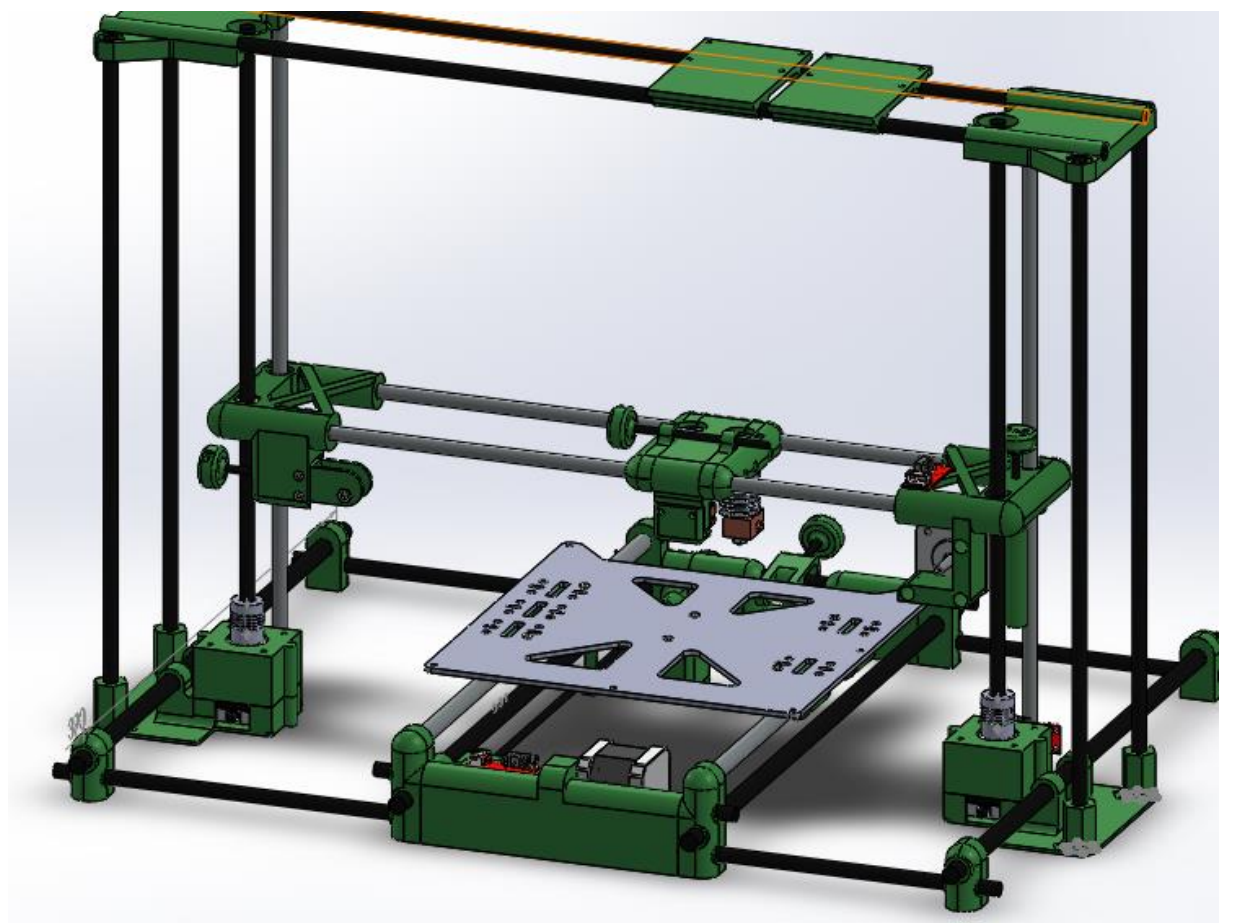

Figura 6.1. Diseño final de la impresora

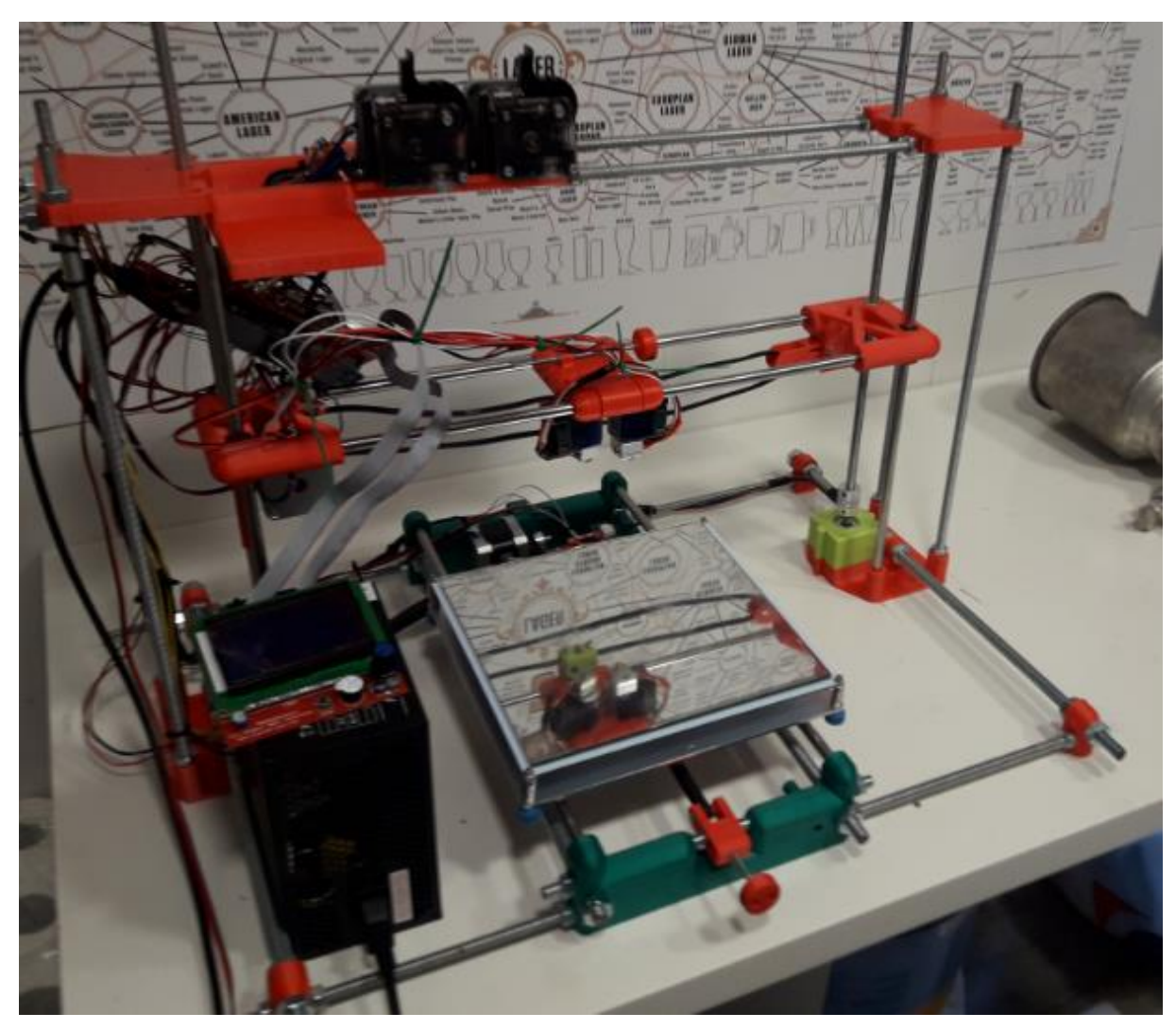

Figura 6.2. Prototipo en fase de pruebas

### **8 TRABAJO POSTERIOR**

Establecer parámetros límite de funcionamiento de la impresora. Los parámetros de impresión más relevantes que marcan los límites a los cuales la impresora es capaz de realizar una impresión de manera exitosa no han sido identificados. Entre otros, se realizará la identificación de los siguientes límites de trabajo:

- Temperatura de impresión para diferentes materiales, se plantean como mínimo la identificación de temperatura óptima para PLA, PP y ABS.

- Velocidad máxima a la cual es posible imprimir correctamente. Este estudio se realizará únicamente con PLA, ya que es el material más adecuado para realizar impresiones rápidas por su bajo punto de fusión (170-190ºC)

- Relación velocidad máxima de impresión- Temperatura. Este test también será realizado solo para PLA.

- Identificación del ángulo máximo de impresión. Este valor ya se ha calculado durante el protocolo FAT y es conforme con los valores comerciales (Normalmente se trabaja con valores cercanos a 15º), no obstante se realizarán modificaciones con la finalidad de mejorar este parámetro.

- Voladizos identificar la distancia máxima que la maquina es capaz de imprimir en voladizo.

- Realizar una segunda iteración de diseño en la cual se mejore la estética de la impresora y se arreglen defectos de diseño localizados durante el montaje de la impresión.
- Diseñar una cámara de temperatura controlada para la impresora.
- Reducir el tiempo de impresión de las piezas mediante diseños optimizados (forma/cantidad de material/ facilidad para imprimir) en previsión a una posible comercialización a pequeña escala.

# **9 BIBLIOGRAFIA**

[https://www.3dhubs.com](https://www.3dhubs.com/) [https://www.arduino.cc](https://www.arduino.cc/) [https://www.spainlabs.com](https://www.spainlabs.com/) [https://www.stratasys.com](https://www.stratasys.com/) [https://www.reprap.org](https://www.reprap.org/) [https://www.thingiverse.com](https://www.thingiverse.com/) [https://www.fabbers.com](https://www.fabbers.com/) [https://www.ultimaker.com](https://www.ultimaker.com/) Apuntes curso fabricación aditiva impartido por el COGITI (Temas 1 a 10).

# **ANEXOS**

# **ANEXO A. PLANOS DE DISEÑO**

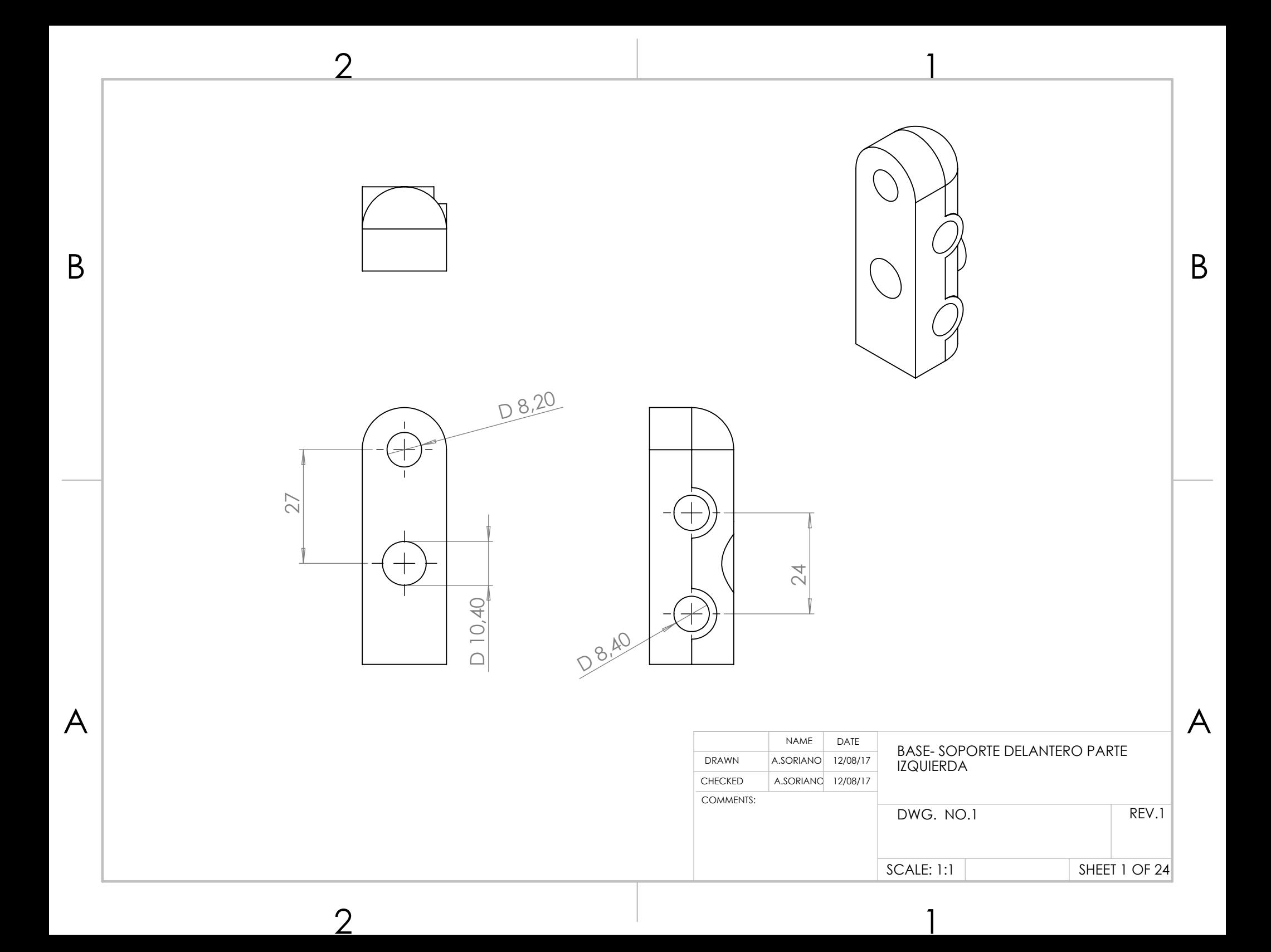

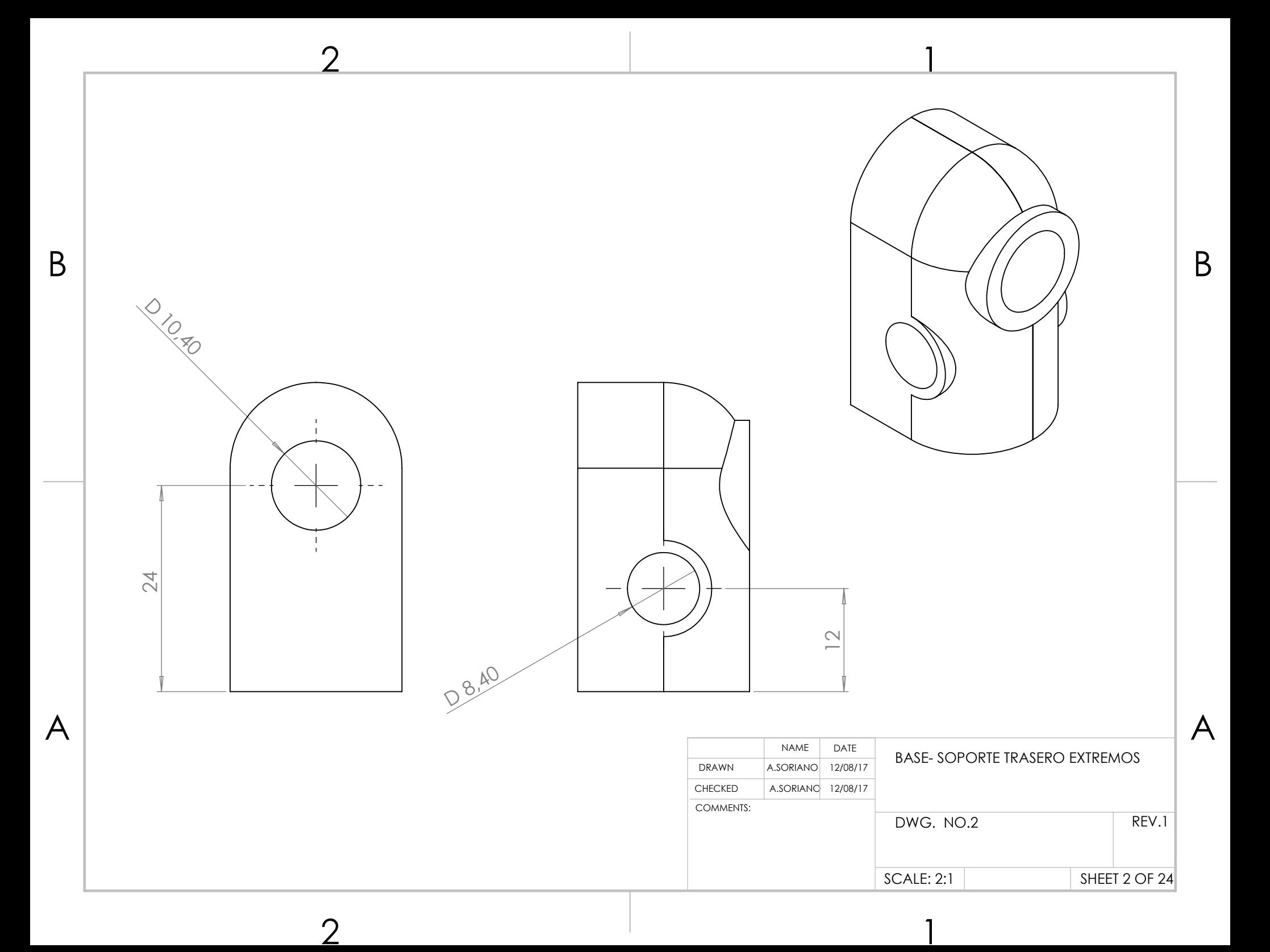

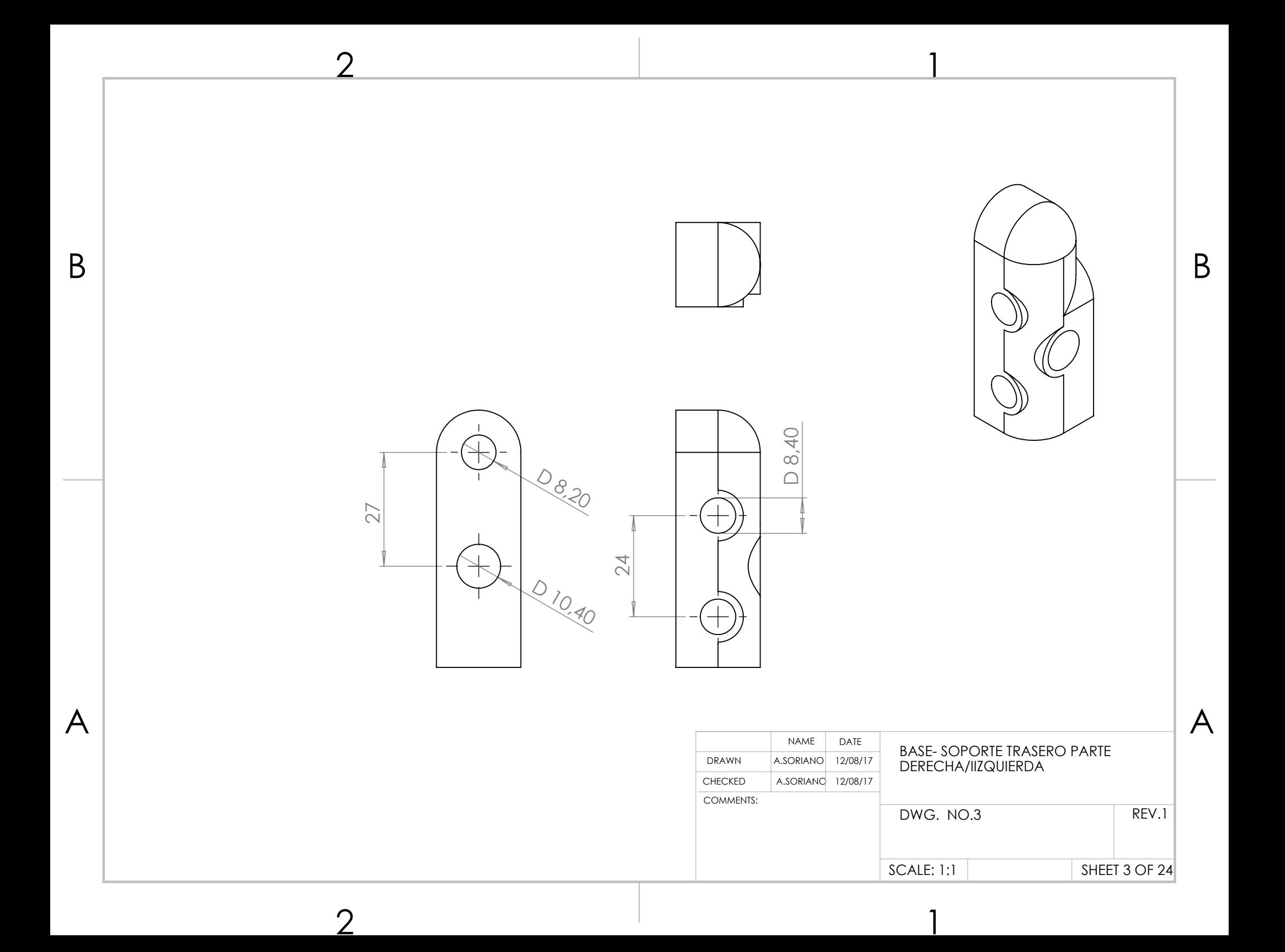

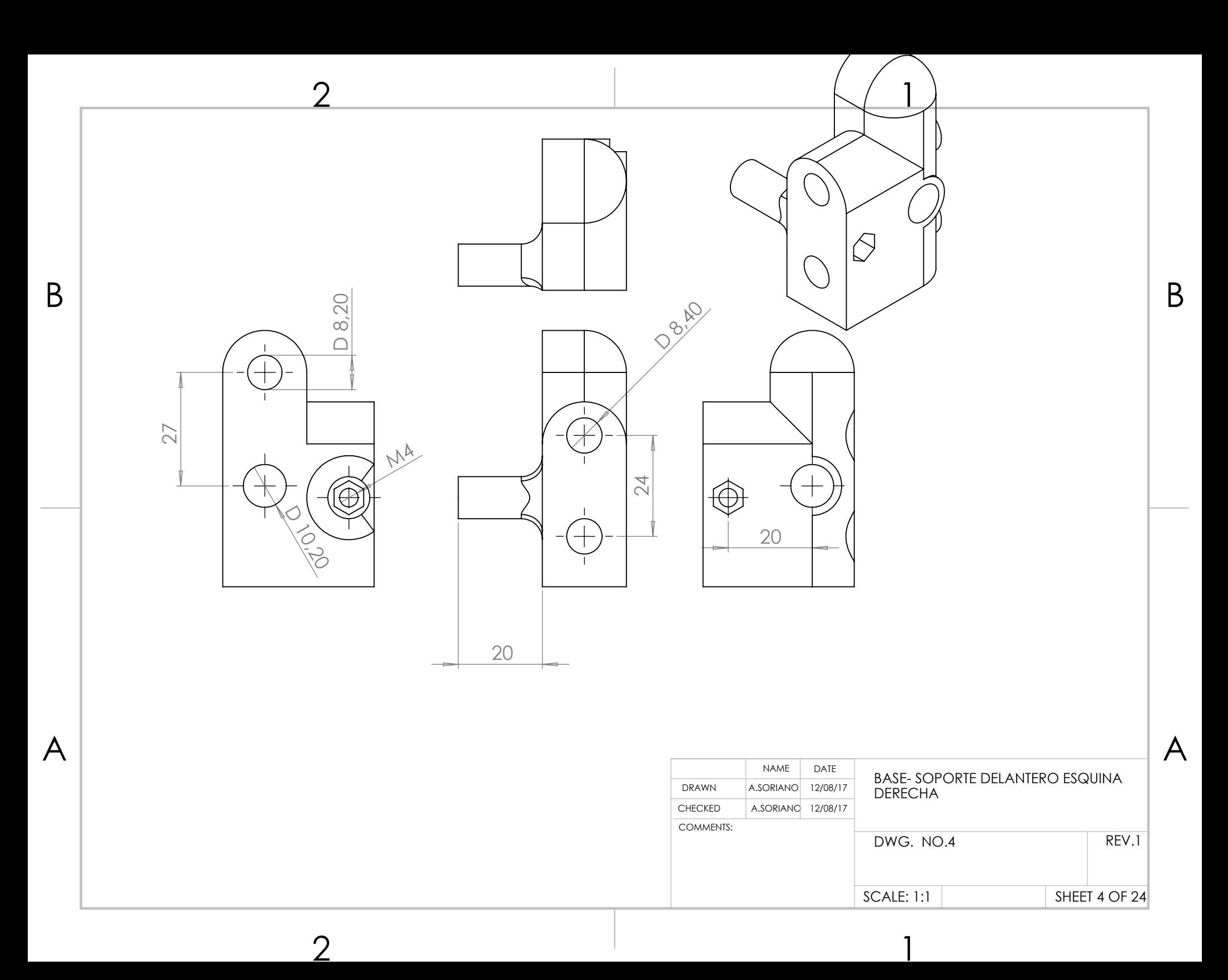

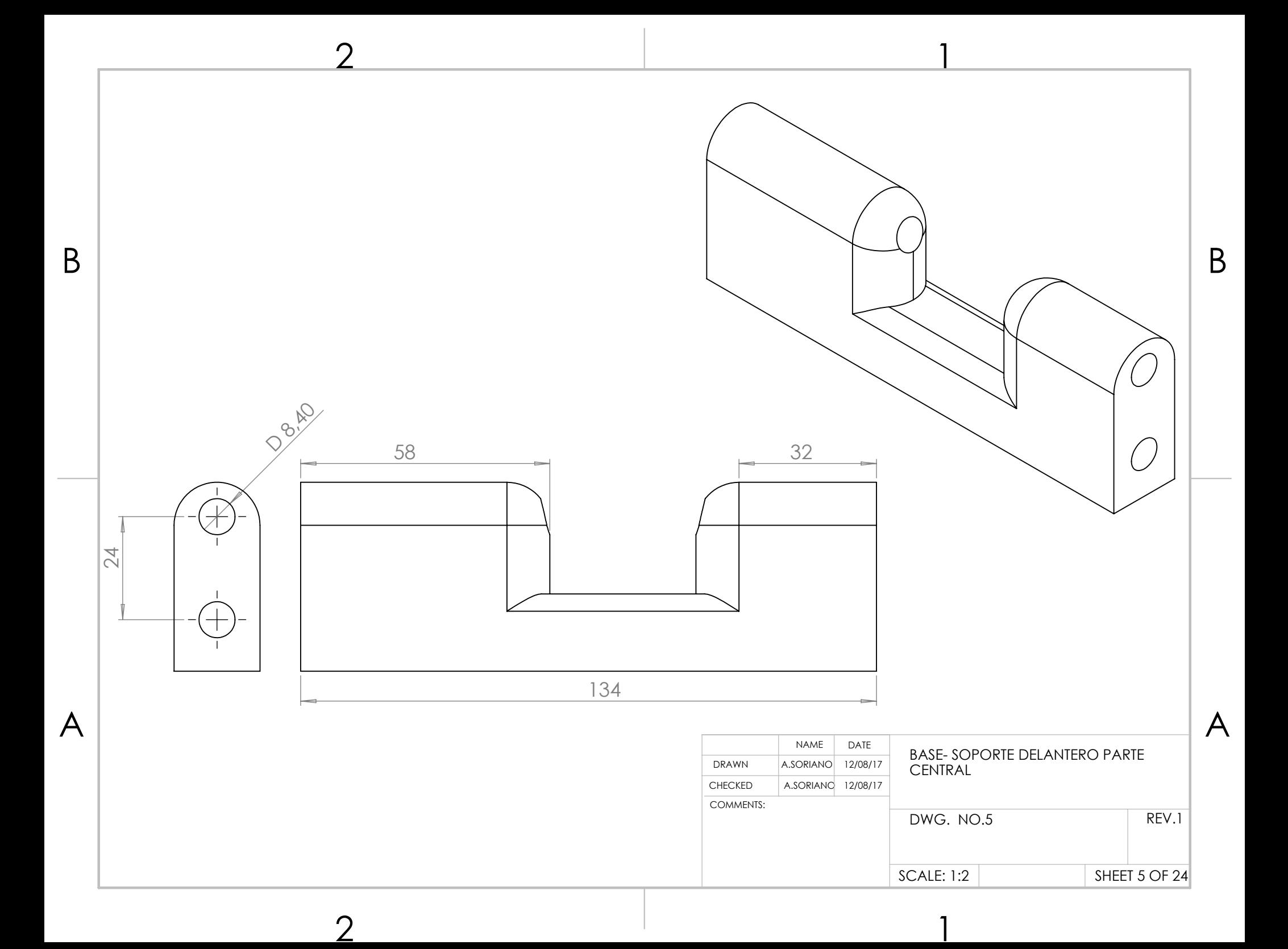

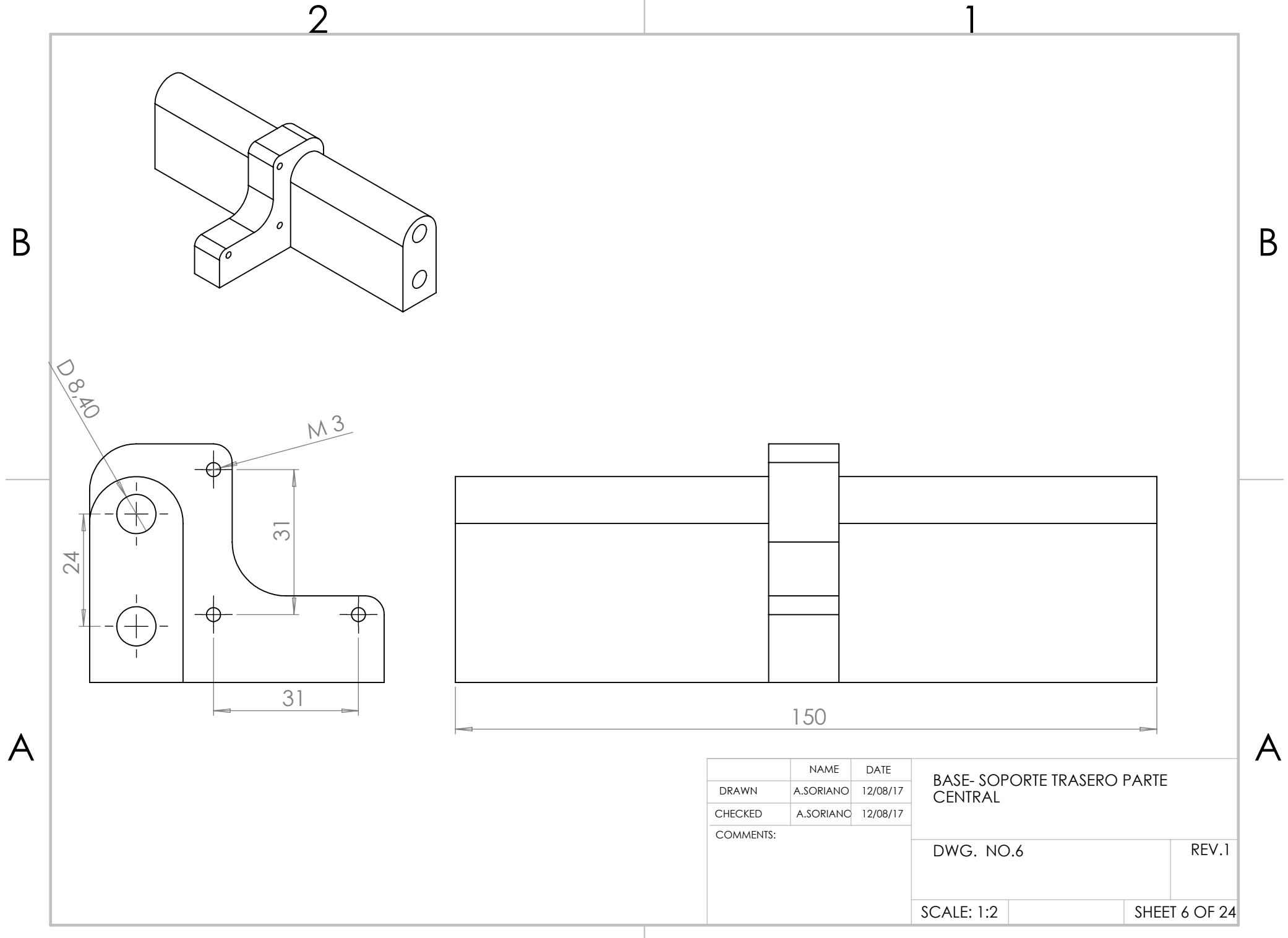

 $2$  1

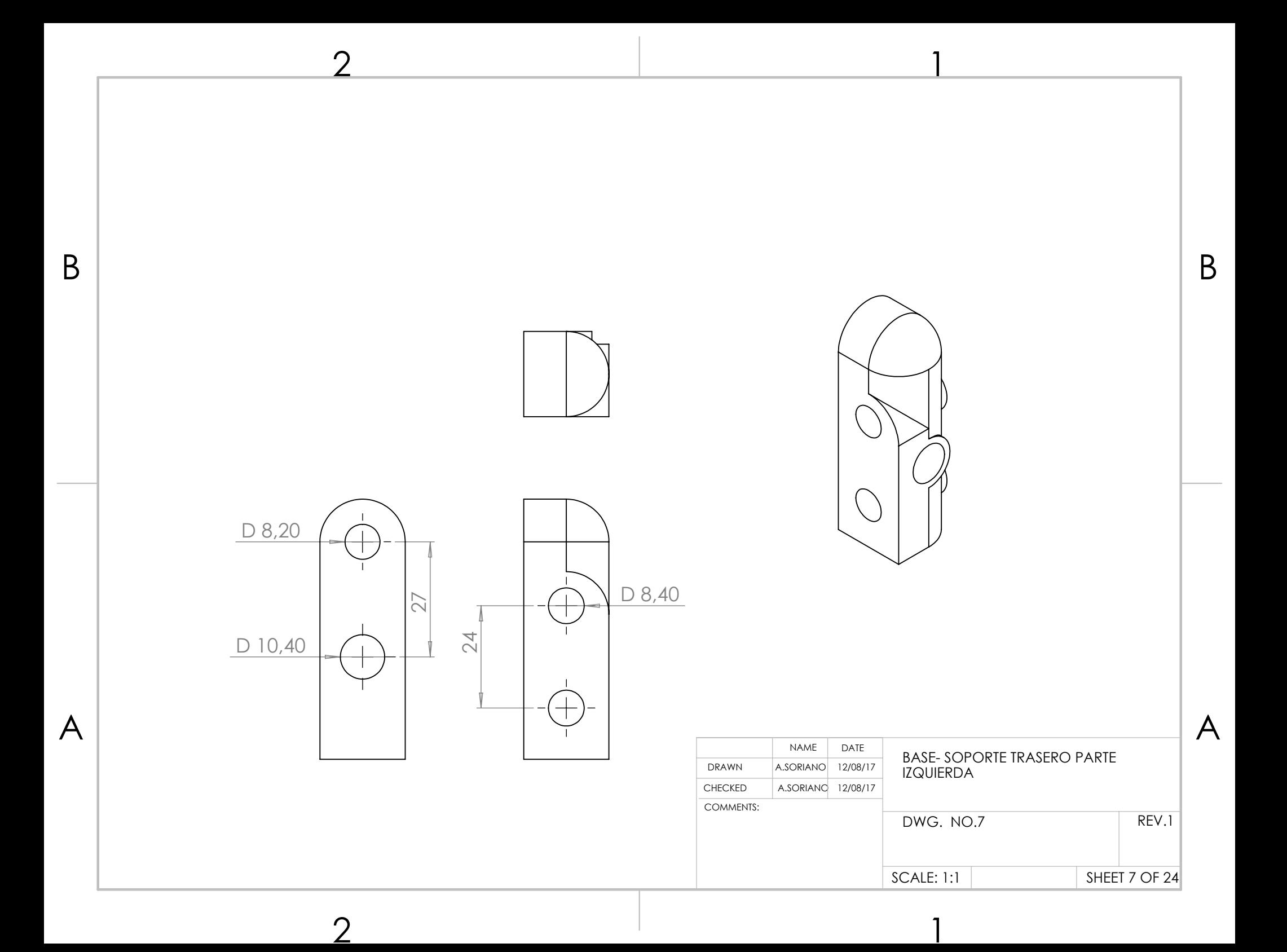

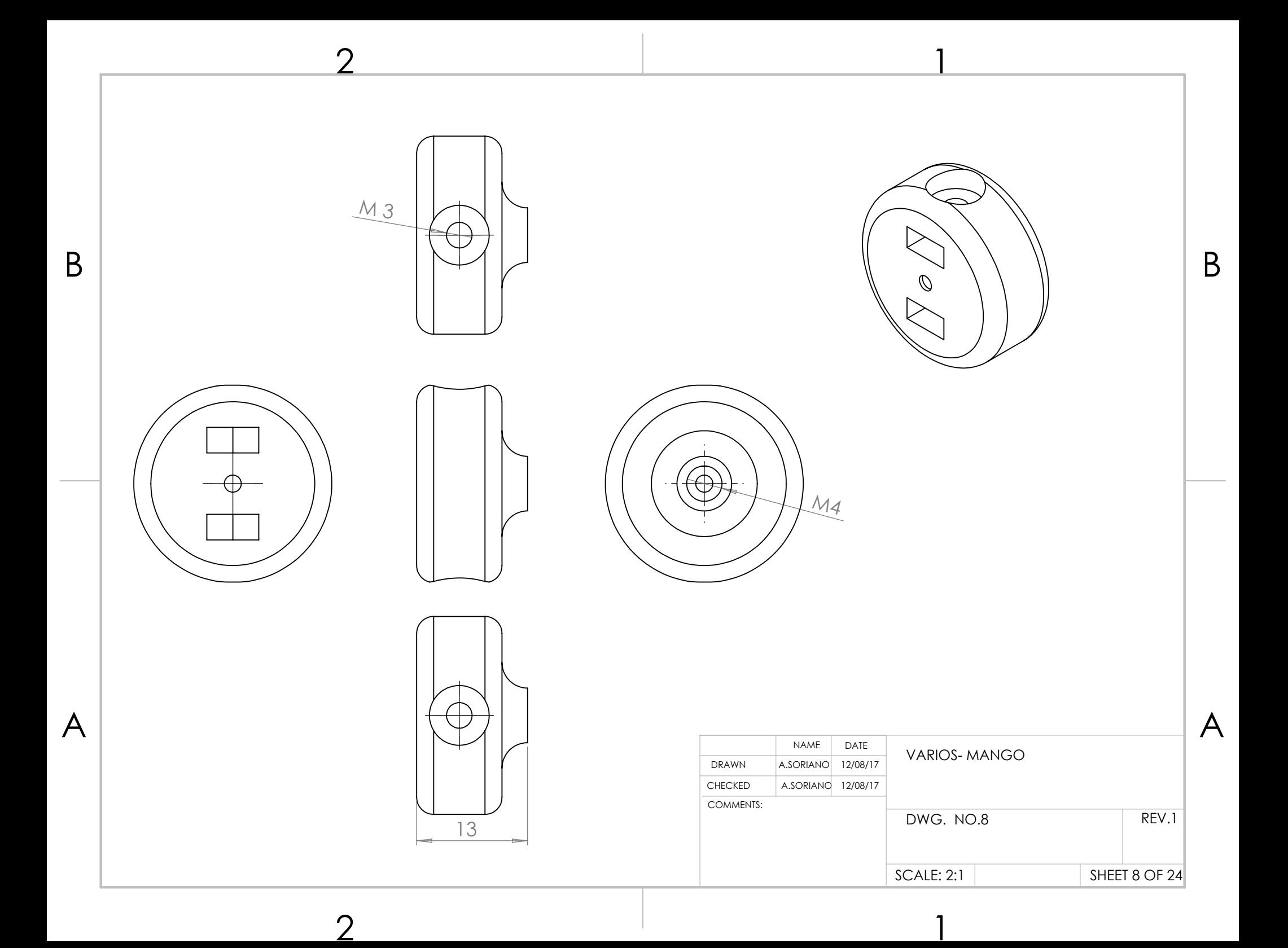

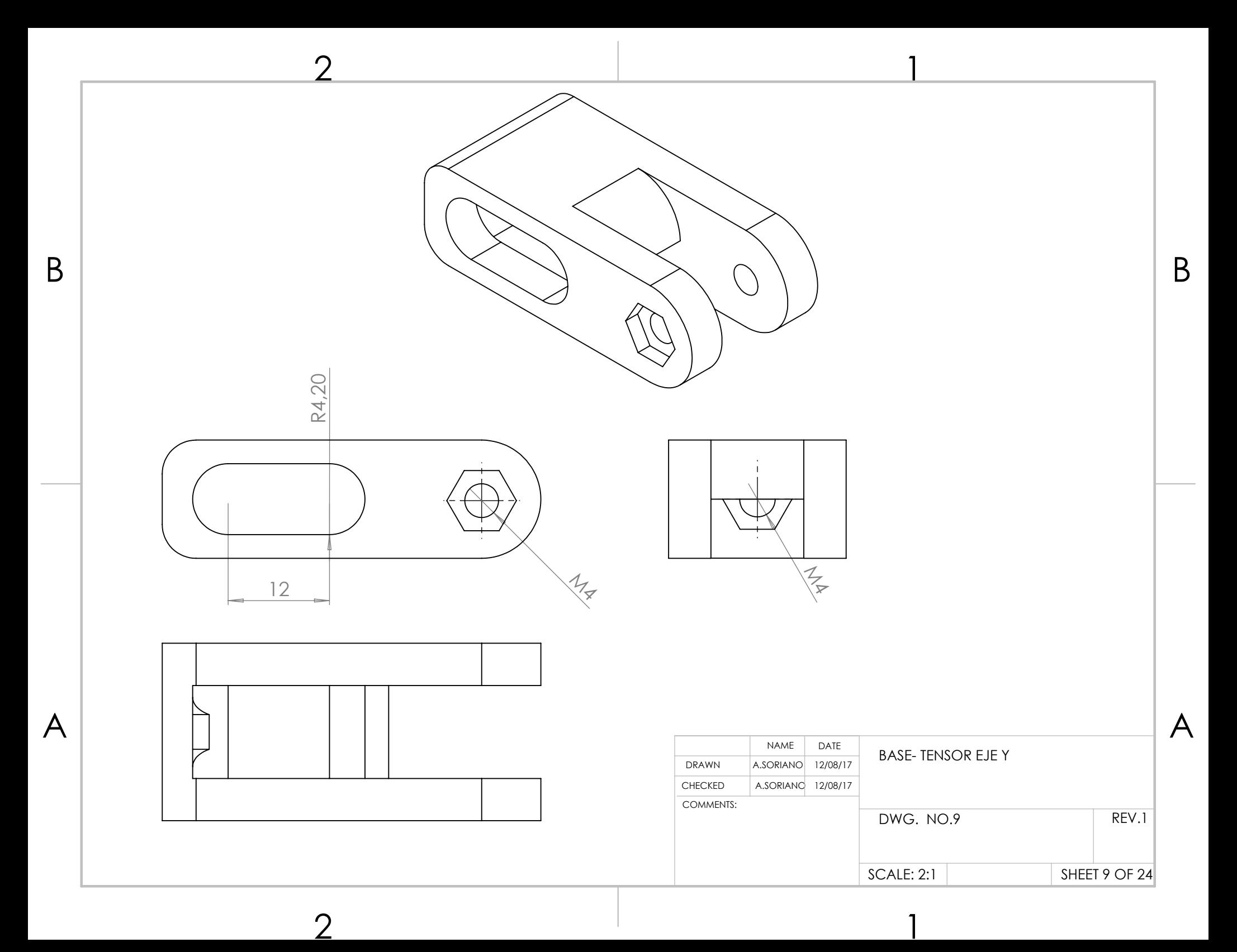

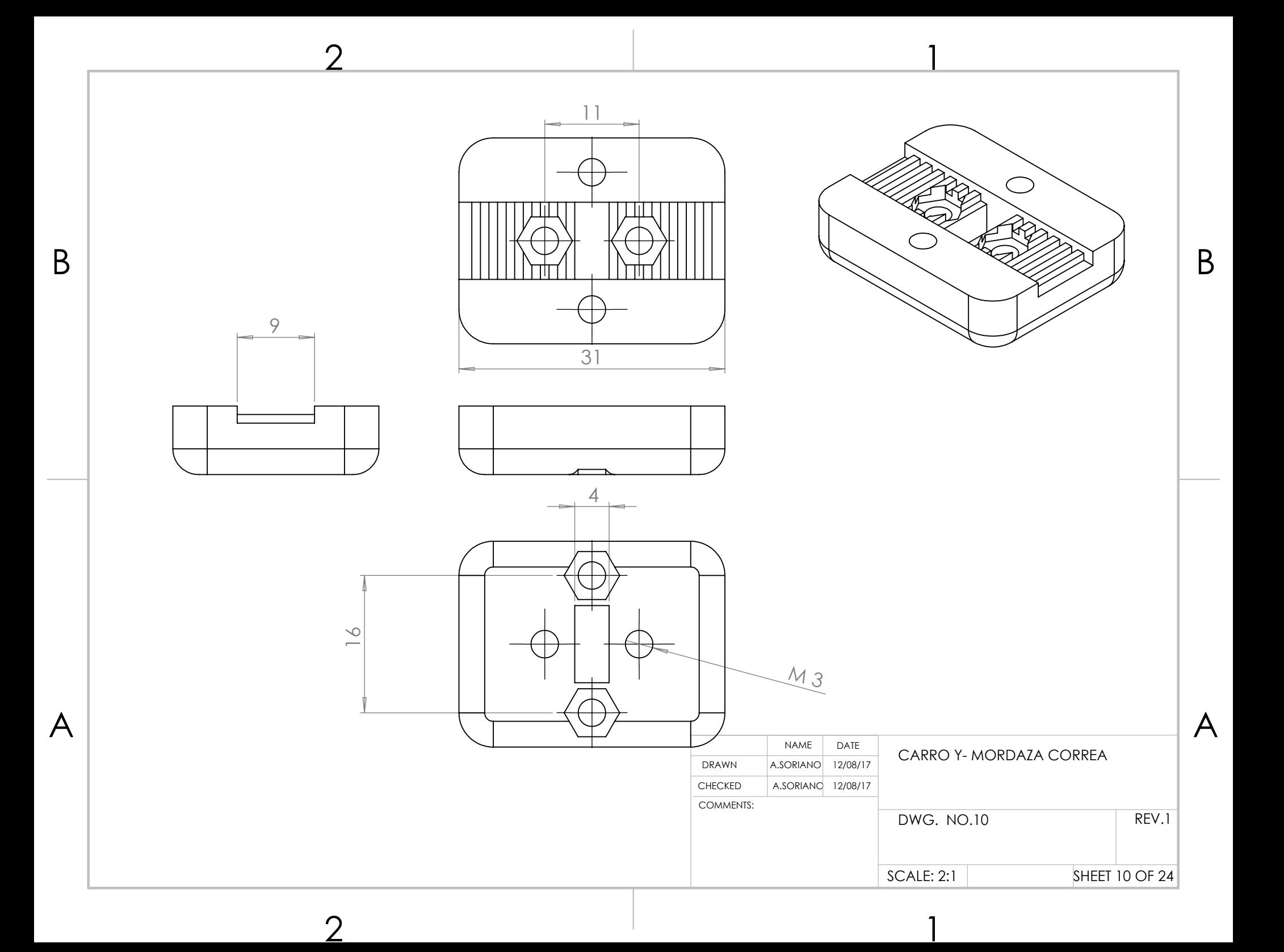

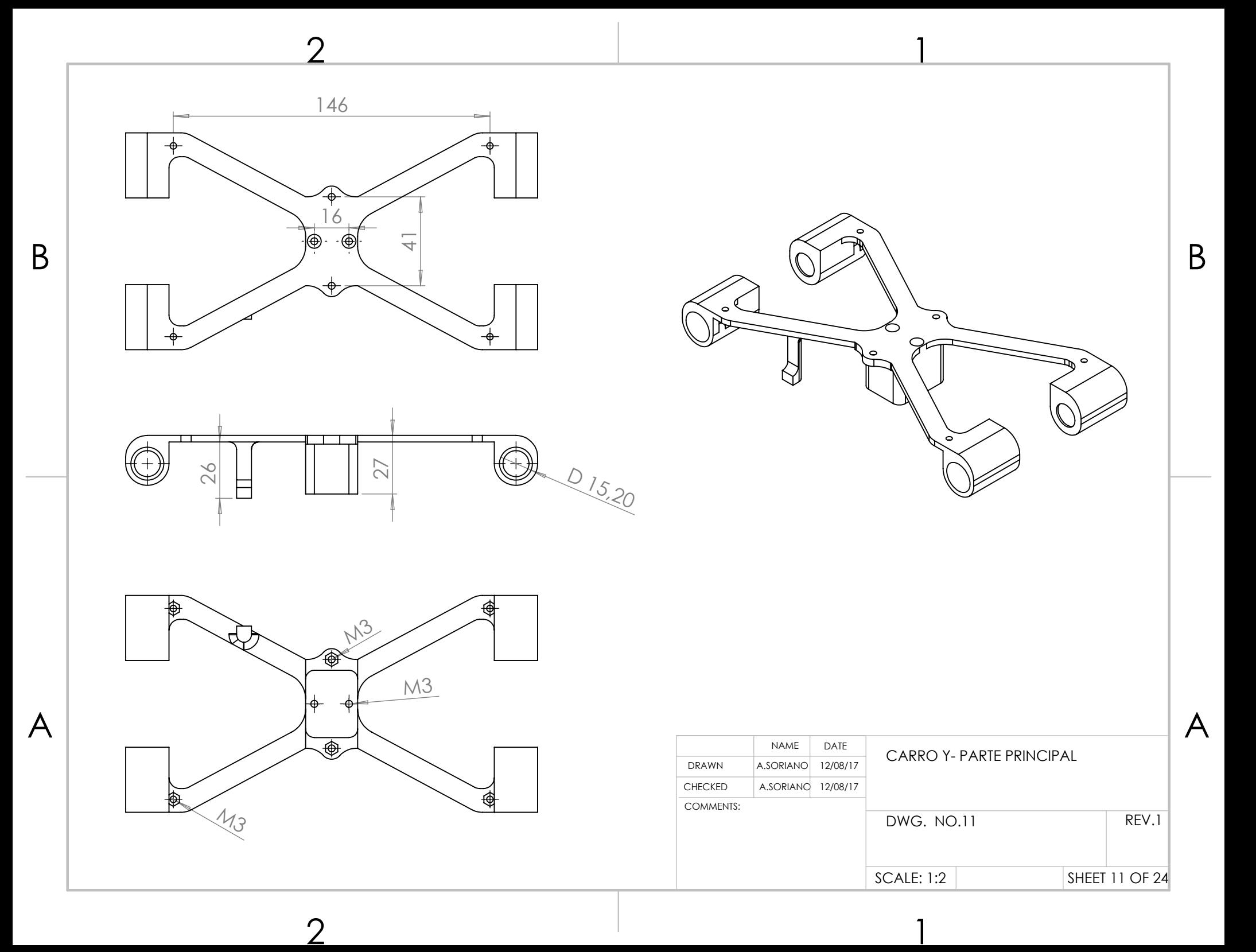

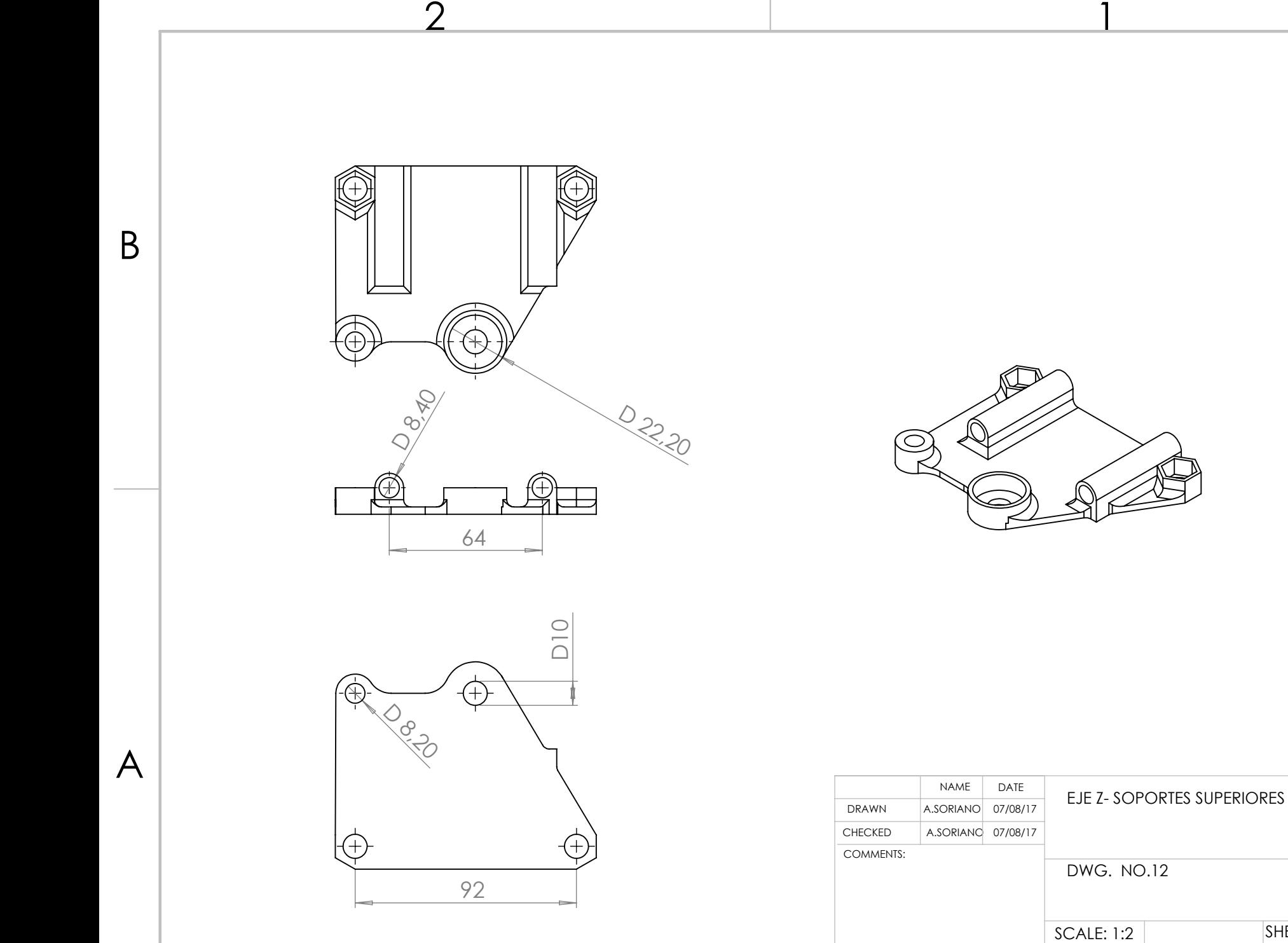

 $2$  1

SHEET 12 OF 24

REV.1

A

B

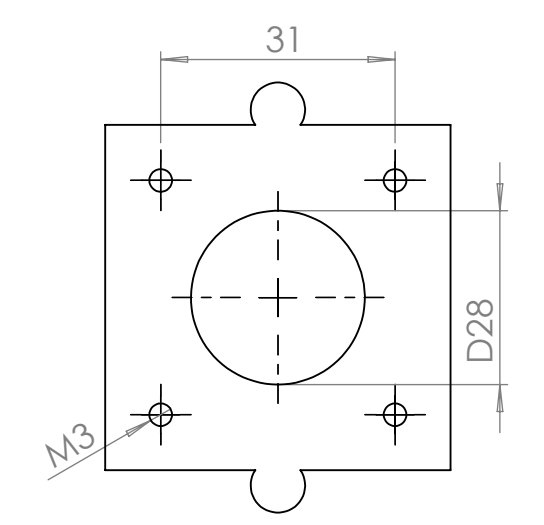

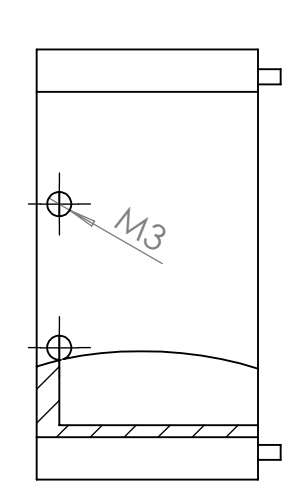

 $2$  1

 $2$  1

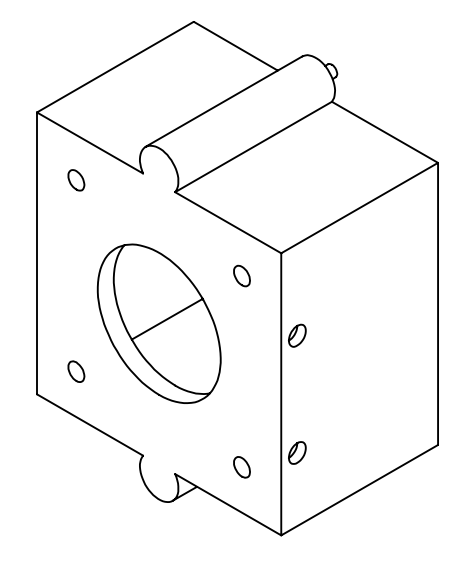

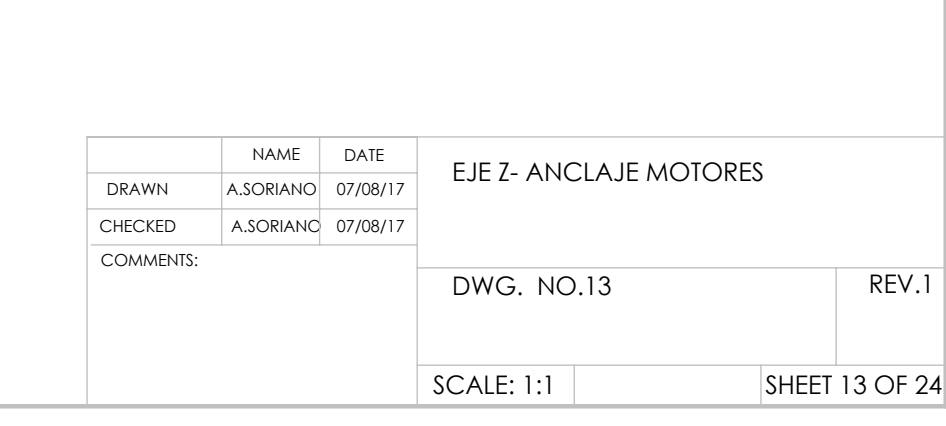

A

B

 45,70 29,30  $\Box$ 

A

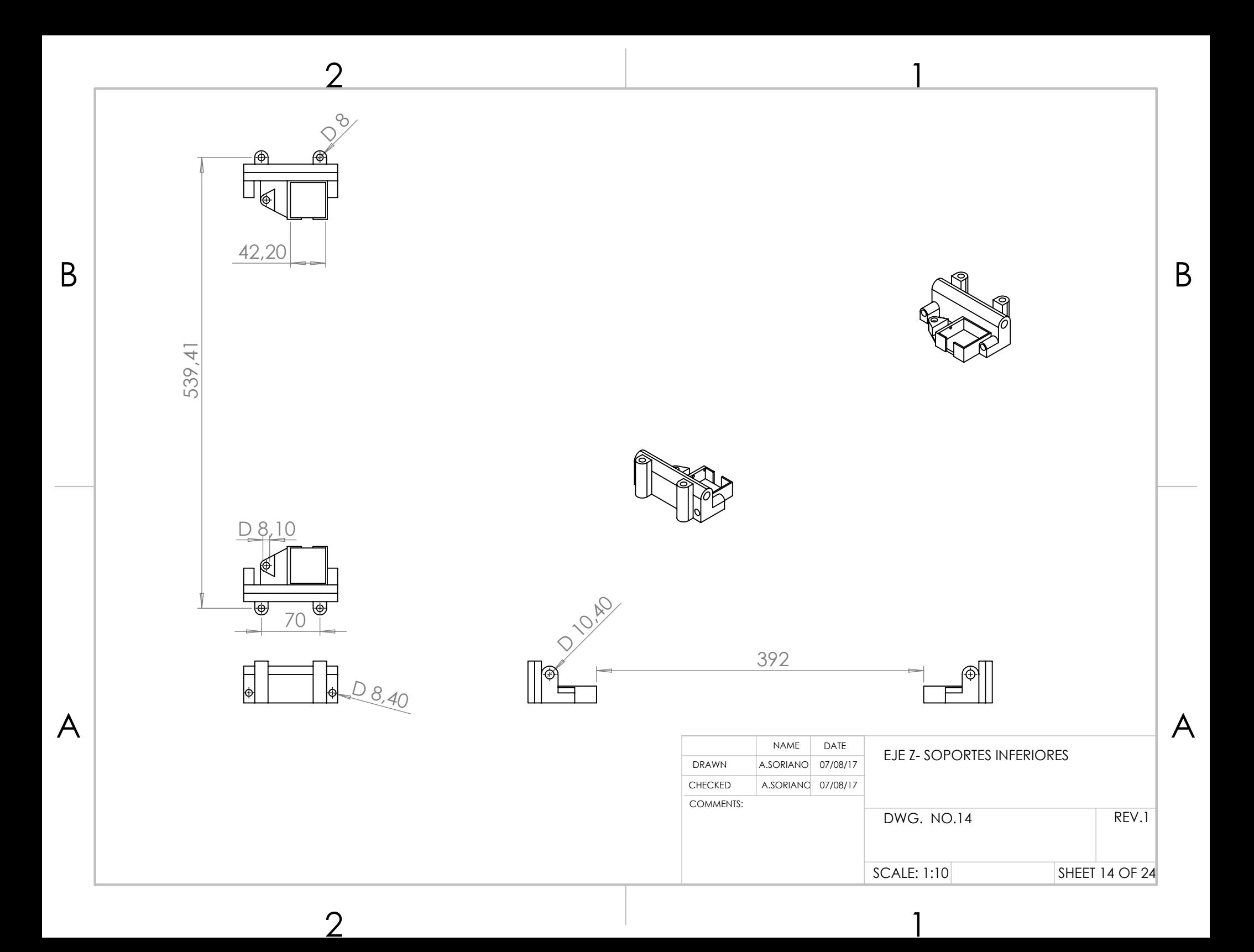
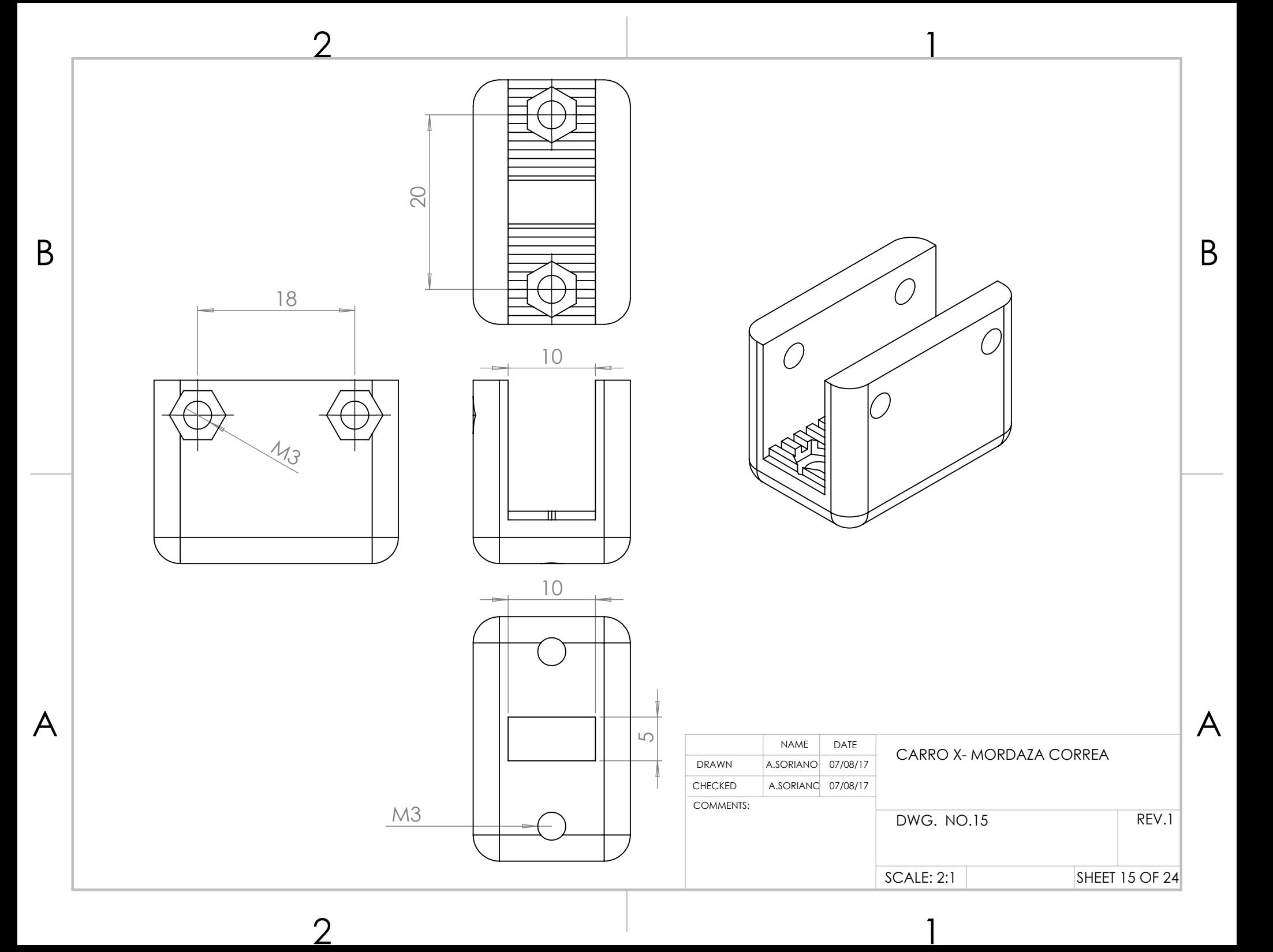

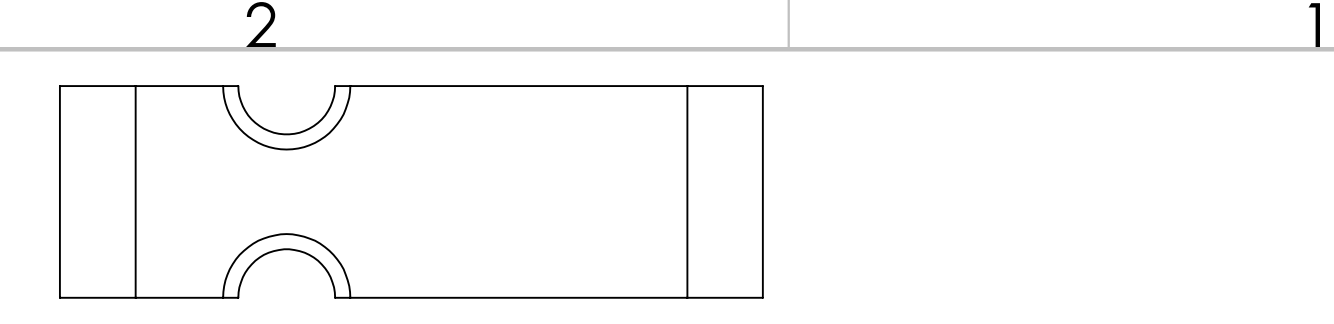

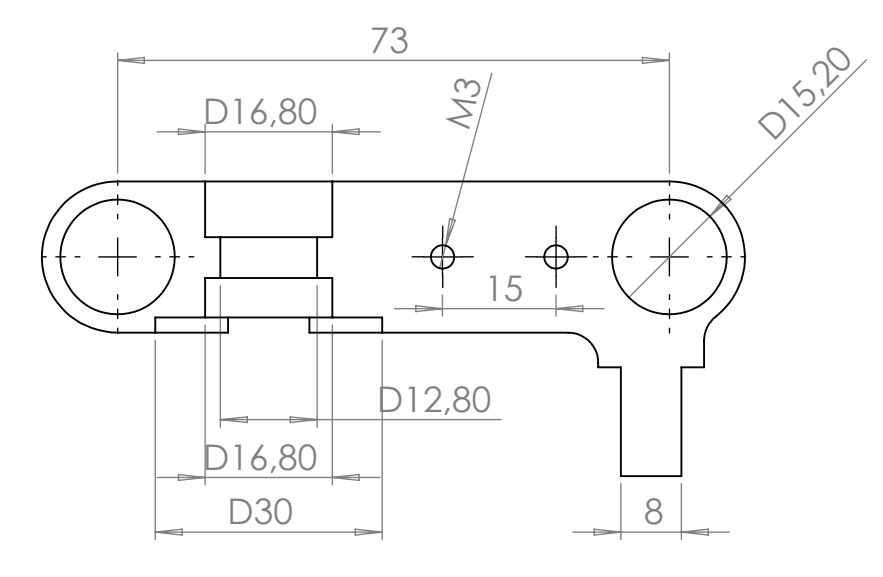

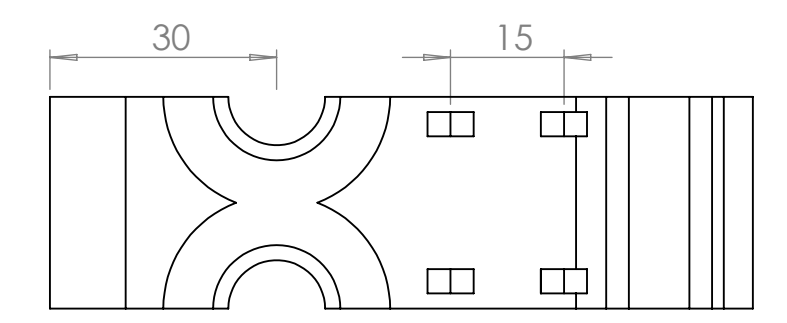

A

B

 $2 \hspace{3.1em} 1$ 

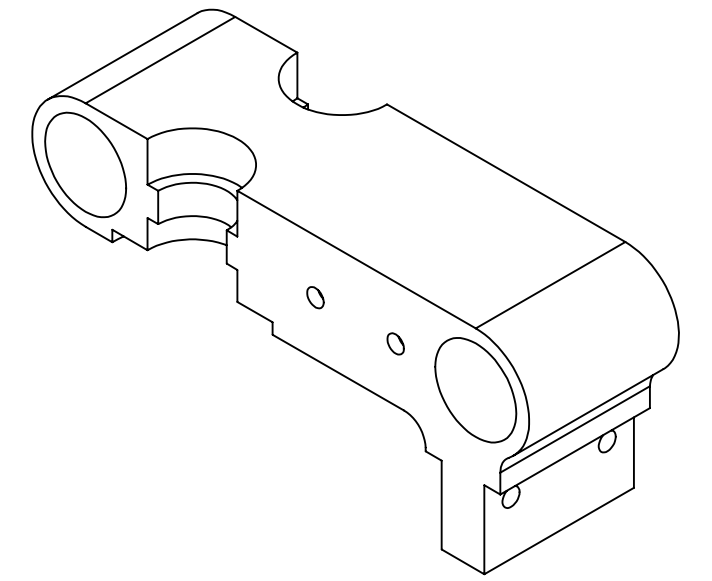

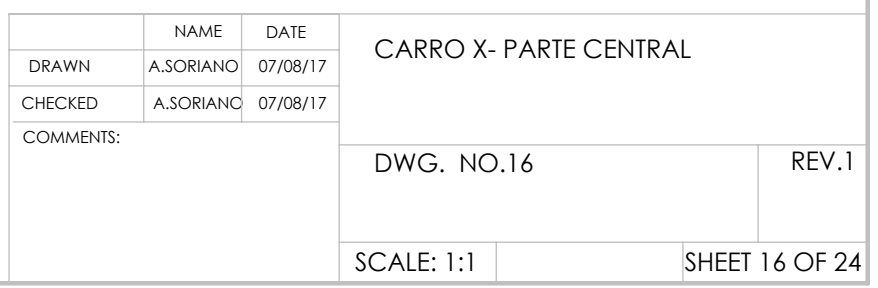

A

B

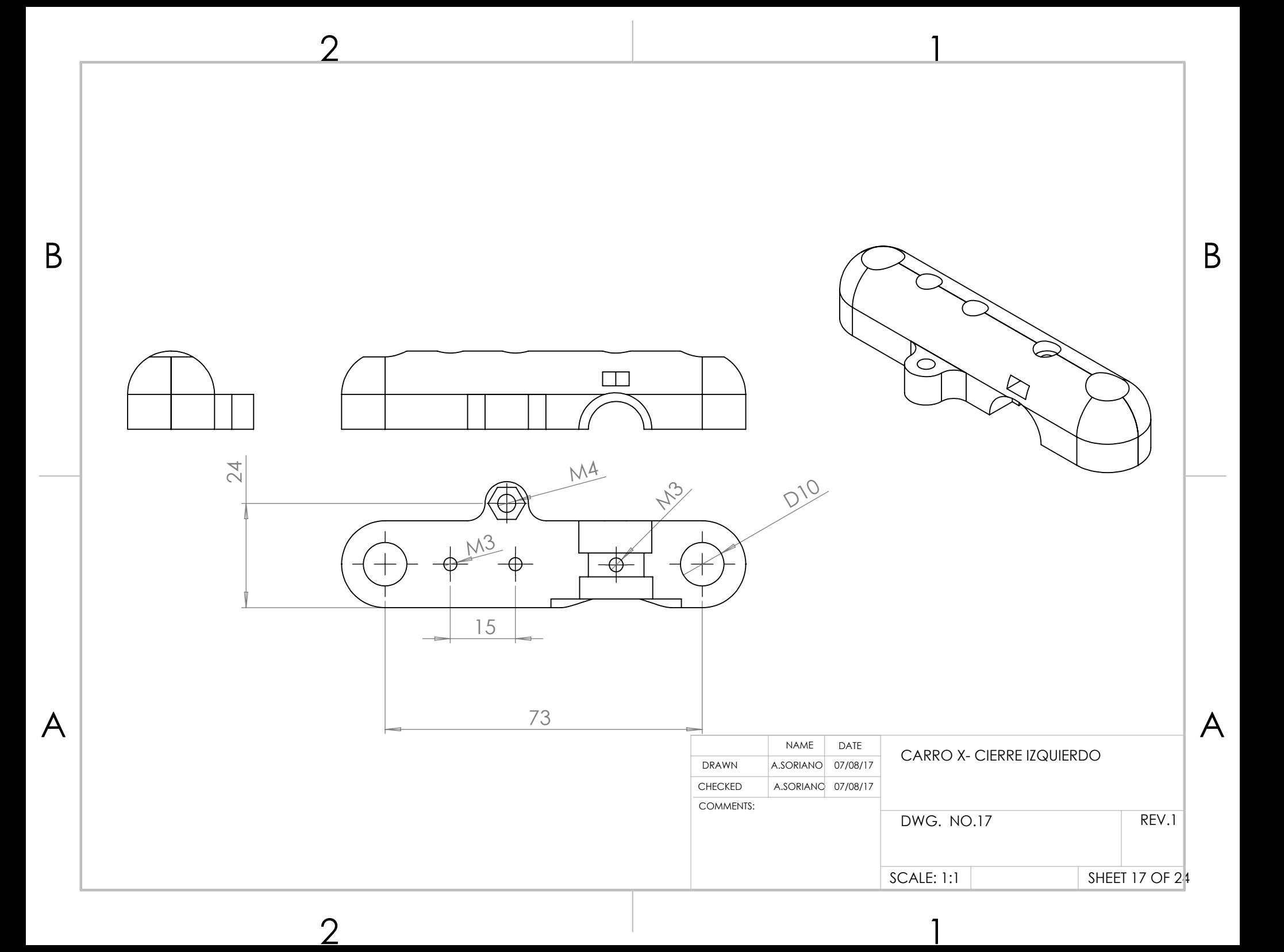

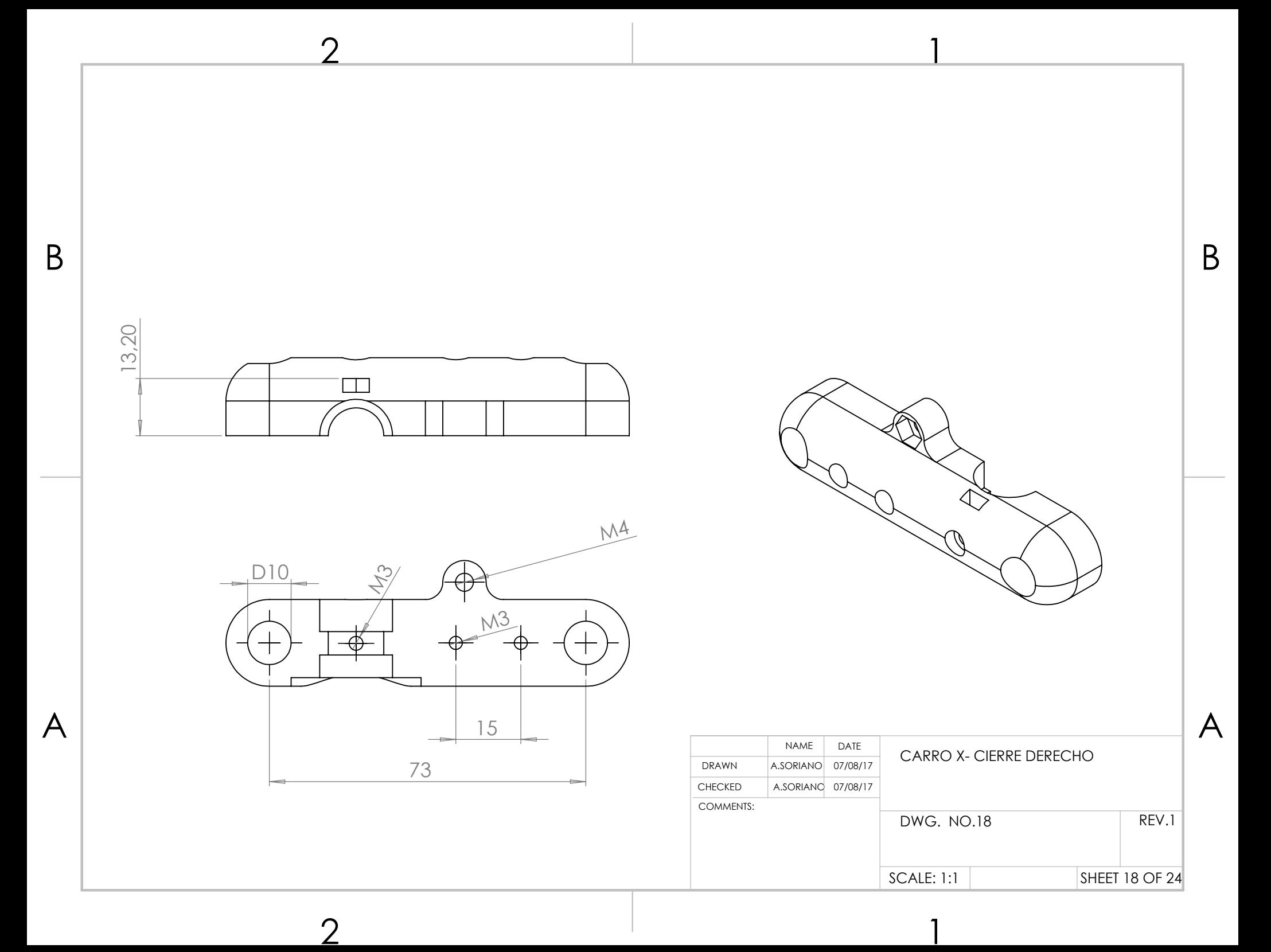

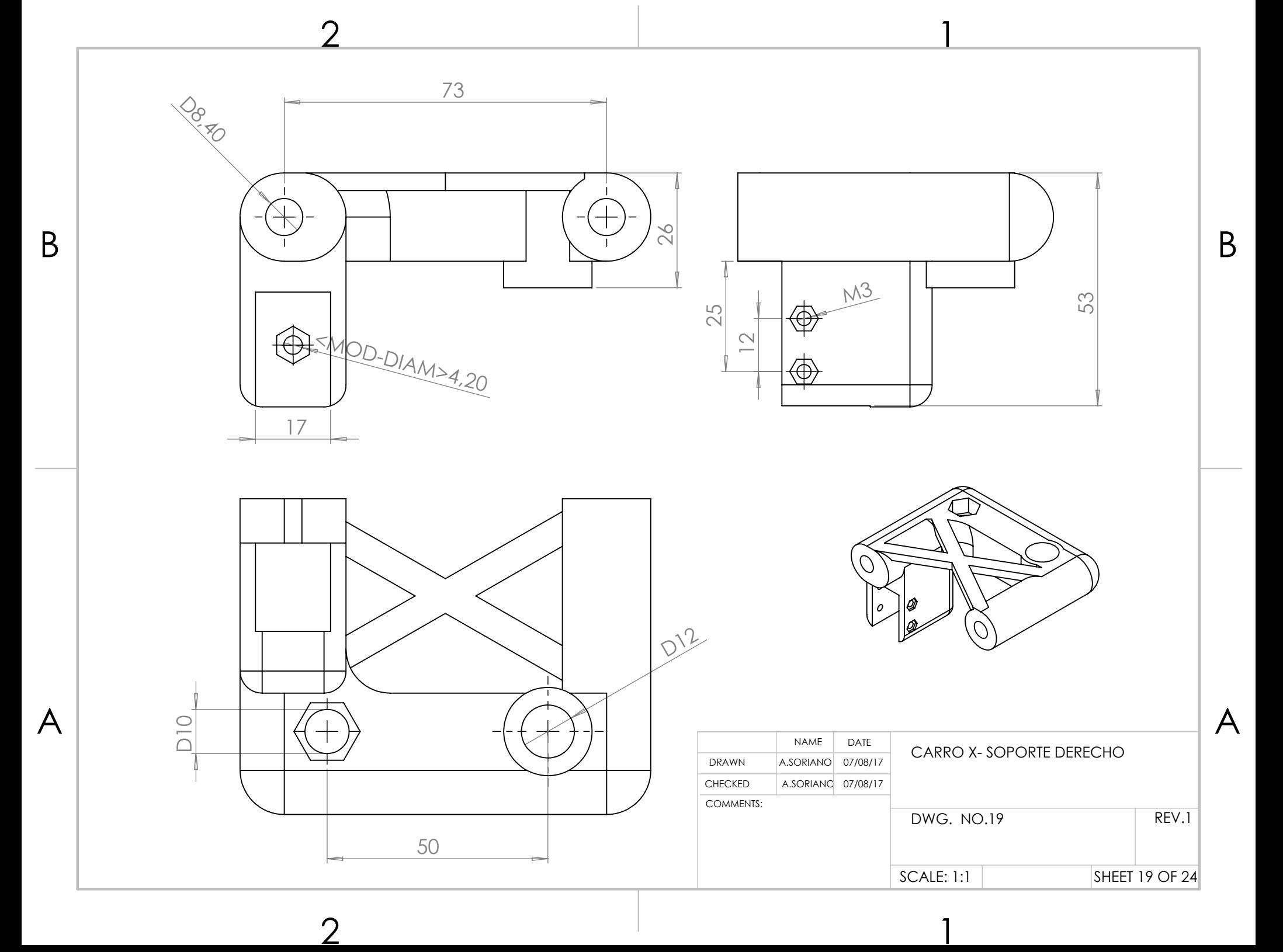

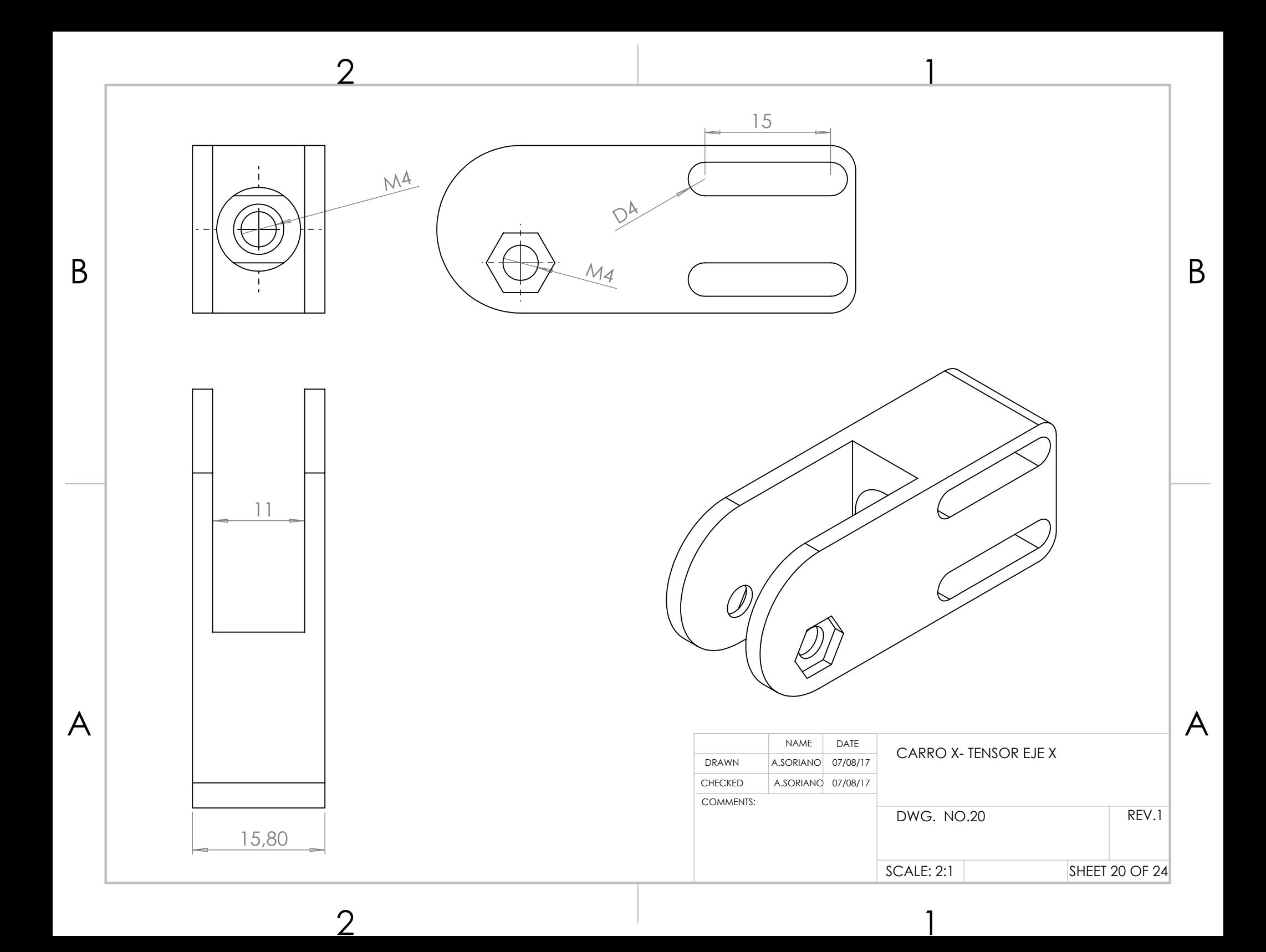

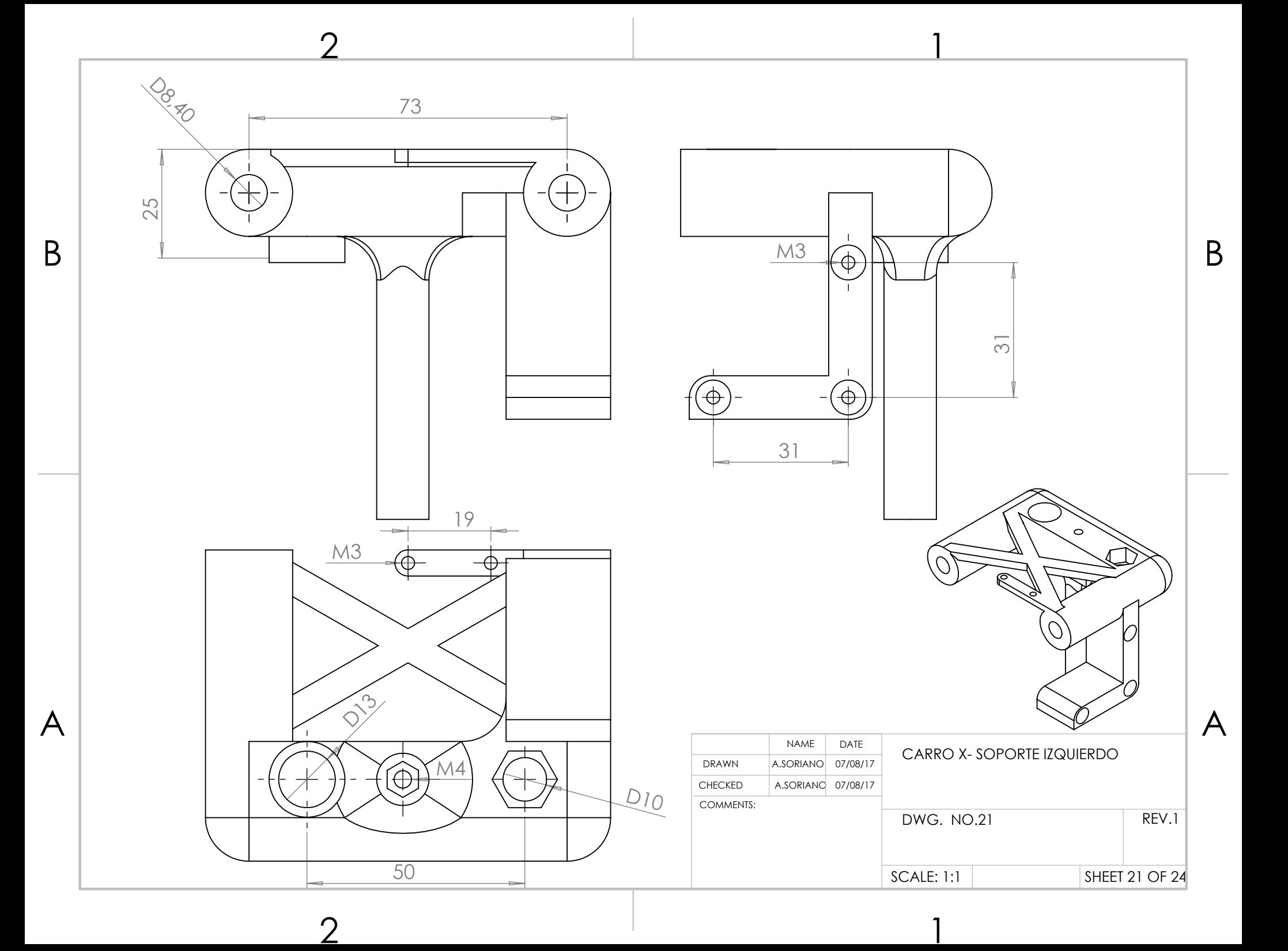

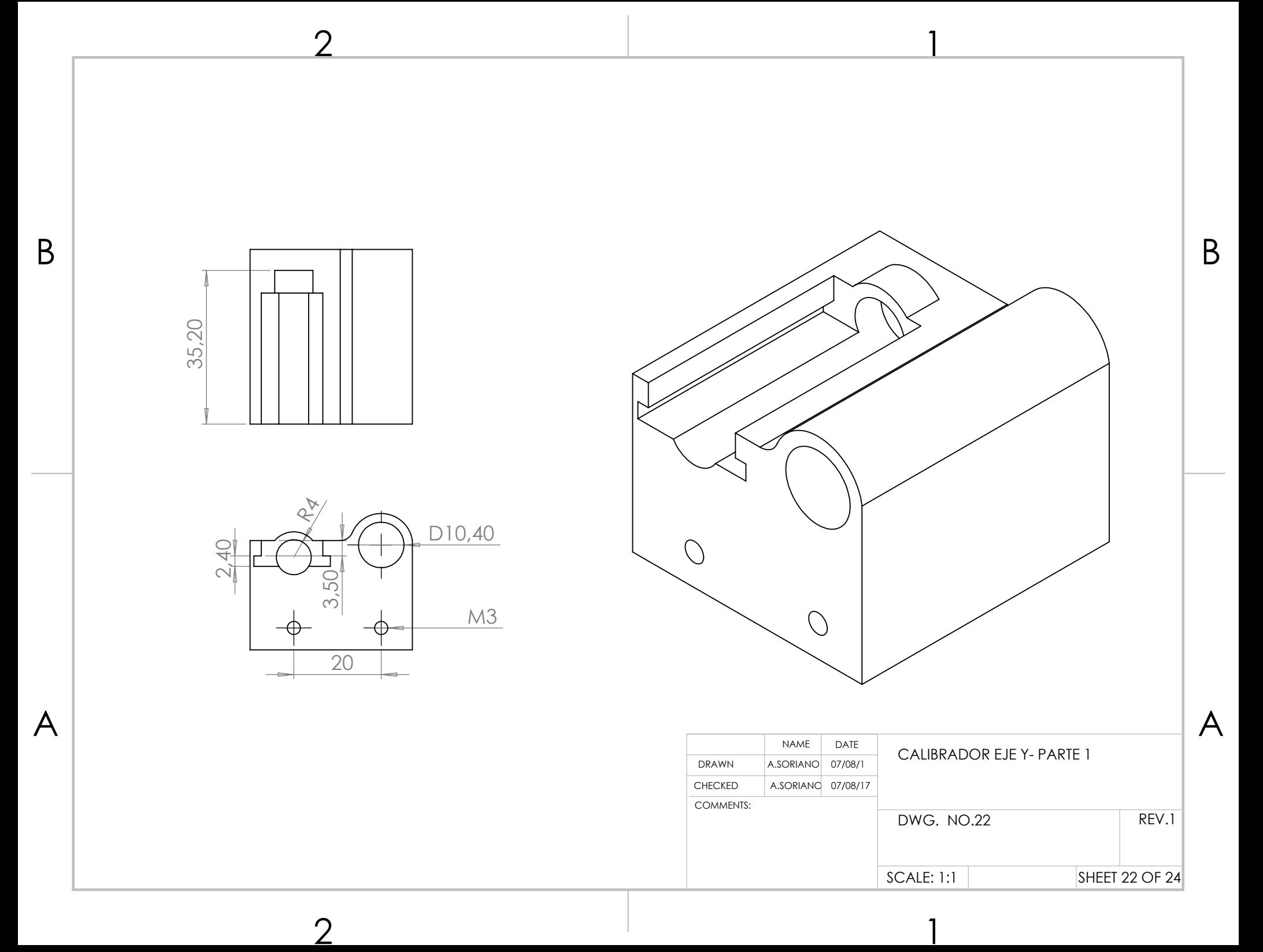

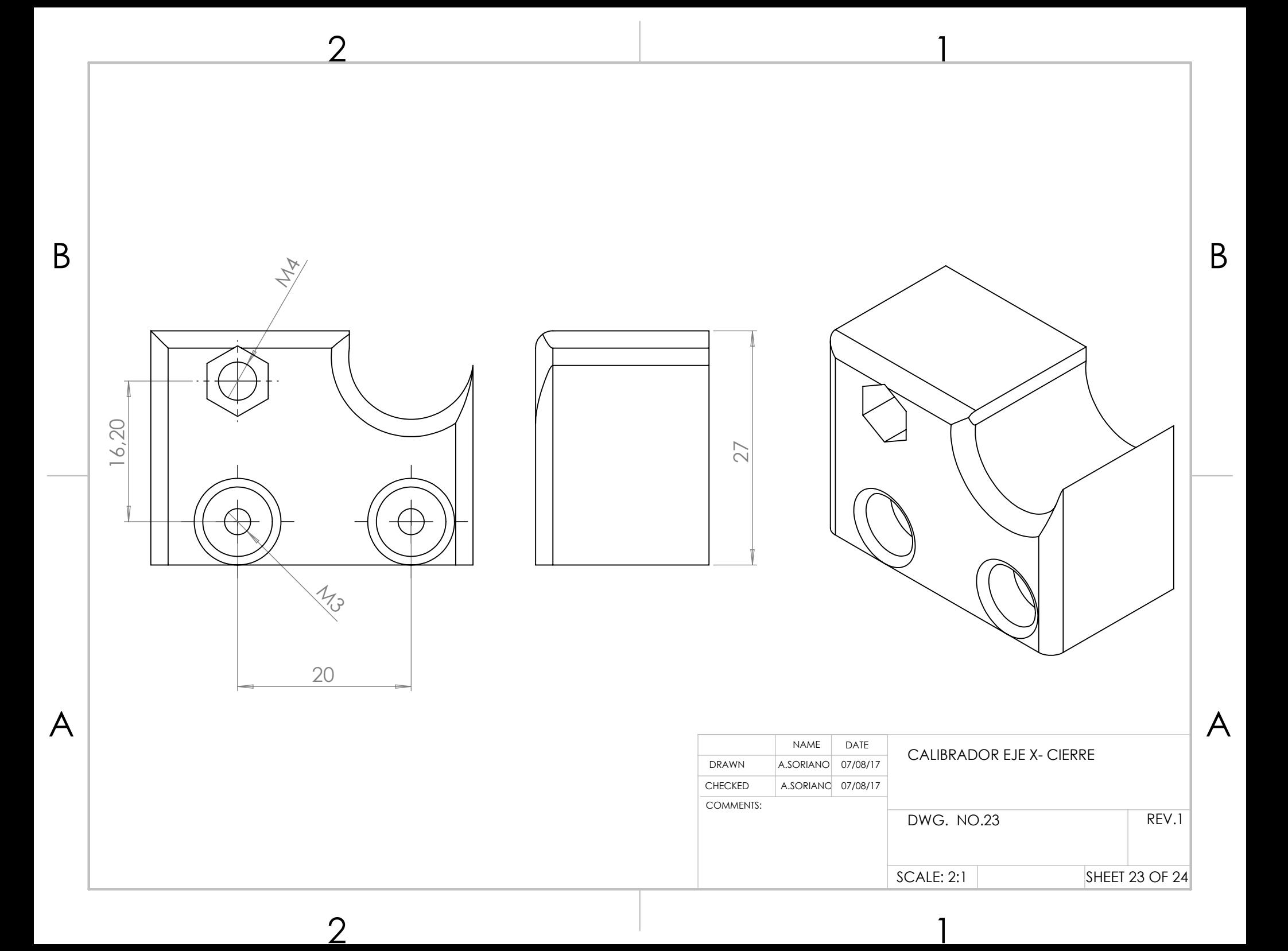

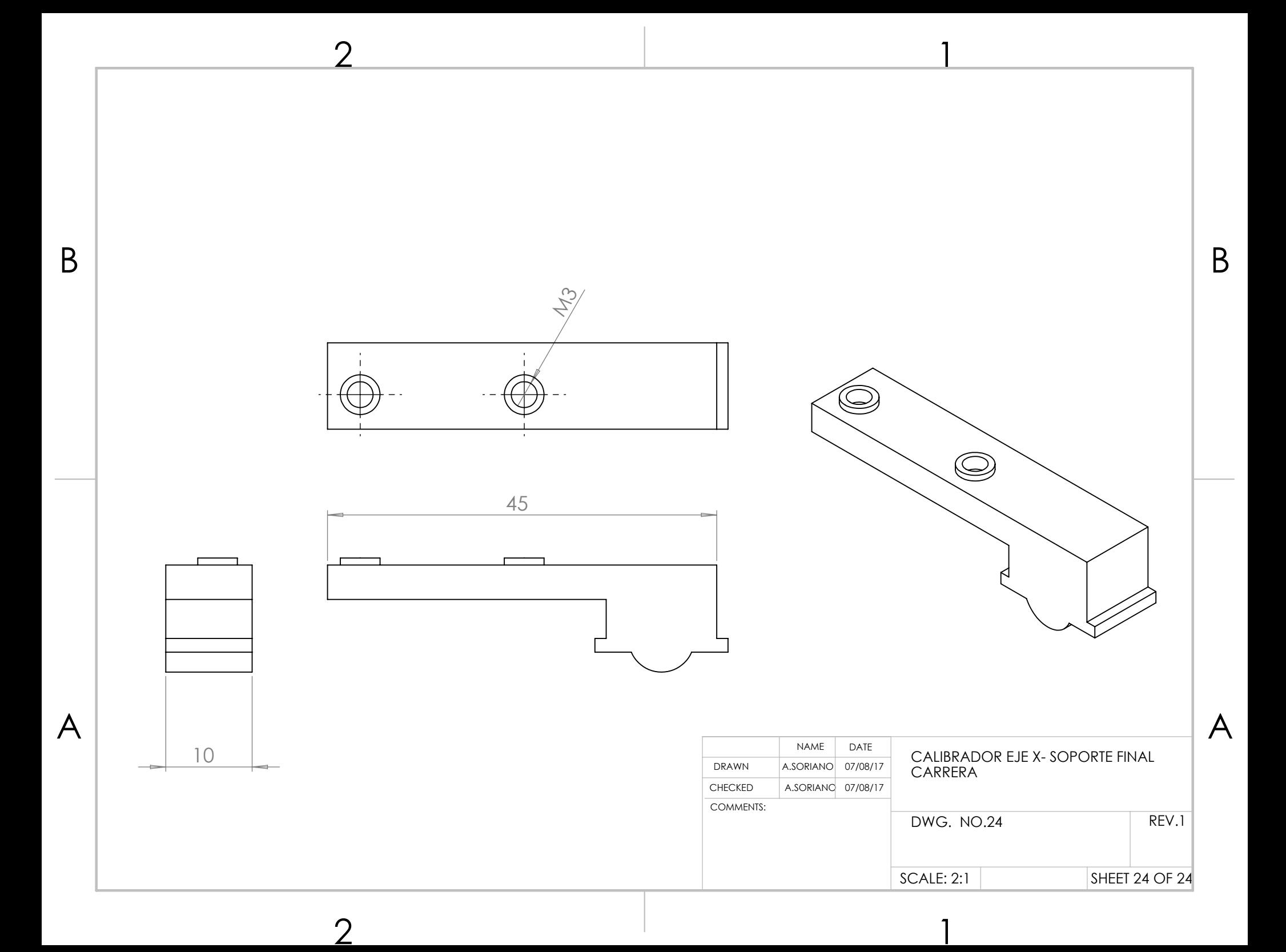

# **ANEXO B. DIMENSIONAMIENTO MECÁNICO**

# **Contents**

<span id="page-83-0"></span>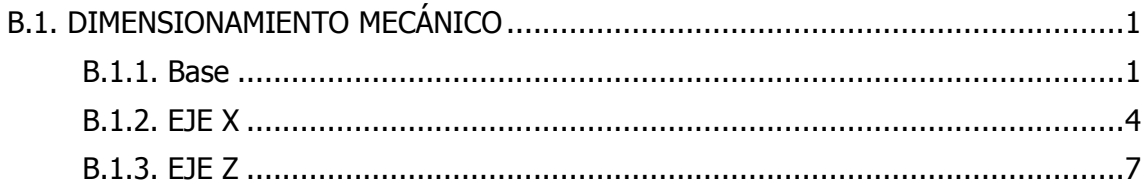

# **B.1. DIMENSIONAMIENTO MECÁNICO**

Se han analizado mecánicamente todas las piezas impresas para comprobar si el diseño y los grosores planteados durante el diseño de la impresora son adecuados para soportar todas las cargas externas identificadas. A continuación se añaden los estudios mecánicos de todas las piezas que han de soportar un esfuerzo relevante.

#### <span id="page-84-0"></span>**B.1.1. Base**

De entre todas las piezas que componen la base de impresión únicamente se ha considerado que haya esfuerzos mecánicos relevantes en los soportes frontal y posterior de la base. A continuación aparece de manera detallada el dimensionamiento mecánico de estas piezas.

#### *Soporte frontal*

El soporte de las guías lineales frontal, ha de soportar por una parte la tensión momentos generados por el peso de las guías lineales y por otra parte las generadas por la tensión de la correa. Las magnitudes de estas fuerzas y momentos se han estimado de acuerdo a las siguientes hipótesis.

- Esfuerzos generados por las guías lineales:

La fuerza P1 corresponde a la fuerza generada por el peso del conjunto del carro y respecto a los puntos de apoyo de las guías lineales. Para el cálculo se ha considerado un peso máximo del conjunto del carro y de 1 kg. Se ha considerado una distribución uniforme de estas fuerzas en los cuatro puntos de aplicación, por lo que:

$$
P_1 = \frac{1}{4}g \cdot m_{carroy} = \frac{1}{4} \cdot 9{,}814 \cdot 1{,}000 = 2{,}454 N
$$

El momento M1 corresponde al momento generado por el peso del conjunto del carro y respecto a las guías lineales. Se ha calculado considerando la situación más desfavorable (El peso del carro y situado a la máxima distancia)

$$
M_1 = 2 \cdot P_1 \cdot L_{gly} = 2 \cdot 2,454 \cdot 0,350 = 1,717 Nm
$$

Las fuerzas  $P_2$  y  $P_3$  corresponden a la fuerza ejercida por la correa ( $F_p$ ) del eje Y respecto a los puntos de sujeción en el soporte frontal. Se ha considerado una distribución uniforme entre los puntos de anclaje.

 $P_2 = P_3 = \frac{1}{2}$  $\frac{1}{2} \cdot F_p = \frac{1}{2}$  $\frac{1}{2} \cdot 20,815 = 14,08 N$  $M_2 = M_3 = d_{\nu P} \cdot F_p = 0.016 \cdot 20.814 = 0.333$  Nm  $M_4 = M_5 = d_{zP} \cdot F_p = 0.016 \cdot 20.814 = 0.333$  Nm

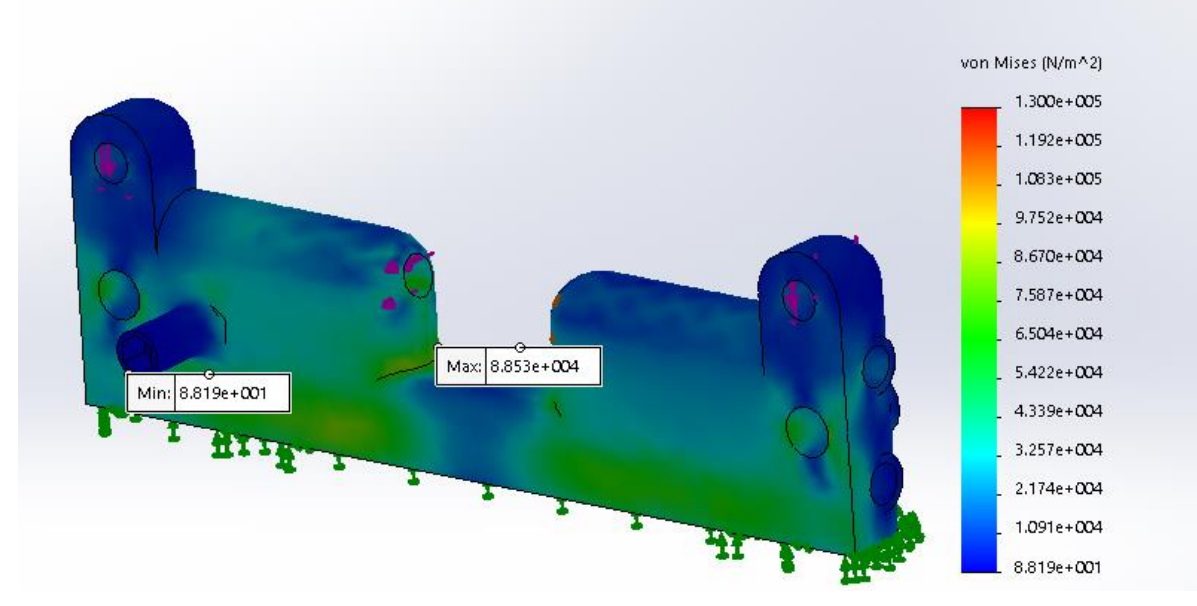

Figura B.1. Calculo mecánico de la pieza "Soporte frontal base"

#### *Soporte posterior*

El soporte del motor tiene que soportar por una parte el peso del motor y el momento generado por el motor en la pieza y por la otra las fuerzas y los momentos generados por la tensión de la correa (ambas aplicadas en los puntos de fijación del motor). Por último han de soportar los esfuerzos generados por el peso del carro del eje X.

Las fuerzas  $P_1$ ,  $P_2$  y  $P_3$  corresponden a las fuerzas generadas por el peso del motor nema 17 en los puntos de fijación del motor. Se ha considerado una distribución uniforme de estas fuerzas, por lo que:

$$
P_1 = P_2 = P_3 = \frac{1}{3} \cdot g \cdot m_{motorN17} = \frac{1}{3} \cdot 9{,}814 \cdot 0{,}360 = 1{,}178 \text{ N}
$$

Los momentos  $M_1$  a  $M_6$  corresponden a los momentos generados por el peso del motor en los puntos de fijación (Se ha considerado el centro de gravedad del motor como el centro del cuerpo del motor). Los valores aparecen calculados en las siguientes ecuaciones.

$$
M_1 = M_2 = M_3 = d_{xN17} \cdot g \cdot m_{motorN17} = 0,019 \cdot 9,814 \cdot 0,360 = 0,067 Nm
$$
  

$$
M_4 = M_5 = M_6 = d_{yN17} \cdot g \cdot m_{motorN17} = 0,016 \cdot 9,814 \cdot 0,360 = 0,057 Nm
$$

Las fuerzas  $P_4$ ,  $P_5$  y  $P_6$  corresponden a la fuerza ejercida por la correa ( $F_p$ ) del eje Y respecto a los puntos de sujeción del motor. Se ha considerado una distribución uniforme entre los puntos de anclaje.

$$
P_4 = P_5 = P_6 = \frac{1}{3} \cdot F_p = \frac{1}{3} \cdot 20,815 = 6,938 N
$$
  
\n
$$
M_7 = M_8 = M_9 = d_{yp} \cdot F_p = 0,016 \cdot 20,814 = 0,333 Nm
$$
  
\n
$$
M_{10} = M_{11} = M_{12} = d_{zp} \cdot F_p = 0,016 \cdot 20,814 = 0,333 Nm
$$

La fuerza  $P<sub>7</sub>$  corresponde a la fuerza generada por el peso del conjunto del carro y respecto a los puntos de apoyo de las guías lineales. Para el cálculo se ha considerado un peso máximo del conjunto del carro y de 1 kg. Se ha considerado una distribución uniforme de estas fuerzas en los cuatro puntos de aplicación, por lo que:

$$
P_7 = \frac{1}{4}g \cdot m_{carroy} = \frac{1}{4} \cdot 9{,}814 \cdot 1{,}000 = 2{,}454 N
$$

Finalmente, en la siguiente figura realizada mediante el programa Solidworks, se puede observar la distribución de esfuerzos de la pieza.

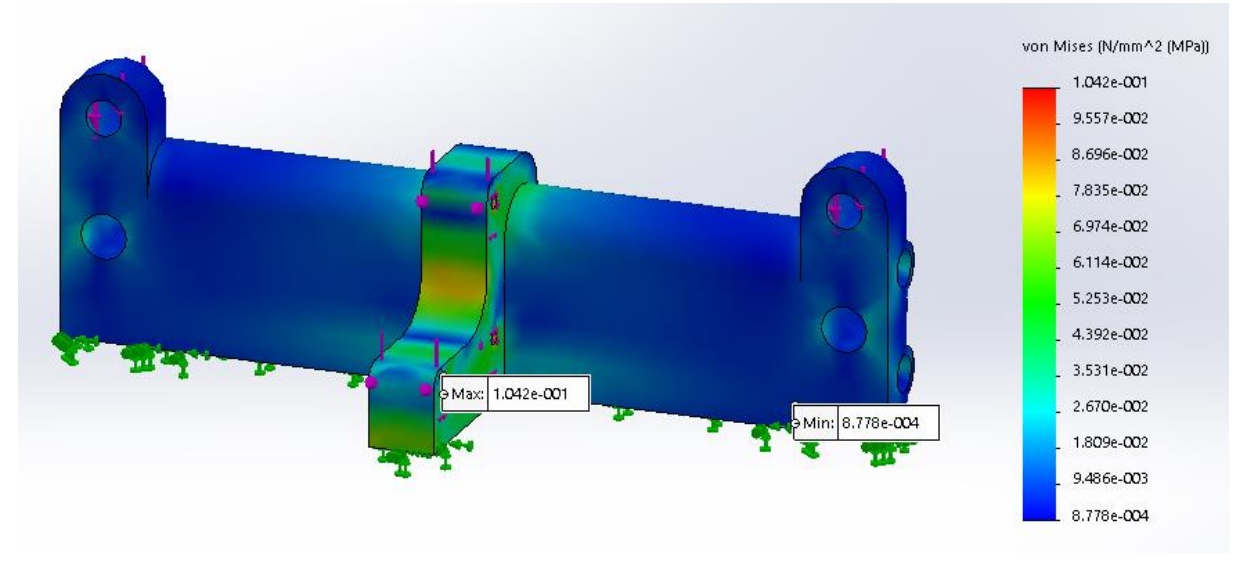

Figura B.2. Calculo mecánico de la pieza "soporte posterior base"

#### *Tensor eje Y*

De entre todas las piezas que componen el tensor del eje Y únicamente se ha considerado que haya esfuerzos mecánicos relevantes en la pieza "tensor-acople a estructura". A continuación aparece de manera detallada el dimensionamiento mecánico de estas piezas.

La pieza "Tensor-Acople a estructura" tiene que soportar la fuerza generada por la tensión de la correa (Fp) calculada anteriormente (ver apartado x.x) aplicada de manera distribuida en los dos puntos de apoyo del eje de la polea. En la figura x.x se puede observar el diagrama de solido libre simplificado de la pieza.

Las fuerzas  $P_1$ ,  $P_2$ ,  $M_1$  y  $M_2$  corresponden a las fuerzas y momentos generados por la tensión de la correa calculados de acuerdo a las siguientes ecuaciones:

$$
P_1 = P_2 = \frac{1}{2} \cdot F_p = \frac{1}{2} \cdot 20,814 = 10,407 \text{ N}
$$
  

$$
M_1 = M_2 = L_{tY} \cdot F_p = 0,017 \cdot 10,407 = 0,177 \text{ Nm}
$$

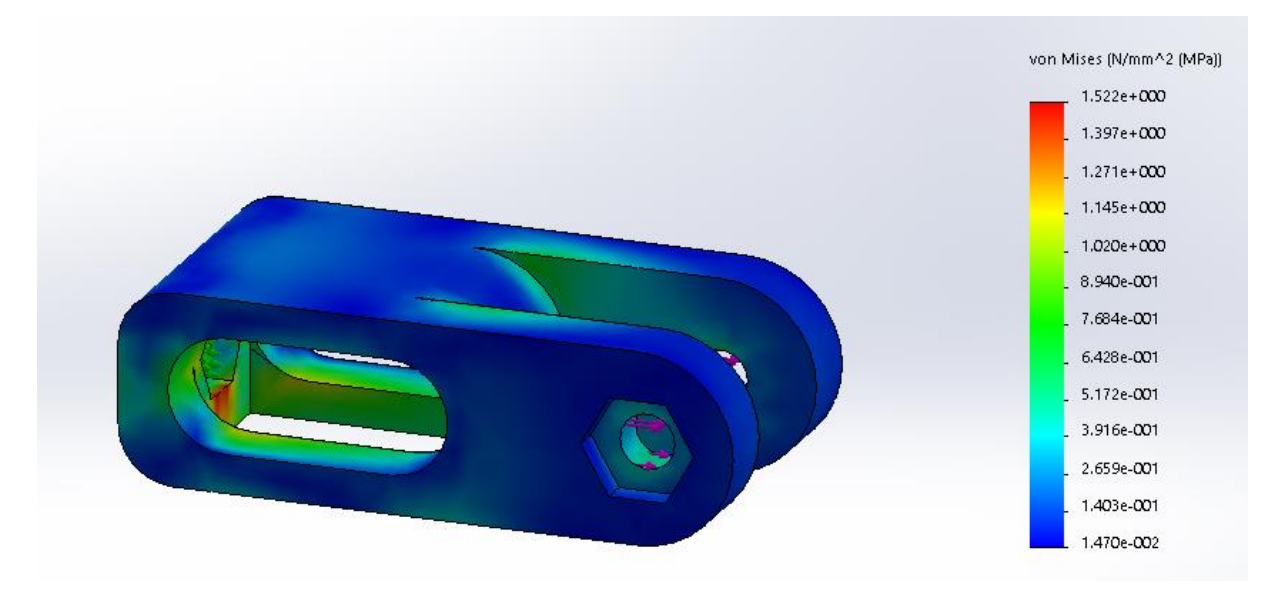

Figura B.3. Calculo mecánico de la pieza "Tensor eje Y"

#### <span id="page-87-0"></span>**B.1.2. EJE X**

#### *Soporte izquierdo eje X*

Los esfuerzos que ha de soportar el soporte del eje x izquierdo se pueden dividir principalmente en dos secciones, la primera consiste en los esfuerzos que resisten los soportes del motor y la segunda los soportes de las guías horizontales.

Las fuerzas  $P_1$ ,  $P_2$  y  $P_3$  y los momentos  $M_1$ ,  $M_2$ ,  $M_3$  corresponden a la tensión y el momento generados por la correa que desplaza el eje X. El procedimiento para calcular la pretensión necesaria en la correa (Fp) y las fuerzas y momentos relevantes que tiene que soportar la pieza, aparece indicado en las siguientes ecuaciones:

$$
a_{max,l} = 2 \cdot \pi \cdot r_p \cdot a_{max} = 2 \cdot \pi \cdot 0.005 \cdot 300 = 9,426 \, m/s^2
$$
  
\n
$$
F_u = m_{carrox} \cdot a_{max,l} + \mu \cdot g \cdot m_{carrox} = 1 \cdot 9,426 + 0,100 \cdot 9,814 \cdot 1 = 10,474 \, N
$$
  
\n
$$
F_p = 2 \cdot F_u = 20,82 \, N
$$
  
\n
$$
P_1 = P_2 = P_3 = \frac{1}{3} \cdot F_p = 6,94
$$
  
\n
$$
M_1 = M_2 = M_3 = d_y \cdot F_p = 0,016 \cdot F_p =
$$

En la cual  $a_{max}$  es la aceleración angular máxima suministrada por el fabricante y  $\mu$  es el coeficiente de fricción estimado de los cojinetes LM8UU.

Las fuerzas P<sub>4</sub>, P<sub>5</sub> y P<sub>6</sub> y los momentos M<sub>4</sub>, M<sub>5</sub>, M<sub>6</sub>, M<sub>7</sub>, M<sub>8</sub> y M<sub>9</sub> corresponden a las fuerzas y momentos generados por el peso del motor respecto a su soporte. Se calculan de acuerdo a las siguientes ecuaciones.

$$
F_2 = g \cdot m_{motor} = 9.814 \cdot 0,360 = 3,533N
$$
  
\n
$$
P_4 = P_5 = P_6 = \frac{1}{3} \cdot F_2 = \frac{1}{3} \cdot 3,533 = 1,178 N
$$
  
\n
$$
M_4 = M_5 = M_6 = d_{y1} \cdot F_2 = 0,016 \cdot 3,533 = 0,056Nm
$$
  
\n
$$
M_7 = M_8 = M_9 = d_{z1} \cdot F_2 = 0,019 \cdot 3,533 Nm
$$

Las fuerzas  $P_7$  y  $P_8$  y los momentos  $M_{10}$  y  $M_{11}$  corresponden a las fuerzas y momentos generados por el peso de las guías lineales y el conjunto del carro x respecto a los soportes de las guías lineales en la posición más restrictiva. Se calculan de acuerdo a las siguientes ecuaciones:

$$
P_7 = P_8 = \frac{1}{4} \cdot g \cdot (m_{guiasx} + m_{carrox}) = 0.25 \cdot 9.814 \cdot (0.600) = 1.472 \text{ N}
$$
  
\n
$$
M_{10} = M_{11} = g \cdot (m_{guiasx} \cdot \frac{d_{gx}}{2} + m_{carrox} \cdot d_{gx}) = 9.814 \cdot (0.200 \cdot \frac{0.400}{2} + 0.200 \cdot 0.400) = 1.17 \text{ Nm}
$$

Finalmente, en la siguiente figura realizada mediante el programa Solidworks, se puede observar la distribución de esfuerzos de la pieza.

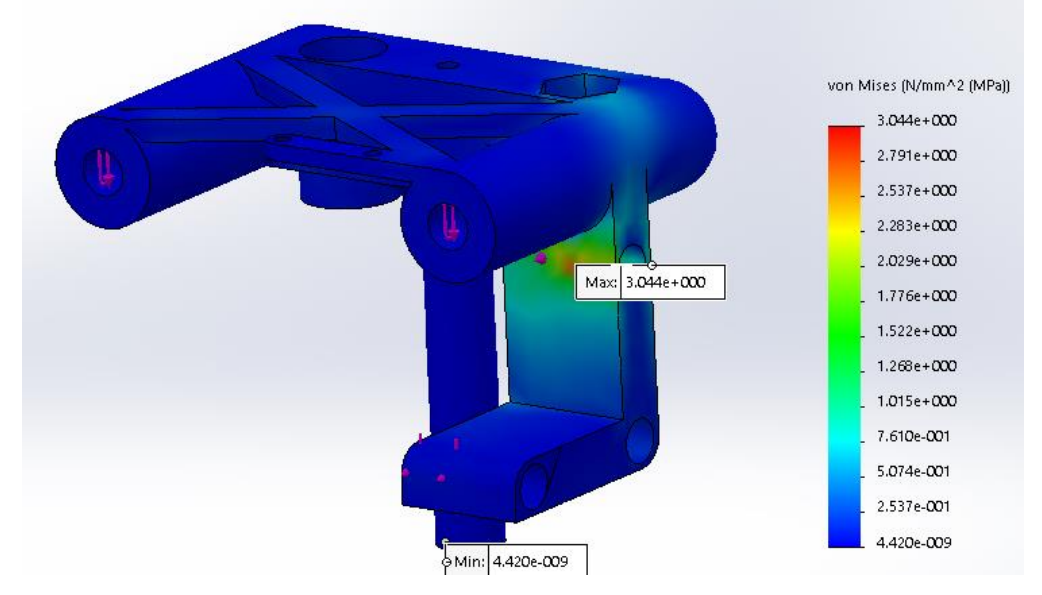

Figura B.4. Calculo mecánico de la pieza "soporte izquierdo eje X"

#### *Tensor eje X*

Los esfuerzos que ha de soportar el tensor del eje X corresponden a las fuerzas generadas por la tensión de la correa en el tensor. Se calculan de acuerdo a las siguientes ecuaciones:

$$
P_1 = P_2 = \frac{1}{2} \cdot F_p = \frac{1}{2} \cdot 20,84 = 10,42 \text{ N}
$$

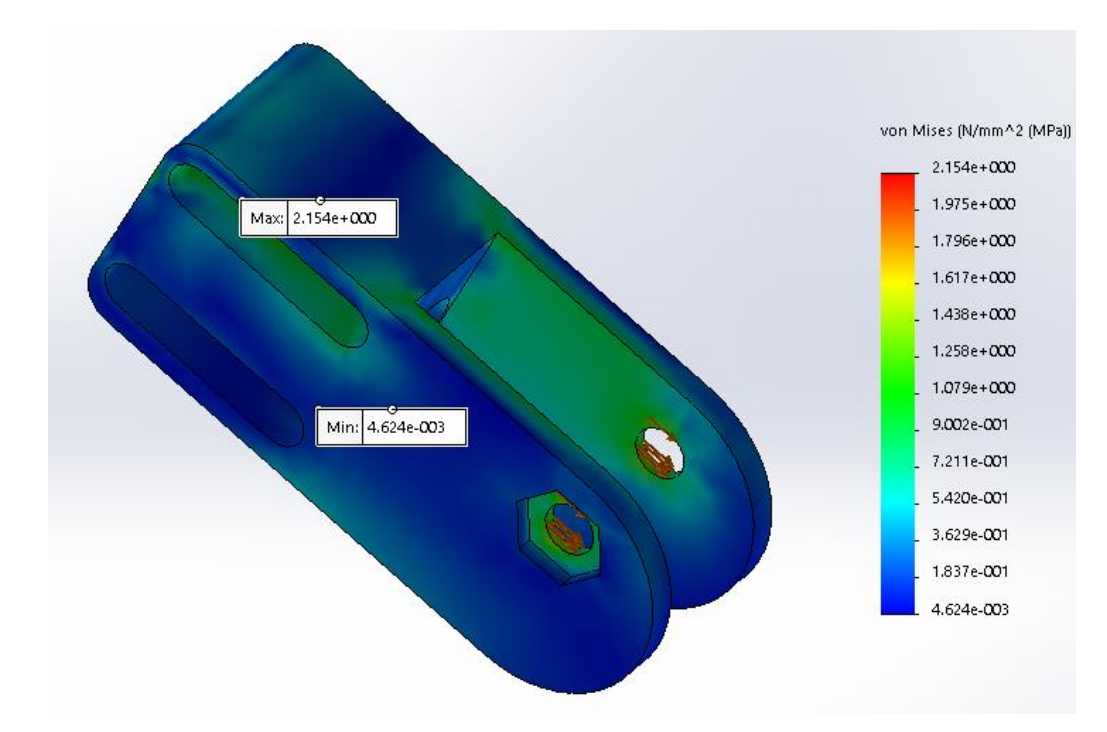

Figura B.5. Cálculo mecánico de la pieza "Tensor eje X"

#### *Soporte derecho eje X*

Los esfuerzos que ha de soportar el soporte del eje x derecho se pueden dividir principalmente en dos secciones, la primera consiste en los esfuerzos que resisten los soportes del tensor y la segunda los soportes de las guías horizontales.

Las fuerzas en el soporte del tensor provocadas por la tensión de la correa tienen la misma magnitud pero sentido contrario que las fuerzas calculadas en el tensor. Por tanto:

 $P_1 = P_2 = 10,42$  N

Las fuerzas provocadas por las guías horizontales en los soportes se calculan de manera análoga a las calculadas en el soporte del eje x izquierdo, por tanto:

$$
P_7 = P_4 = 1,472 N
$$
  
\n
$$
M_1 = M_2 = g \cdot \left( m_{guiasx} \cdot \frac{d_{gx}}{2} + m_{carrox} \cdot d_{gx} \right) = 9,814 \cdot \left( 0,200 \cdot \frac{0,400}{2} + 0,200 \cdot 0,400 \right) = 1,17 N m
$$

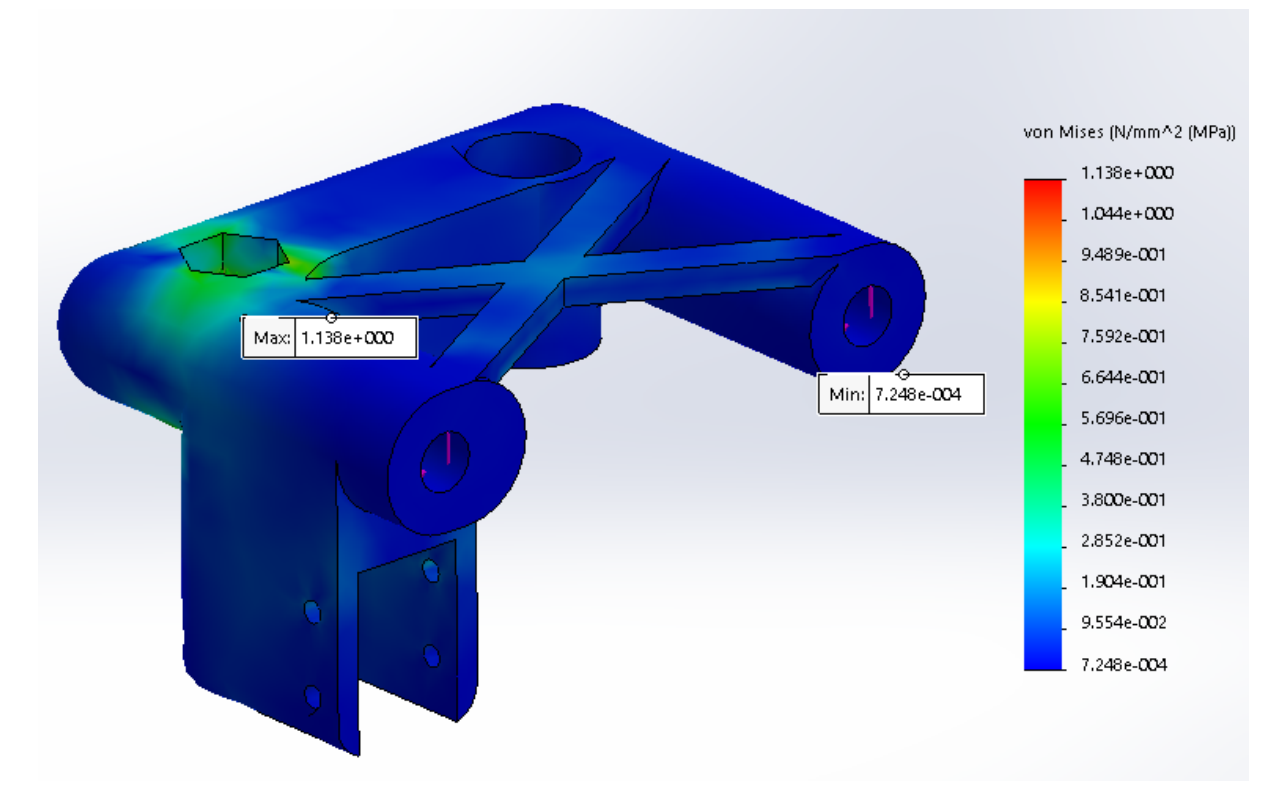

Figura B.6. Cálculo mecánico de la pieza "Soporte derecho eje X"

## <span id="page-90-0"></span>**B.1.3. EJE Z**

#### *Soporte superior izquierdo eje Z*

Los esfuerzos que ha de soportar el soporte superior del eje Z izquierdo son principalmente el peso de las varillas de M8 estructurales y los dos extrusores instalados en la estructura. Estas fuerzas se han calculado tal y como se indica en la siguiente ecuación. Se ha considerado una distribución uniforme de las fuerzas en las dos superficies de contacto.

$$
P_1 = P_2 = \frac{1}{2} \cdot g \cdot m_z = \frac{1}{2} \cdot 9,814 \cdot 0,82 = 4,024 \text{ N}
$$

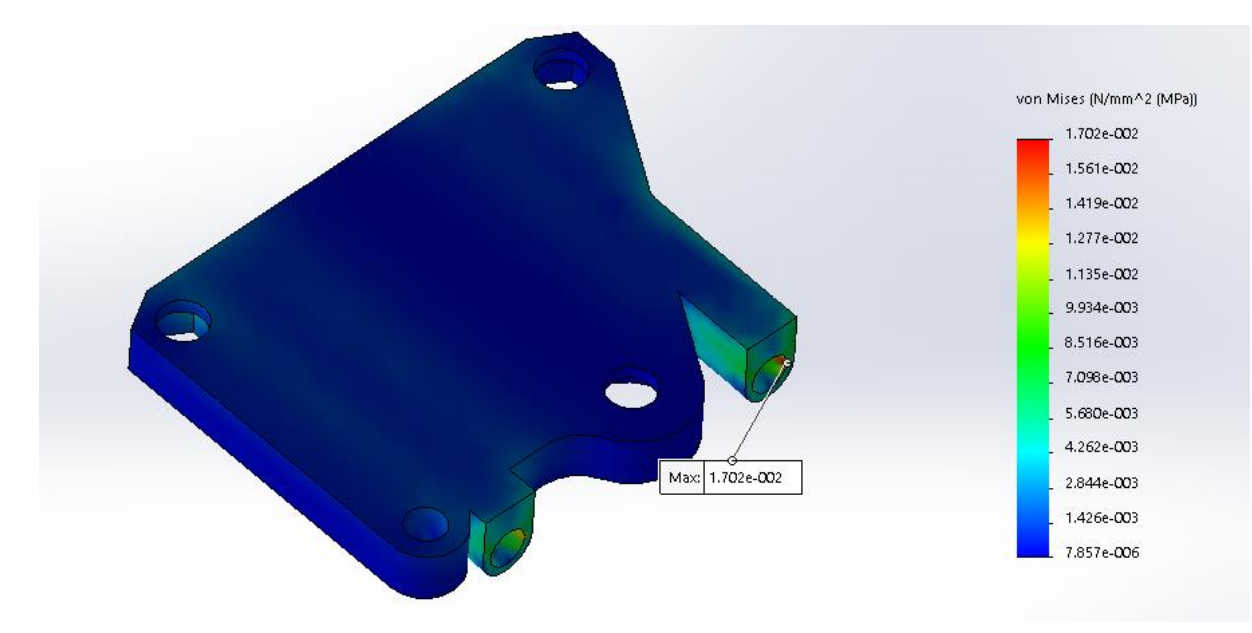

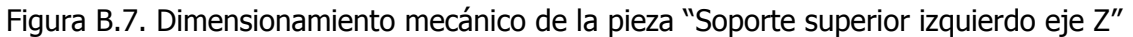

#### *Soporte superior derecho eje Z*

Los esfuerzos que ha de soportar el soporte superior del eje Z izquierdo son principalmente el peso de las varillas de M8 estructurales y los dos extrusores instalados en la estructura. Estas fuerzas se han calculado tal y como se indica en la siguiente ecuación. Se ha considerado una distribución uniforme de las fuerzas en las dos superficies de contacto.

$$
P_1 = P_2 = \frac{1}{2} \cdot g \cdot m_z = \frac{1}{2} \cdot 9.814 \cdot 0.82 = 4.024 \text{ N}
$$

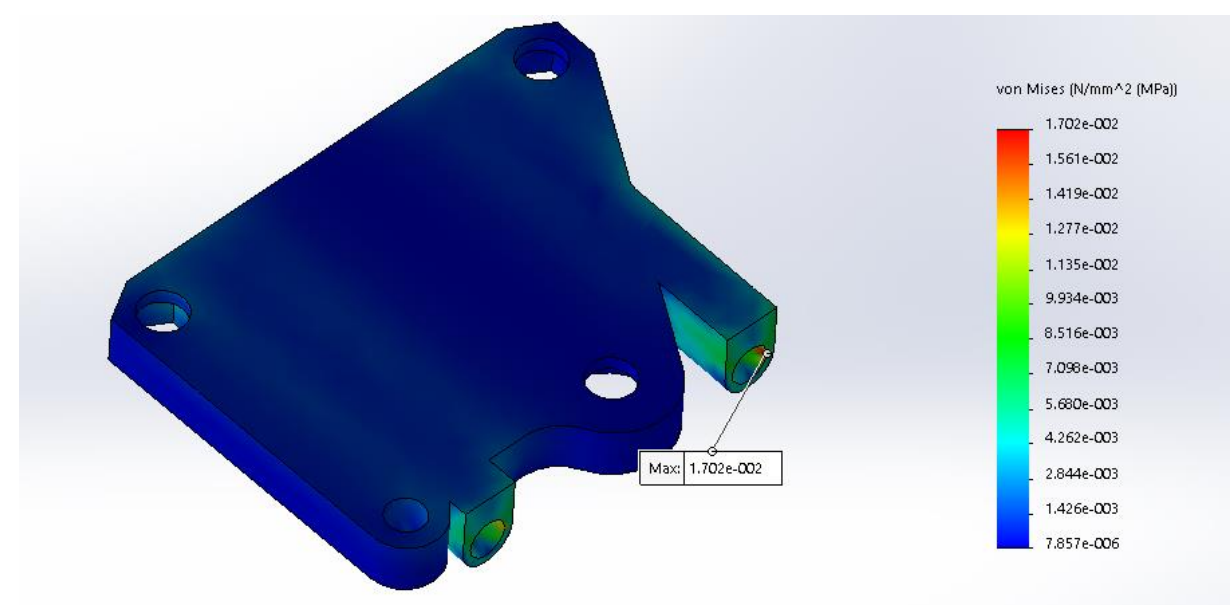

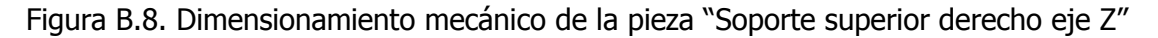

# **ANEXO C. INSTRUCCIONES DE SEGURIDAD**

# **C. INSTRUCCIONES DE SEGURIDAD**

## **C.1. Seguridad eléctrica**

Las impresora 3D triaxial con sistema de extrusión dual funcionan con 12 voltios y por lo tanto están fuera del alcance de la directiva de baja tensión. La fuente de alimentación cumple con todas las normas de la marca CE y está protegido contra cortocircuito, sobrecarga, sobre voltaje y sobre temperatura.

#### **Precaución: Desenchufe siempre la impresora de la corriente (Alimentación) y del ordenador (USB) antes de hacer realizar cualquier mantenimiento o manipulación.**

### **C.2. Seguridad mecánica**

Las impresora contiene muchas partes móviles, pero los motores paso a paso no tienen potencia suficiente para causar lesiones graves. Aun así, se recomienda acceder a la máquina sólo cuando está en reposo o apagada.

#### **Precaución: Desenchufe siempre la impresora de la corriente (Alimentación) y del ordenador (USB) antes de hacer realizar cualquier mantenimiento o manipulación.**

## **C.3. Riesgo de quemaduras**

Existe riesgo potencial de quemaduras ya que el cabezal de impresión puede alcanzar temperaturas de hasta 300°C y la plataforma caliente puede alcanzar temperaturas de hasta 120ºC. Es aconsejable no acceder a estas zonas de la máquina cuando el cabezal de impresión está caliente.

#### **Precaución: Deje siempre que la impresora se enfríe durante al menos 30 minutos antes de hacer mantenimiento o algún tipo de manipulación.**

## **C.4. Salud**

Se recomienda la impresión con filamentos no dañinos para la salud como el PLA o el PET. Las máquinas son capaces de trabajar con un amplio abanico de materiales además del PLA y el PET, pero bajo responsabilidad y riesgo del cliente. Aunque la impresión de PLA puro y PET se considera seguro, es recomendable una buena ventilación sobre todo por no poder reconocer los riesgos de los vapores liberados de los tintes y aditivos usados para colorear estos filamentos.

#### **Precaución: Utilice la estación en un área bien ventilada, o ventile el área de forma periódica.**

## **C.5. Información general de seguridad**

Las impresora 3D no están destinadas a ser utilizadas por niños sin supervisión de un adulto, o personas con alguna discapacidad severa, o falta de experiencia y conocimiento suficiente. Por lo cual los niños deben estar bajo supervisión constante cuando se utiliza la estación y las personas con discapacidad, o sin experiencia y conocimiento suficiente deben formarse y capacitarse para un uso seguro y correcto de la máquina.

# **ANEXO D. MANUAL DE MONTAJE**

# **D. MANUAL DE MONTAJE**

## **D.1. PASOS PREVIOS**

- 1. Mediante la ayuda de un soldador encastar las tuercas de la medida correspondiente (M3, M4 y M8) en las piezas que tengan un asiento preparado para lo mismo.
- 2. Introducir los rodamientos LM8UU en las piezas "soporte derecho eje X", "soporte izquierdo eje X", "Carro eje Y" y "Carro X- central"

# **D.2. MONTAJE EJE X**

1. Preparar la pieza soporte derecho eje X tal y como se indica en la figura. Encastar las 2 tuercas M4 y la de M8 mediante la ayuda de un soldador.

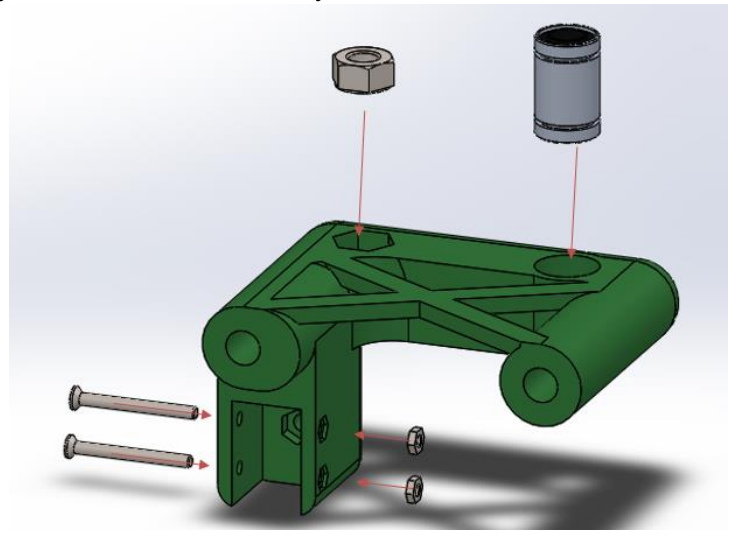

2. Preparar la pieza soporte izquierdo del eje X tal y como se indica en la figura. Encastar las tuerca M8 mediante la ayuda de un soldador.

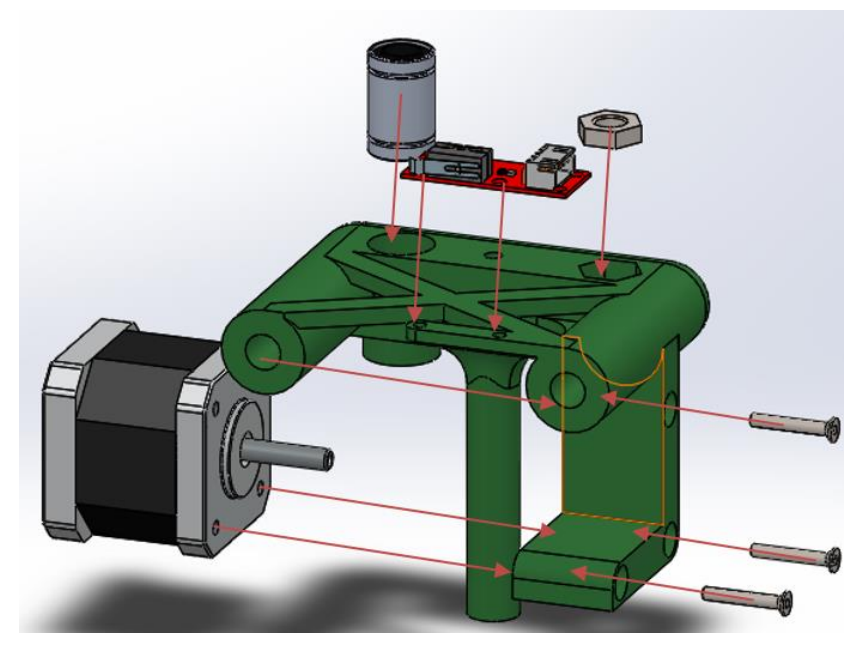

3. Preparar el carro del eje X tal y como se indica en la siguiente figura.

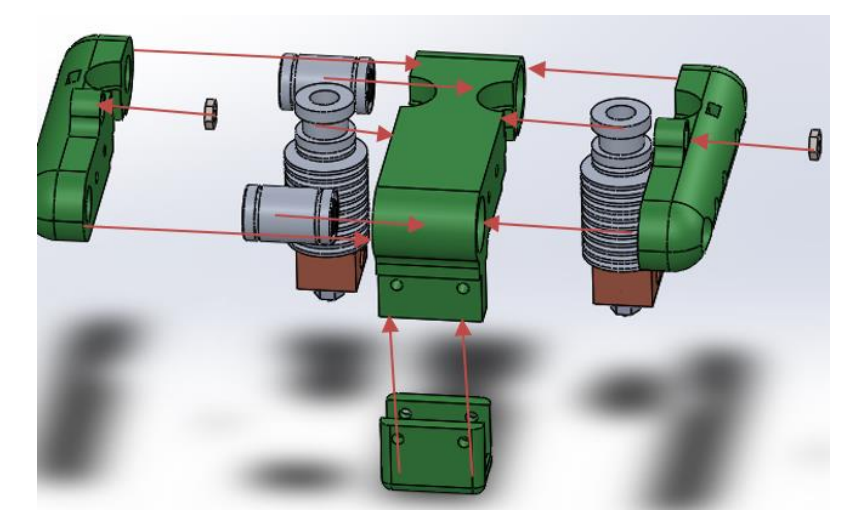

4. Ensamblar el eje X tal y como se indica en la siguiente figura.

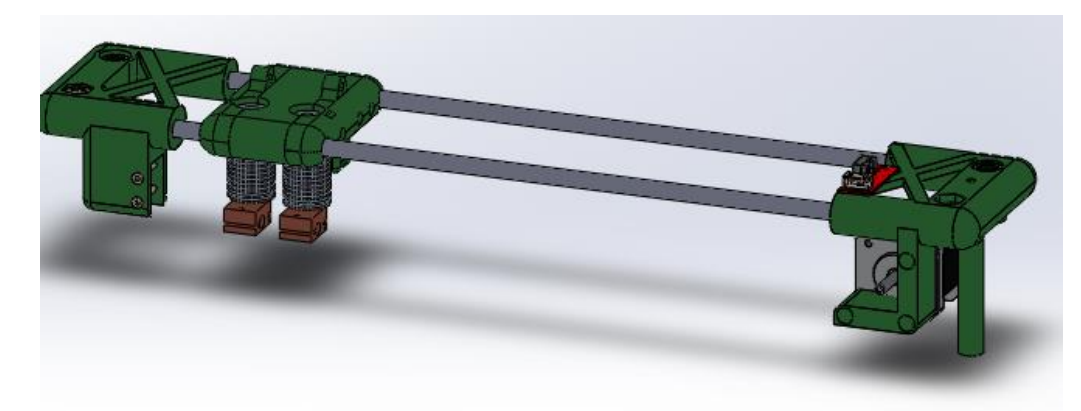

## **D.3. MONTAJE EJE Y/BASE**

1. Preparar la pieza "base frontal tal y como se indica en la figura:

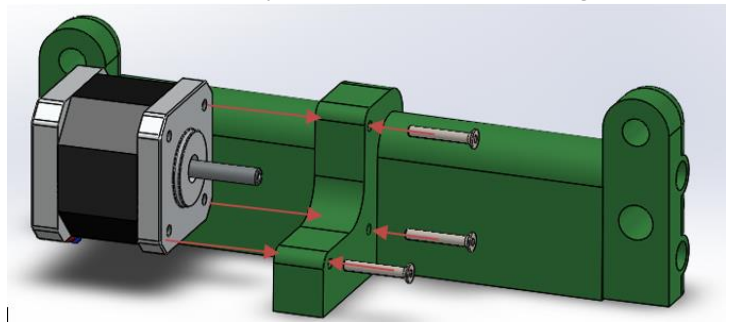

2. Preparar la pieza "base trasera" tal y como se indica en la figura:

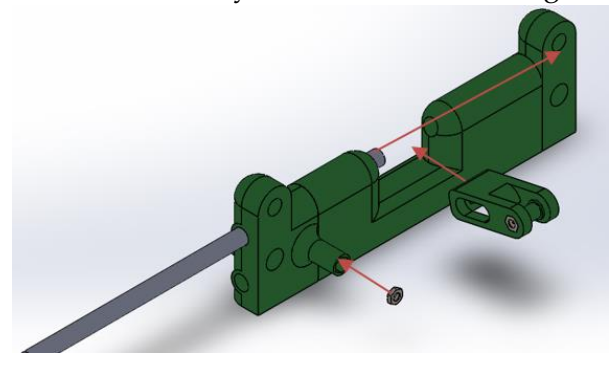

3. Ensamblar la estructura

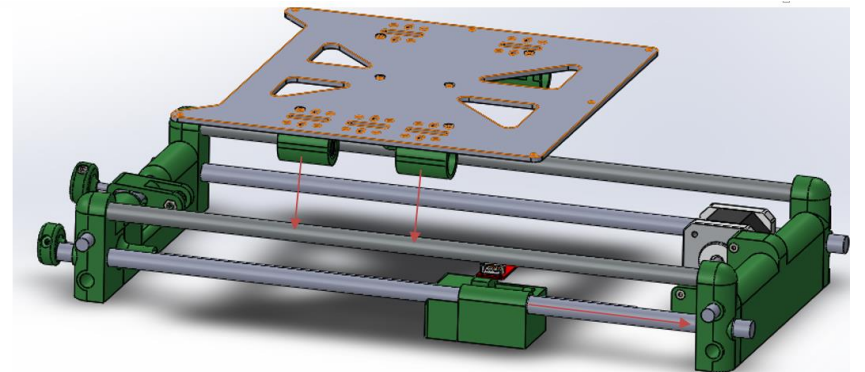

# **D.4. Eje Z**

1. Preparar los soportes inferiores del eje Z

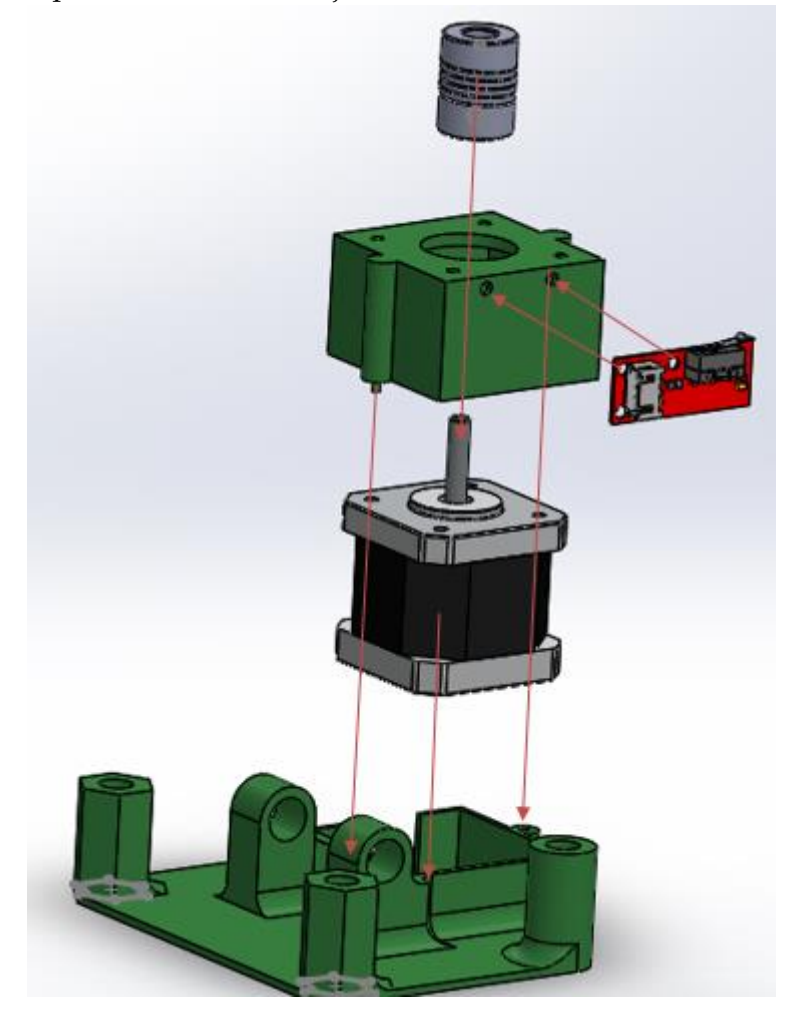

2. Ensamblar eje Z

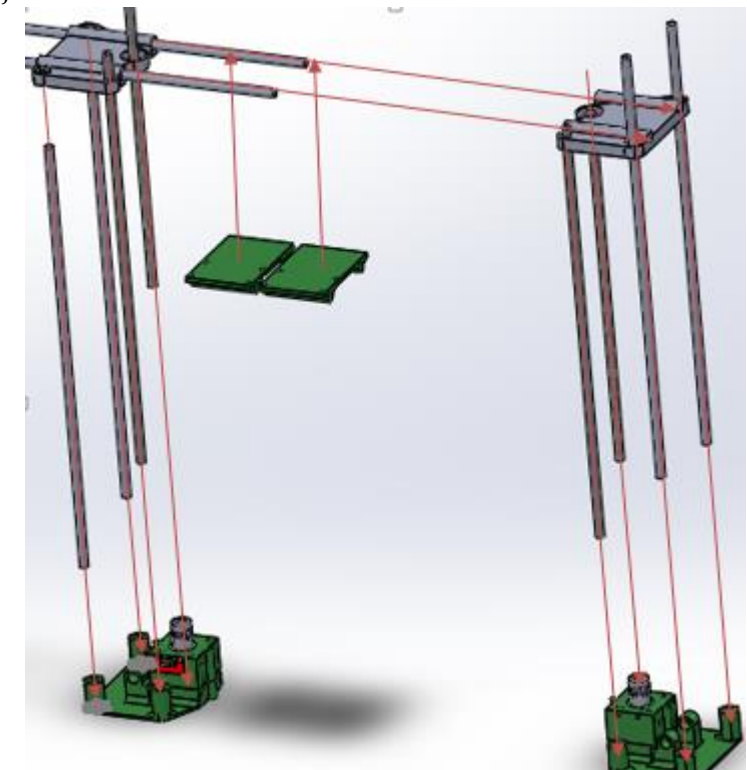

## **D.5. MONTAJE FINAL**

1. Unir los tres conjuntos tal y como se puede observar en la figura

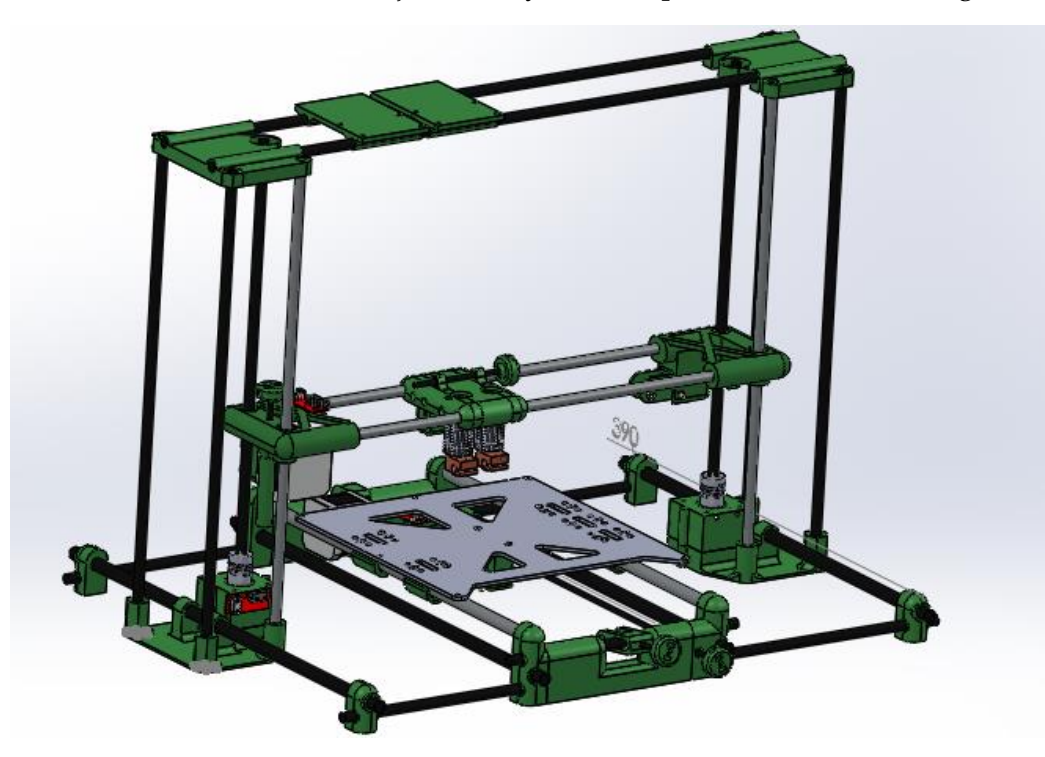

# **ANEXO E. CONFIGURACIÓN MARLIN**

# **E. CONFIGURACIÓN MARLIN**

#### /\*\* \* Marlin 3D Printer Firmware

```
* Copyright (C) 2016 MarlinFirmware [https://github.com/MarlinFirmware/Marlin]
        *
       * Based on Sprinter and grbl.
       * Copyright (C) 2011 Camiel Gubbels / Erik van der Zalm
        *
       * This program is free software: you can redistribute it and/or modify
       * it under the terms of the GNU General Public License as published by
       * the Free Software Foundation, either version 3 of the License, or
       * (at your option) any later version.
        *
       * This program is distributed in the hope that it will be useful,
       * but WITHOUT ANY WARRANTY; without even the implied warranty of
       * MERCHANTABILITY or FITNESS FOR A PARTICULAR PURPOSE. See the
       * GNU General Public License for more details.
        *
        * You should have received a copy of the GNU General Public License
       * along with this program. If not, see <http://www.gnu.org/licenses/>.
        *
        */
       /**
        * Configuration.h
       *
       * Basic settings such as:
        *
       * - Type of electronics
       * - Type of temperature sensor
       * - Printer geometry
       * - Endstop configuration
       * - LCD controller
       * - Extra features
        *
       * Advanced settings can be found in Configuration_adv.h
       *
       */
       #include <U8glib.h>
       #ifndef CONFIGURATION_H
       #define CONFIGURATION_H
       #define CONFIGURATION_H_VERSION 010100
       //========================================================================
===
       //============================= Getting Started =============================
       //========================================================================
=-/**
       * Here are some standard links for getting your machine calibrated:
        *
       * http://reprap.org/wiki/Calibration
       * http://youtu.be/wAL9d7FgInk
       * http://calculator.josefprusa.cz
       * http://reprap.org/wiki/Triffid_Hunter%27s_Calibration_Guide
       * http://www.thingiverse.com/thing:5573
       * https://sites.google.com/site/repraplogphase/calibration-of-your-reprap
       * http://www.thingiverse.com/thing:298812
       */
       //========================================================================
===
                           //============================= DELTA Printer ===============================
       //========================================================================
=-
```
// For a Delta printer start with one of the configuration files in the // example\_configurations/delta directory and customize for your machine. // //========================================================================  $=$  $=$  $=$ //============================= SCARA Printer =============================== //======================================================================== === // For a SCARA printer start with the configuration files in // example\_configurations/SCARA and customize for your machine. // // @section info // User-specified version info of this build to display in [Pronterface, etc] terminal window during // startup. Implementation of an idea by Prof Braino to inform user that any changes made to this // build by the user have been successfully uploaded into firmware. #define STRING\_CONFIG\_H\_AUTHOR "(none, default config)" // Who made the changes. #define SHOW\_BOOTSCREEN #define STRING\_SPLASH\_LINE1 SHORT\_BUILD\_VERSION // will be shown during bootup in line 1 #define STRING\_SPLASH\_LINE2 WEBSITE\_URL // will be shown during bootup in line 2 // // \*\*\* VENDORS PLEASE READ \*\*\*\*\*\*\*\*\*\*\*\*\*\*\*\*\*\*\*\*\*\*\*\*\*\*\*\*\*\*\*\*\*\*\*\*\*\*\*\*\*\*\*\*\*\*\*\*\*\*\*\*\* // // Marlin now allow you to have a vendor boot image to be displayed on machine // start. When SHOW\_CUSTOM\_BOOTSCREEN is defined Marlin will first show your // custom boot image and then the default Marlin boot image is shown. // // We suggest for you to take advantage of this new feature and keep the Marlin // boot image unmodified. For an example have a look at the bq Hephestos 2 // example configuration folder. // //#define SHOW\_CUSTOM\_BOOTSCREEN // @section machine /\*\* \* Select which serial port on the board will be used for communication with the host. \* This allows the connection of wireless adapters (for instance) to non-default port pins. \* Serial port 0 is always used by the Arduino bootloader regardless of this setting. \*  $*:[0, 1, 2, 3, 4, 5, 6, 7]$ \*/ #define SERIAL\_PORT 0 /\*\* \* This setting determines the communication speed of the printer. \* \* 250000 works in most cases, but you might try a lower speed if \* you commonly experience drop-outs during host printing. \* \* :[2400, 9600, 19200, 38400, 57600, 115200, 250000] \*/ #define BAUDRATE 115200 // Enable the Bluetooth serial interface on AT90USB devices //#define BLUETOOTH // The following define selects which electronics board you have. // Please choose the name from boards.h that matches your setup #ifndef MOTHERBOARD #define MOTHERBOARD BOARD\_RAMPS\_14\_EEB #endif // Optional custom name for your RepStrap or other custom machine // Displayed in the LCD "Ready" message //#define CUSTOM\_MACHINE\_NAME "3D Printer" // Define this to set a unique identifier for this printer, (Used by some programs to differentiate between machines) // You can use an online service to generate a random UUID. (eg http://www.uuidgenerator.net/version4) //#define MACHINE\_UUID "00000000-0000-0000-0000-000000000000"

```
// @section extruder
// This defines the number of extruders
1/ : [1, 2, 3, 4, 5]
#define EXTRUDERS 2
// For Cyclops or any "multi-extruder" that shares a single nozzle.
//#define SINGLENOZZLE
/**
```
\* Průša MK2 Single Nozzle Multi-Material Multiplexer, and variants. \*

\* This device allows one stepper driver on a control board to drive

\* two to eight stepper motors, one at a time, in a manner suitable

\* for extruders. \*

\* This option only allows the multiplexer to switch on tool-change.

\* Additional options to configure custom E moves are pending.

\*/ //#define MK2\_MULTIPLEXER

#if ENABLED(MK2\_MULTIPLEXER)

// Override the default DIO selector pins here, if needed.

// Some pins files may provide defaults for these pins.

//#define E\_MUX0\_PIN 40 // Always Required

 $1/$ #define E\_MUX1\_PIN 42  $/$ / Needed for 3 to 8 steppers //#define E\_MUX2\_PIN 44 // Needed for 5 to 8 steppers

#endif

// A dual extruder that uses a single stepper motor //#define SWITCHING\_EXTRUDER

#if ENABLED(SWITCHING\_EXTRUDER)

- #define SWITCHING\_EXTRUDER\_SERVO\_NR 0
- #define SWITCHING\_EXTRUDER\_SERVO\_ANGLES { 0, 90 } // Angles for E0, E1[, E2, E3]
- #if EXTRUDERS > 3 #define SWITCHING\_EXTRUDER\_E23\_SERVO\_NR 1

 #endif #endif

// A dual-nozzle that uses a servomotor to raise/lower one of the nozzles //#define SWITCHING\_NOZZLE #if ENABLED(SWITCHING\_NOZZLE) #define SWITCHING\_NOZZLE\_SERVO\_NR 0 #define SWITCHING\_NOZZLE\_SERVO\_ANGLES { 0, 90 } // Angles for E0, E1 //#define HOTEND\_OFFSET\_Z { 0.0, 0.0 } #endif

/\*\*

\* "Mixing Extruder"

- \* Adds a new code, M165, to set the current mix factors.
- \* Extends the stepping routines to move multiple steppers in proportion to the mix.
- \* Optional support for Repetier Firmware M163, M164, and virtual extruder.
- \* This implementation supports only a single extruder.
- \* Enable DIRECT\_MIXING\_IN\_G1 for Pia Taubert's reference implementation

\*/

//#define MIXING\_EXTRUDER

#if ENABLED(MIXING\_EXTRUDER)

#define MIXING\_STEPPERS 2 // Number of steppers in your mixing extruder

#define MIXING\_VIRTUAL\_TOOLS 16 // Use the Virtual Tool method with M163 and M164

//#define DIRECT\_MIXING\_IN\_G1 // Allow ABCDHI mix factors in G1 movement commands #endif

// Offset of the extruders (uncomment if using more than one and relying on firmware to position when changing). // The offset has to be  $X=0$ ,  $Y=0$  for the extruder 0 hotend (default extruder).

// For the other hotends it is their distance from the extruder 0 hotend.

#define HOTEND\_OFFSET\_X {0.0, 28.00} // (in mm) for each extruder, offset of the hotend on the X axis #define HOTEND\_OFFSET\_Y {0.0, 0.00} // (in mm) for each extruder, offset of the hotend on the Y axis

// @section machine

/\*\*

\* Select your power supply here. Use 0 if you haven't connected the PS\_ON\_PIN

\*  $* 0 = No Power Switch$  $* 1 = ATX$ \* 2 = X-Box 360 203Watts (the blue wire connected to PS\_ON and the red wire to VCC) \* \* :{ 0:'No power switch', 1:'ATX', 2:'X-Box 360' } \*/ #define POWER\_SUPPLY 1 #if POWER\_SUPPLY > 0 // Enable this option to leave the PSU off at startup. // Power to steppers and heaters will need to be turned on with M80. //#define PS\_DEFAULT\_OFF #endif // @section temperature //======================================================================== === //============================= Thermal Settings ============================ //========================================================================  $=$  $=$  $=$ /\*\* \* --NORMAL IS 4.7kohm PULLUP!-- 1kohm pullup can be used on hotend sensor, using correct resistor and table \* \* Temperature sensors available: \* -3 : thermocouple with MAX31855 (only for sensor 0) \* -2 : thermocouple with MAX6675 (only for sensor 0) -1 : thermocouple with AD595  $0 :$  not used 1 : 100k thermistor - best choice for EPCOS 100k (4.7k pullup) 2 : 200k thermistor - ATC Semitec 204GT-2 (4.7k pullup) 3 : Mendel-parts thermistor (4.7k pullup) 4 : 10k thermistor !! do not use it for a hotend. It gives bad resolution at high temp. !! 5 : 100K thermistor - ATC Semitec 104GT-2 (Used in ParCan & J-Head) (4.7k pullup)  $6: 100k$  EPCOS - Not as accurate as table 1 (created using a fluke thermocouple) (4.7k pullup) 7 : 100k Honeywell thermistor 135-104LAG-J01 (4.7k pullup) 71 : 100k Honeywell thermistor 135-104LAF-J01 (4.7k pullup) 8 : 100k 0603 SMD Vishay NTCS0603E3104FXT (4.7k pullup) \* 9 : 100k GE Sensing AL03006-58.2K-97-G1 (4.7k pullup) 10 : 100k RS thermistor 198-961 (4.7k pullup)  $11 : 100k$  beta 3950 1% thermistor (4.7k pullup) 12 : 100k 0603 SMD Vishay NTCS0603E3104FXT (4.7k pullup) (calibrated for Makibox hot bed) 13 : 100k Hisens 3950 1% up to 300°C for hotend "Simple ONE " & "Hotend "All In ONE" 20 : the PT100 circuit found in the Ultimainboard V2.x \* 60 : 100k Maker's Tool Works Kapton Bed Thermistor beta=3950 66 : 4.7M High Temperature thermistor from Dyze Design 70 : the 100K thermistor found in the bq Hephestos 2 75 : 100k Generic Silicon Heat Pad with NTC 100K MGB18-104F39050L32 thermistor \* 1k ohm pullup tables - This is atypical, and requires changing out the 4.7k pullup for 1k. (but gives greater accuracy and more stable PID) 51 : 100k thermistor - EPCOS (1k pullup) 52 : 200k thermistor - ATC Semitec 204GT-2 (1k pullup) 55 : 100k thermistor - ATC Semitec 104GT-2 (Used in ParCan & J-Head) (1k pullup) \* \* 1047 : Pt1000 with 4k7 pullup  $1010$  : Pt1000 with 1k pullup (non standard)  $147:$  Pt100 with 4k7 pullup \* 110 : Pt100 with 1k pullup (non standard) \* Use these for Testing or Development purposes. NEVER for production machine. \* 998 : Dummy Table that ALWAYS reads 25°C or the temperature defined below. 999 : Dummy Table that ALWAYS reads 100°C or the temperature defined below. \* \* :{ '0': "Not used", '1':"100k / 4.7k - EPCOS", '2':"200k / 4.7k - ATC Semitec 204GT-2", '3':"Mendel-parts / 4.7k", '4':"10k

!! do not use for a hotend. Bad resolution at high temp. !!", '5':"100K / 4.7k - ATC Semitec 104GT-2 (Used in ParCan & J-Head)", '6':"100k / 4.7k EPCOS - Not as accurate as Table 1", '7':"100k / 4.7k Honeywell 135-104LAG-J01", '8':"100k / 4.7k 0603 SMD Vishay NTCS0603E3104FXT", '9':"100k / 4.7k GE Sensing AL03006-58.2K-97-G1", '10':"100k / 4.7k RS 198-961", '11':"100k / 4.7k beta 3950 1%", '12':"100k / 4.7k 0603 SMD Vishay NTCS0603E3104FXT (calibrated for Makibox hot bed)", '13':"100k Hisens 3950

1% up to 300°C for hotend 'Simple ONE ' & hotend 'All In ONE'", '20':"PT100 (Ultimainboard V2.x)", '51':"100k / 1k - EPCOS", '52':"200k / 1k - ATC Semitec 204GT-2", '55':"100k / 1k - ATC Semitec 104GT-2 (Used in ParCan & J-Head)", '60':"100k Maker's Tool Works Kapton Bed Thermistor beta=3950", '66':"Dyze Design 4.7M High Temperature thermistor", '70':"the 100K thermistor found in the bq Hephestos 2", '71':"100k / 4.7k Honeywell 135-104LAF-J01", '147':"Pt100 / 4.7k", '1047':"Pt1000 / 4.7k", '110':"Pt100 / 1k (non-standard)", '1010':"Pt1000 / 1k (non standard)", '-3':"Thermocouple + MAX31855 (only for sensor 0)", '- 2':"Thermocouple + MAX6675 (only for sensor 0)", '-1':"Thermocouple + AD595",'998':"Dummy 1", '999':"Dummy 2" } \*/

```
#define TEMP_SENSOR_0 1
       #define TEMP_SENSOR_1 1
       #define TEMP_SENSOR_2 0
       #define TEMP_SENSOR_3 0
       #define TEMP_SENSOR_4 0
       #define TEMP_SENSOR_BED 1
       // Dummy thermistor constant temperature readings, for use with 998 and 999
       #define DUMMY_THERMISTOR_998_VALUE 25
       #define DUMMY_THERMISTOR_999_VALUE 100
       // Use temp sensor 1 as a redundant sensor with sensor 0. If the readings
       // from the two sensors differ too much the print will be aborted.
       //#define TEMP_SENSOR_1_AS_REDUNDANT
       #define MAX_REDUNDANT_TEMP_SENSOR_DIFF 10
       // Extruder temperature must be close to target for this long before M109 returns success
       #define TEMP_RESIDENCY_TIME 10 // (seconds)
       #define TEMP_HYSTERESIS 3 // (degC) range of +/- temperatures considered "close" to the target one
                                \frac{1}{1} // (degC) Window around target to start the residency timer x degC early.
       // Bed temperature must be close to target for this long before M190 returns success
       #define TEMP_BED_RESIDENCY_TIME 10 // (seconds)
       #define TEMP_BED_HYSTERESIS 3 // (degC) range of +/- temperatures considered "close" to the target one<br>#define TEMP_BED_WINDOW 1 // (degC) Window around target to start the residency timer x degC early.
                                            // (degC) Window around target to start the residency timer x degC early.
       // The minimal temperature defines the temperature below which the heater will not be enabled It is used
       // to check that the wiring to the thermistor is not broken.
       // Otherwise this would lead to the heater being powered on all the time.
       #define HEATER_0_MINTEMP 5
       #define HEATER_1_MINTEMP 5
       #define HEATER_2_MINTEMP 5
       #define HEATER_3_MINTEMP 5
       #define HEATER_4_MINTEMP 5
       #define BED_MINTEMP 5
       // When temperature exceeds max temp, your heater will be switched off.
       // This feature exists to protect your hotend from overheating accidentally, but *NOT* from thermistor short/failure!
       // You should use MINTEMP for thermistor short/failure protection.
       #define HEATER_0_MAXTEMP 275
       #define HEATER_1_MAXTEMP 275
       #define HEATER_2_MAXTEMP 275
       #define HEATER_3_MAXTEMP 275
       #define HEATER_4_MAXTEMP 275
       #define BED_MAXTEMP 150
       //========================================================================
===//============================= PID Settings ================================
       //========================================================================
===// PID Tuning Guide here: http://reprap.org/wiki/PID_Tuning
       // Comment the following line to disable PID and enable bang-bang.
       #define PIDTEMP
       #define BANG_MAX 255 // limits current to nozzle while in bang-bang mode; 255=full current
       #define PID_MAX BANG_MAX // limits current to nozzle while PID is active (see PID_FUNCTIONAL_RANGE below);
255=full current
       #if ENABLED(PIDTEMP)
         //#define PID_AUTOTUNE_MENU // Add PID Autotune to the LCD "Temperature" menu to run M303 and apply the 
result.
        //#define PID_DEBUG // Sends debug data to the serial port.
         //#define PID_OPENLOOP 1 // Puts PID in open loop. M104/M140 sets the output power from 0 to PID_MAX
         //#define SLOW_PWM_HEATERS // PWM with very low frequency (roughly 0.125Hz=8s) and minimum state time of 
approximately 1s useful for heaters driven by a relay
```
//#define PID\_PARAMS\_PER\_HOTEND // Uses separate PID\_parameters for each extruder (useful for mismatched extruders)

// Set/get with gcode: M301 E[extruder number, 0-2]

 #define PID\_FUNCTIONAL\_RANGE 10 // If the temperature difference between the target temperature and the actual temperature

// is more than PID\_FUNCTIONAL\_RANGE then the PID will be shut off and the heater will be set

to min/max.

#define K1 0.95 //smoothing factor within the PID

// If you are using a pre-configured hotend then you can use one of the value sets by uncommenting it

 // Ultimaker #define DEFAULT\_Kp 22.2 #define DEFAULT\_Ki 1.08 #define DEFAULT Kd 114

 // MakerGear  $1/$ #define DEFAULT Kp 7.0 //#define DEFAULT\_Ki 0.1 //#define DEFAULT Kd 12

 // Mendel Parts V9 on 12V //#define DEFAULT\_Kp 63.0 //#define DEFAULT\_Ki 2.25 //#define DEFAULT\_Kd 440

#endif // PIDTEMP

//========================================================================

 $=$  $=$  $=$ 

//============================= PID > Bed Temperature Control =============== //========================================================================

===

// Select PID or bang-bang with PIDTEMPBED. If bang-bang, BED\_LIMIT\_SWITCHING will enable hysteresis //

// Uncomment this to enable PID on the bed. It uses the same frequency PWM as the extruder.

// If your PID\_dT is the default, and correct for your hardware/configuration, that means 7.689Hz,

// which is fine for driving a square wave into a resistive load and does not significantly impact you FET heating.

// This also works fine on a Fotek SSR-10DA Solid State Relay into a 250W heater.

// If your configuration is significantly different than this and you don't understand the issues involved, you probably

// shouldn't use bed PID until someone else verifies your hardware works.

// If this is enabled, find your own PID constants below.

//#define PIDTEMPBED

//#define BED\_LIMIT\_SWITCHING

// This sets the max power delivered to the bed, and replaces the HEATER\_BED\_DUTY\_CYCLE\_DIVIDER option.

// all forms of bed control obey this (PID, bang-bang, bang-bang with hysteresis)

// setting this to anything other than 255 enables a form of PWM to the bed just like HEATER\_BED\_DUTY\_CYCLE\_DIVIDER

did,

// so you shouldn't use it unless you are OK with PWM on your bed. (see the comment on enabling PIDTEMPBED) #define MAX\_BED\_POWER 255 // limits duty cycle to bed; 255=full current

#if ENABLED(PIDTEMPBED)

//#define PID\_BED\_DEBUG // Sends debug data to the serial port.

 //120V 250W silicone heater into 4mm borosilicate (MendelMax 1.5+) //from FOPDT model - kp=.39 Tp=405 Tdead=66, Tc set to 79.2, aggressive factor of .15 (vs .1, 1, 10)  $#$ define DEFAULT bedKp 10.00 #define DEFAULT\_bedKi .023 #define DEFAULT bedKd 305.4 //120V 250W silicone heater into 4mm borosilicate (MendelMax 1.5+) //from pidautotune //#define DEFAULT\_bedKp 97.1 //#define DEFAULT\_bedKi 1.41 //#define DEFAULT\_bedKd 1675.16 // FIND YOUR OWN: "M303 E-1 C8 S90" to run autotune on the bed at 90 degreesC for 8 cycles. #endif // PIDTEMPBED

#### // @section extruder

```
// This option prevents extrusion if the temperature is below EXTRUDE_MINTEMP.
      // It also enables the M302 command to set the minimum extrusion temperature
      // or to allow moving the extruder regardless of the hotend temperature.
      // *** IT IS HIGHLY RECOMMENDED TO LEAVE THIS OPTION ENABLED! ***
      #define PREVENT_COLD_EXTRUSION
      #define EXTRUDE_MINTEMP 170
      // This option prevents a single extrusion longer than EXTRUDE_MAXLENGTH.
      // Note that for Bowden Extruders a too-small value here may prevent loading.
      #define PREVENT_LENGTHY_EXTRUDE
      #define EXTRUDE_MAXLENGTH 200
      //========================================================================
- -//======================== Thermal Runaway Protection =======================
      //========================================================================
===
      /**
       * Thermal Protection protects your printer from damage and fire if a
       * thermistor falls out or temperature sensors fail in any way.
       *
       * The issue: If a thermistor falls out or a temperature sensor fails,
       * Marlin can no longer sense the actual temperature. Since a disconnected
       * thermistor reads as a low temperature, the firmware will keep the heater on.
       *
       * If you get "Thermal Runaway" or "Heating failed" errors the
       * details can be tuned in Configuration_adv.h
       */
      #define THERMAL_PROTECTION_HOTENDS // Enable thermal protection for all extruders
      #define THERMAL_PROTECTION_BED // Enable thermal protection for the heated bed
      //========================================================================
===
      //============================= Mechanical Settings =========================
      //========================================================================
===// @section machine
      // Uncomment one of these options to enable CoreXY, CoreXZ, or CoreYZ kinematics
      // either in the usual order or reversed
      //#define COREXY
      //#define COREXZ
      //#define COREYZ
      //#define COREYX
      //#define COREZX
      //#define COREZY
      //========================================================================
===//============================== Endstop Settings ===========================
      //========================================================================
===
      // @section homing
      // Specify here all the endstop connectors that are connected to any endstop or probe.
      // Almost all printers will be using one per axis. Probes will use one or more of the
      // extra connectors. Leave undefined any used for non-endstop and non-probe purposes.
      #define USE_XMIN_PLUG
      #define USE_YMIN_PLUG
      #define USE_ZMIN_PLUG
      //#define USE_XMAX_PLUG
      //#define USE_YMAX_PLUG
      //#define USE_ZMAX_PLUG
      // coarse Endstop Settings
      #define ENDSTOPPULLUPS // Comment this out (using // at the start of the line) to disable the endstop pullup resistors
```
```
#if DISABLED(ENDSTOPPULLUPS)
         // fine endstop settings: Individual pullups. will be ignored if ENDSTOPPULLUPS is defined
         //#define ENDSTOPPULLUP_XMAX
         //#define ENDSTOPPULLUP_YMAX
         //#define ENDSTOPPULLUP_ZMAX
       #define ENDSTOPPULLUP_XMIN
         //#define ENDSTOPPULLUP_YMIN
         //#define ENDSTOPPULLUP_ZMIN
         //#define ENDSTOPPULLUP_ZMIN_PROBE
       #endif
       // Mechanical endstop with COM to ground and NC to Signal uses "false" here (most common setup).
       #define X_MIN_ENDSTOP_INVERTING true // set to true to invert the logic of the endstop.
       #define Y_MIN_ENDSTOP_INVERTING true // set to true to invert the logic of the endstop.
       #define Z_MIN_ENDSTOP_INVERTING true // set to true to invert the logic of the endstop.
       #define X_MAX_ENDSTOP_INVERTING false // set to true to invert the logic of the endstop.
       #define Y_MAX_ENDSTOP_INVERTING false // set to true to invert the logic of the endstop.
       #define Z_MAX_ENDSTOP_INVERTING false // set to true to invert the logic of the endstop.
       #define Z_MIN_PROBE_ENDSTOP_INVERTING false // set to true to invert the logic of the probe.
      // Enable this feature if all enabled endstop pins are interrupt-capable.
      // This will remove the need to poll the interrupt pins, saving many CPU cycles.
       //#define ENDSTOP_INTERRUPTS_FEATURE
      //========================================================================
=====
      //============================== Movement Settings ============================
      //========================================================================
=====
      // @section motion
      /**
       * Default Settings
       *
       * These settings can be reset by M502
       *
       * Note that if EEPROM is enabled, saved values will override these.
       */
       /**
       * With this option each E stepper can have its own factors for the
       * following movement settings. If fewer factors are given than the
       * total number of extruders, the last value applies to the rest.
       */
      //#define DISTINCT_E_FACTORS
      /**
       * Default Axis Steps Per Unit (steps/mm)
       * Override with M92
                                X, Y, Z, E0 [, E1[, E2[, E3[, E4]]]]
       */
       #define DEFAULT_AXIS_STEPS_PER_UNIT { 160, 160, 800, 834 }
      /**
       * Default Max Feed Rate (mm/s)
       * Override with M203
                                X, Y, Z, E0 [, E1[, E2[, E3[, E4]]]]
       */
       #define DEFAULT_MAX_FEEDRATE { 300, 300, 5, 25 }
      /**
       * Default Max Acceleration (change/s) change = mm/s
       * (Maximum start speed for accelerated moves)
       * Override with M201
                                 X, Y, Z, E0 [, E1[, E2[, E3[, E4]]]]
       */
       #define DEFAULT_MAX_ACCELERATION { 3000, 3000, 100, 10000 }
       /**
       * Default Acceleration (change/s) change = mm/s
       * Override with M204
```

```
*
          M204 P Acceleration
       * M204 R Retract Acceleration
         M204 T Travel Acceleration
       */
       #define DEFAULT_ACCELERATION 3000 // X, Y, Z and E acceleration for printing moves
       #define DEFAULT_RETRACT_ACCELERATION 3000 // E acceleration for retracts
       #define DEFAULT_TRAVEL_ACCELERATION 3000 // X, Y, Z acceleration for travel (non printing) moves
       /**
       * Default Jerk (mm/s)
       * Override with M205 X Y Z E
       *
       * "Jerk" specifies the minimum speed change that requires acceleration.
       * When changing speed and direction, if the difference is less than the
       * value set here, it may happen instantaneously.
       */
       #define DEFAULT_XJERK 20.0
       #define DEFAULT_YJERK
       #define DEFAULT_ZJERK 0.4
       #define DEFAULT_EJERK 5.0
      //========================================================================
= -//============================= Z Probe Options =============================
                //========================================================================
===
      // @section probes
       //
       // See http://marlinfw.org/configuration/probes.html
      //
      /**
       * Z_MIN_PROBE_USES_Z_MIN_ENDSTOP_PIN
       *
       * Enable this option for a probe connected to the Z Min endstop pin.
       */
       #define Z_MIN_PROBE_USES_Z_MIN_ENDSTOP_PIN
       /**
       * Z_MIN_PROBE_ENDSTOP
       *
       * Enable this option for a probe connected to any pin except Z-Min.
       * (By default Marlin assumes the Z-Max endstop pin.)
       * To use a custom Z Probe pin, set Z_MIN_PROBE_PIN below.
       *
       * - The simplest option is to use a free endstop connector.
       * - Use 5V for powered (usually inductive) sensors.
       *
       * - RAMPS 1.3/1.4 boards may use the 5V, GND, and Aux4->D32 pin:<br>* - For simple switches connect
          - For simple switches connect...
            - normally-closed switches to GND and D32.
            - normally-open switches to 5V and D32.
       *
       * WARNING: Setting the wrong pin may have unexpected and potentially
       * disastrous consequences. Use with caution and do your homework.
       *
       */
      //#define Z_MIN_PROBE_ENDSTOP
        /**
       * Probe Type
       *
       * Allen Key Probes, Servo Probes, Z-Sled Probes, FIX_MOUNTED_PROBE, etc.
       * You must activate one of these to use Auto Bed Leveling below.
       */
       /**
       * The "Manual Probe" provides a means to do "Auto" Bed Leveling without a probe.
       * Use G29 repeatedly, adjusting the Z height at each point with movement commands
```

```
* or (with LCD_BED_LEVELING) the LCD controller.
        */
        //#define PROBE_MANUALLY
        /**
        * A Fix-Mounted Probe either doesn't deploy or needs manual deployment.
           (e.g., an inductive probe or a nozzle-based probe-switch.)
        */
        //#define FIX_MOUNTED_PROBE
        /**
        * Z Servo Probe, such as an endstop switch on a rotating arm.
        */
        //#define Z_ENDSTOP_SERVO_NR 0 // Defaults to SERVO 0 connector.
        1/#define Z_SERVO_ANGLES {70,0} 1/ Z Servo Deploy and Stow angles
        /**
        * The BLTouch probe uses a Hall effect sensor and emulates a servo.
        */
        //#define BLTOUCH
        #if ENABLED(BLTOUCH)
          //#define BLTOUCH_DELAY 375 // (ms) Enable and increase if needed
        #endif
       /**
        * Enable if probing seems unreliable. Heaters and/or fans - consistent with the
        * options selected below - will be disabled during probing so as to minimize
        * potential EM interference by quieting/silencing the source of the 'noise' (the change
        * in current flowing through the wires). This is likely most useful to users of the
        * BLTouch probe, but may also help those with inductive or other probe types.
        */
        //#define PROBING_HEATERS_OFF // Turn heaters off when probing<br>//#define PROBING_FANS_OFF // Turn fans off when probing
        \overline{1}/#define PROBING_FANS OFF
        // A probe that is deployed and stowed with a solenoid pin (SOL1_PIN)
        //#define SOLENOID_PROBE
        // A sled-mounted probe like those designed by Charles Bell.
        //#define Z_PROBE_SLED
        //#define SLED_DOCKING_OFFSET 5 // The extra distance the X axis must travel to pickup the sled. 0 should be fine 
but you can push it further if you'd like.
        //
       \hat{U}/\hat{F} For Z_PROBE_ALLEN_KEY see the Delta example configurations.
        //
        /**
        * Z Probe to nozzle (X,Y) offset, relative to (0, 0).<br>* Y and Y offsets must be integers
           X and Y offsets must be integers.
         *
        * In the following example the X and Y offsets are both positive:<br>
* #define X PROBE OFFSET FROM EXTRUIDER 10
        * #define X_PROBE_OFFSET_FROM_EXTRUDER 10
            #define Y_PROBE_OFFSET_FROM_EXTRUDER 10
         *
        * +-- BACK ---+
         * | |
        * L | (+) P | R <-- probe (20,20)
        * E | | I<br>* E | ( ) N ( ) |
        * F | (-) N (+) | G <-- nozzle (10,10)
             * T | | H
        * | (-) | T<br>* | \qquad |
         * | |
        * O-- FRONT --+
        * (0,0)
        */
        #define X_PROBE_OFFSET_FROM_EXTRUDER 10 // X offset: -left +right [of the nozzle]
        #define Y_PROBE_OFFSET_FROM_EXTRUDER 10 // Y offset: -front +behind [the nozzle]
        #define Z_PROBE_OFFSET_FROM_EXTRUDER 0 // Z offset: -below +above [the nozzle]
        // X and Y axis travel speed (mm/m) between probes
        #define XY_PROBE_SPEED 8000
```
// Speed for the first approach when double-probing (with PROBE\_DOUBLE\_TOUCH) #define Z\_PROBE\_SPEED\_FAST HOMING\_FEEDRATE\_Z

// Speed for the "accurate" probe of each point #define Z\_PROBE\_SPEED\_SLOW (Z\_PROBE\_SPEED\_FAST / 2)

// Use double touch for probing //#define PROBE\_DOUBLE\_TOUCH

/\*\*

- $*$  Z probes require clearance when deploying, stowing, and moving between
- \* probe points to avoid hitting the bed and other hardware.
- \* Servo-mounted probes require extra space for the arm to rotate.
- \* Inductive probes need space to keep from triggering early.
- \*
- \* Use these settings to specify the distance (mm) to raise the probe (or \* lower the bed). The values set here apply over and above any (negative)
- \* probe Z Offset set with Z\_PROBE\_OFFSET\_FROM\_EXTRUDER, M851, or the LCD.
- $*$  Only integer values  $>= 1$  are valid here.

\*  $*$  Example: `M851 Z-5` with a CLEARANCE of 4 => 9mm from bed to nozzle. But: `M851 Z+1` with a CLEARANCE of 2 => 2mm from bed to nozzle. \*/

#define Z\_CLEARANCE\_DEPLOY\_PROBE 10 // Z Clearance for Deploy/Stow #define Z\_CLEARANCE\_BETWEEN\_PROBES 5 // Z Clearance between probe points

// For M851 give a range for adjusting the Z probe offset #define Z\_PROBE\_OFFSET\_RANGE\_MIN -20 #define Z\_PROBE\_OFFSET\_RANGE\_MAX 20

// Enable the M48 repeatability test to test probe accuracy //#define Z\_MIN\_PROBE\_REPEATABILITY\_TEST

// For Inverting Stepper Enable Pins (Active Low) use 0, Non Inverting (Active High) use 1 // :{ 0:'Low', 1:'High' } #define X\_ENABLE\_ON 0 #define Y\_ENABLE\_ON 0 #define Z\_ENABLE\_ON 0 #define E\_ENABLE\_ON 0 // For all extruders

// Disables axis stepper immediately when it's not being used. // WARNING: When motors turn off there is a chance of losing position accuracy!  $#$ define DISABLE  $X$  false #define DISABLE\_Y false #define DISABLE\_Z false // Warn on display about possibly reduced accuracy //#define DISABLE\_REDUCED\_ACCURACY\_WARNING

// @section extruder

#define DISABLE\_E false // For all extruders #define DISABLE\_INACTIVE\_EXTRUDER true // Keep only the active extruder enabled.

// @section machine

// Invert the stepper direction. Change (or reverse the motor connector) if an axis goes the wrong way. #define INVERT\_X\_DIR false #define INVERT\_Y\_DIR true #define INVERT\_Z\_DIR false

// Enable this option for Toshiba stepper drivers //#define CONFIG\_STEPPERS\_TOSHIBA

// @section extruder

// For direct drive extruder v9 set to true, for geared extruder set to false.  $#$ define INVERT\_E0\_DIR false #define INVERT\_E1\_DIR false #define INVERT\_E2\_DIR false #define INVERT\_E3\_DIR false #define INVERT\_E4\_DIR false

## // @section homing

//#define Z\_HOMING\_HEIGHT 4 // (in mm) Minimal z height before homing (G28) for Z clearance above the bed, clamps,

...

// Be sure you have this distance over your Z\_MAX\_POS in case.

// Direction of endstops when homing; 1=MAX, -1=MIN  $//$ :[-1,1] #define X\_HOME\_DIR -1 #define Y\_HOME\_DIR -1 #define Z\_HOME\_DIR -1 // @section machine // Travel limits after homing (units are in mm) #define X\_MIN\_POS -28 #define Y\_MIN\_POS 0 #define Z\_MIN\_POS 0 #define X\_MAX\_POS 250 #define Y\_MAX\_POS 250 #define Z\_MAX\_POS 250 // If enabled, axes won't move below MIN\_POS in response to movement commands. #define MIN\_SOFTWARE\_ENDSTOPS // If enabled, axes won't move above MAX\_POS in response to movement commands. #define MAX\_SOFTWARE\_ENDSTOPS /\*\* \* Filament Runout Sensor \* A mechanical or opto endstop is used to check for the presence of filament. \* \* RAMPS-based boards use SERVO3\_PIN. \* For other boards you may need to define FIL\_RUNOUT\_PIN. \* By default the firmware assumes HIGH = has filament,  $LOW = ran$  out \*/ //#define FILAMENT\_RUNOUT\_SENSOR #if ENABLED(FILAMENT\_RUNOUT\_SENSOR) #define FIL\_RUNOUT\_INVERTING false // set to true to invert the logic of the sensor. #define ENDSTOPPULLUP\_FIL\_RUNOUT // Uncomment to use internal pullup for filament runout pins if the sensor is defined. #define FILAMENT\_RUNOUT\_SCRIPT "M600" #endif //========================================================================  $=$  $=$  $=$ //=============================== Bed Leveling ============================== //========================================================================  $=$  $=$  $=$ // @section bedlevel /\*\* \* Choose one of the options below to enable G29 Bed Leveling. The parameters \* and behavior of G29 will change depending on your selection. \* \* If using a Probe for Z Homing, enable Z\_SAFE\_HOMING also! \* \* - AUTO\_BED\_LEVELING\_3POINT \* Probe 3 arbitrary points on the bed (that aren't collinear)<br> $*$  You specify the YY coordinates of all 3 points \* You specify the XY coordinates of all 3 points.<br> $*$  The result is a single tilted plane. Best for a fire The result is a single tilted plane. Best for a flat bed. \* \* - AUTO\_BED\_LEVELING\_LINEAR \* Probe several points in a grid. You specify the rectangle and the density of sample points. The result is a single tilted plane. Best for a flat bed. \* \* - AUTO\_BED\_LEVELING\_BILINEAR \* Probe several points in a grid. You specify the rectangle and the density of sample points. The result is a mesh, best for large or uneven beds. \*

\* - AUTO\_BED\_LEVELING\_UBL (Unified Bed Leveling)

- \* A comprehensive bed leveling system combining the features and benefits
- of other systems. UBL also includes integrated Mesh Generation, Mesh
- Validation and Mesh Editing systems. Currently, UBL is only checked out
- for Cartesian Printers. That said, it was primarily designed to correct
- poor quality Delta Printers. If you feel adventurous and have a Delta,
- please post an issue if something doesn't work correctly. Initially,
- \* you will need to set a reduced bed size so you have a rectangular area
- to test on.
- \* \* - MESH\_BED\_LEVELING
- Probe a grid manually
- \* The result is a mesh, suitable for large or uneven beds. (See BILINEAR.)
- For machines without a probe, Mesh Bed Leveling provides a method to perform
- \* leveling in steps so you can manually adjust the Z height at each grid-point.
- With an LCD controller the process is guided step-by-step.

\*/

//#define AUTO\_BED\_LEVELING\_3POINT //#define AUTO\_BED\_LEVELING\_LINEAR //#define AUTO\_BED\_LEVELING\_BILINEAR //#define AUTO\_BED\_LEVELING\_UBL //#define MESH\_BED\_LEVELING

/\*\*

\* Enable detailed logging of G28, G29, M48, etc.

- \* Turn on with the command 'M111 S32'.
- \* NOTE: Requires a lot of PROGMEM!
- \*/

//#define DEBUG\_LEVELING\_FEATURE

#if ENABLED(MESH\_BED\_LEVELING) || ENABLED(AUTO\_BED\_LEVELING\_BILINEAR) || ENABLED(AUTO\_BED\_LEVELING\_UBL)

// Gradually reduce leveling correction until a set height is reached,

- // at which point movement will be level to the machine's XY plane.
- // The height can be set with M420 Z<height>
- #define ENABLE\_LEVELING\_FADE\_HEIGHT

#endif

#if ENABLED(AUTO\_BED\_LEVELING\_LINEAR) || ENABLED(AUTO\_BED\_LEVELING\_BILINEAR)

 // Set the number of grid points per dimension. #define GRID\_MAX\_POINTS\_X 3 #define GRID\_MAX\_POINTS\_Y GRID\_MAX\_POINTS\_X

 // Set the boundaries for probing (where the probe can reach). #define LEFT\_PROBE\_BED\_POSITION 15 #define RIGHT\_PROBE\_BED\_POSITION 170 #define FRONT\_PROBE\_BED\_POSITION 20 #define BACK\_PROBE\_BED\_POSITION 170

 // The Z probe minimum outer margin (to validate G29 parameters). #define MIN\_PROBE\_EDGE 10

 // Probe along the Y axis, advancing X after each column //#define PROBE\_Y\_FIRST

#if ENABLED(AUTO\_BED\_LEVELING\_BILINEAR)

 // Beyond the probed grid, continue the implied tilt? // Default is to maintain the height of the nearest edge. //#define EXTRAPOLATE\_BEYOND\_GRID

 // // Experimental Subdivision of the grid by Catmull-Rom method. // Synthesizes intermediate points to produce a more detailed mesh. // //#define ABL\_BILINEAR\_SUBDIVISION #if ENABLED(ABL\_BILINEAR\_SUBDIVISION) // Number of subdivisions between probe points #define BILINEAR\_SUBDIVISIONS 3 #endif

#endif

## #elif ENABLED(AUTO\_BED\_LEVELING\_3POINT)

 // 3 arbitrary points to probe. // A simple cross-product is used to estimate the plane of the bed. #define ABL\_PROBE\_PT\_1\_X 15 #define ABL\_PROBE\_PT\_1\_Y 180 #define ABL\_PROBE\_PT\_2\_X 15 #define ABL\_PROBE\_PT\_2\_Y 20 #define ABL\_PROBE\_PT\_3\_X 170 #define ABL\_PROBE\_PT\_3\_Y 20 #elif ENABLED(AUTO\_BED\_LEVELING\_UBL) //=========================================================================== //========================= Unified Bed Leveling ============================ //=========================================================================== #define UBL\_MESH\_INSET 1 // Mesh inset margin on print area #define GRID\_MAX\_POINTS\_X 10 // Don't use more than 15 points per axis, implementation limited. #define GRID\_MAX\_POINTS\_Y GRID\_MAX\_POINTS\_X #define UBL\_PROBE\_PT\_1\_X 39 // Probing points for 3-Point leveling of the mesh #define UBL\_PROBE\_PT\_1\_Y 180 #define UBL\_PROBE\_PT\_2\_X 39 #define UBL\_PROBE\_PT\_2\_Y 20 #define UBL\_PROBE\_PT\_3\_X 180 #define UBL\_PROBE\_PT\_3\_Y 20 #define UBL\_G26\_MESH\_VALIDATION // Enable G26 mesh validation #define UBL\_MESH\_EDIT\_MOVES\_Z // Sophisticated users prefer no movement of nozzle #elif ENABLED(MESH\_BED\_LEVELING) //=========================================================================== //=================================== Mesh ================================== //=========================================================================== #define MESH\_INSET 10 // Mesh inset margin on print area #define GRID\_MAX\_POINTS\_X 3 // Don't use more than 7 points per axis, implementation limited. #define GRID\_MAX\_POINTS\_Y GRID\_MAX\_POINTS\_X //#define MESH\_G28\_REST\_ORIGIN // After homing all axes ('G28' or 'G28 XYZ') rest Z at Z\_MIN\_POS #endif // BED\_LEVELING /\*\* \* Use the LCD controller for bed leveling \* Requires MESH\_BED\_LEVELING or PROBE\_MANUALLY \*/ //#define LCD\_BED\_LEVELING #if ENABLED(LCD\_BED\_LEVELING) #define MBL\_Z\_STEP 0.025 // Step size while manually probing Z axis. #define LCD\_PROBE\_Z\_RANGE 4 // Z Range centered on Z\_MIN\_POS for LCD Z adjustment #endif /\*\* \* Commands to execute at the end of G29 probing. \* Useful to retract or move the Z probe out of the way. \*/ //#define Z\_PROBE\_END\_SCRIPT "G1 Z10 F12000\nG1 X15 Y330\nG1 Z0.5\nG1 Z10" // @section homing

// The center of the bed is at  $(X=0, Y=0)$ 

```
//#define BED_CENTER_AT_0_0
       // Manually set the home position. Leave these undefined for automatic settings.
       // For DELTA this is the top-center of the Cartesian print volume.
       //#define MANUAL_X_HOME_POS 0
       //#define MANUAL_Y_HOME_POS 0
       //#define MANUAL_Z_HOME_POS 0
       // Use "Z Safe Homing" to avoid homing with a Z probe outside the bed area.
       //
       // With this feature enabled:
       //
       // - Allow Z homing only after X and Y homing AND stepper drivers still enabled.
       // - If stepper drivers time out, it will need X and Y homing again before Z homing.
       // - Move the Z probe (or nozzle) to a defined XY point before Z Homing when homing all axes (G28).
       // - Prevent Z homing when the Z probe is outside bed area.
       //
       1/#define Z_SAFE_HOMING
       #if ENABLED(Z_SAFE_HOMING)
        #define Z_SAFE_HOMING_X_POINT ((X_MIN_POS + X_MAX_POS) / 2) // X point for Z homing when homing all axis
(G28).
         #define Z_SAFE_HOMING_Y_POINT ((Y_MIN_POS + Y_MAX_POS) / 2) // Y point for Z homing when homing all axis 
(G28).
       #endif
       // Homing speeds (mm/m)
       Hdefine HOMING FEEDRATE XY (50*60)
       #define HOMING_FEEDRATE_Z (12*60)
       //========================================================================
=====
      //============================= Additional Features ===========================
                                    //========================================================================
=====
       // @section extras
       //
       // EEPROM
       //
       // The microcontroller can store settings in the EEPROM, e.g. max velocity...
       // M500 - stores parameters in EEPROM
       // M501 - reads parameters from EEPROM (if you need reset them after you changed them temporarily).
       // M502 - reverts to the default "factory settings". You still need to store them in EEPROM afterwards if you want to.
       //
       //#define EEPROM_SETTINGS // Enable for M500 and M501 commands
       //#define DISABLE_M503 // Saves ~2700 bytes of PROGMEM. Disable for release!
       #define EEPROM_CHITCHAT // Give feedback on EEPROM commands. Disable to save PROGMEM.
       //
       // Host Keepalive
       //
       // When enabled Marlin will send a busy status message to the host
       // every couple of seconds when it can't accept commands.
       //<br>#define HOST_KEEPALIVE_FEATURE
                                             // Disable this if your host doesn't like keepalive messages
       #define DEFAULT_KEEPALIVE_INTERVAL 2 // Number of seconds between "busy" messages. Set with M113.
       //
       // M100 Free Memory Watcher
       //
       //#define M100_FREE_MEMORY_WATCHER // uncomment to add the M100 Free Memory Watcher for debug purpose
       //
       // G20/G21 Inch mode support
       //
       //#define INCH_MODE_SUPPORT
       //
       // M149 Set temperature units support
       //
```

```
//#define TEMPERATURE_UNITS_SUPPORT
```

```
// @section temperature
```

```
// Preheat Constants
#define PREHEAT_1_TEMP_HOTEND 180
#define PREHEAT_1_TEMP_BED 70
#define PREHEAT_1_FAN_SPEED 0 // Value from 0 to 255
#define PREHEAT_2_TEMP_HOTEND 240
#define PREHEAT_2_TEMP_BED 110
#define PREHEAT_2_FAN_SPEED 0 // Value from 0 to 255
/**
* Nozzle Park -- EXPERIMENTAL
*
* Park the nozzle at the given XYZ position on idle or G27.
 *
* The "P" parameter controls the action applied to the Z axis:
 *
* P0 (Default) If Z is below park Z raise the nozzle.
   P1 Raise the n0ozzle always to Z-park height.
* P2 Raise the nozzle by Z-park amount, limited to Z_MAX_POS.
*/
//#define NOZZLE_PARK_FEATURE
#if ENABLED(NOZZLE_PARK_FEATURE)
  // Specify a park position as { X, Y, Z }
  #define NOZZLE_PARK_POINT { (X_MIN_POS + 10), (Y_MAX_POS - 10), 20 }
#endif
/**
* Clean Nozzle Feature -- EXPERIMENTAL
*
* Adds the G12 command to perform a nozzle cleaning process.
 *
* Parameters:
* P Pattern
* S Strokes / Repetitions
* T Triangles (P1 only)
 *
* Patterns:
* P0 Straight line (default). This process requires a sponge type material
      at a fixed bed location. "S" specifies strokes (i.e. back-forth motions)
      between the start / end points.
 *
   P1 Zig-zag pattern between (X0, Y0) and (X1, Y1), "T" specifies the
* number of zig-zag triangles to do. "S" defines the number of strokes.
* Zig-zags are done in whichever is the narrower dimension.
      For example, "G12 P1 S1 T3" will execute:
*
 * --
* | (X0, Y1) | \wedge \wedge \wedge | (X1, Y1)* | | / \ / \ / \ |
 * A | | / \ / \ / \ |
 * | | / \ / \ / \ |
       (1)(X0, Y0) / V V 1)(X1, Y0)* -- +--------------------------------+
 * |________|_________|_________|
 * T1 T2 T3
 *
* P2 Circular pattern with middle at NOZZLE_CLEAN_CIRCLE_MIDDLE.
      "R" specifies the radius. "S" specifies the stroke count.
      Before starting, the nozzle moves to NOZZLE_CLEAN_START_POINT.
*
* Caveats: The ending Z should be the same as starting Z.
  Attention: EXPERIMENTAL. G-code arguments may change.
 *
*/
//#define NOZZLE_CLEAN_FEATURE
```

```
#if ENABLED(NOZZLE_CLEAN_FEATURE)
```

```
 // Default number of pattern repetitions
         #define NOZZLE_CLEAN_STROKES 12
         // Default number of triangles
         #define NOZZLE_CLEAN_TRIANGLES 3
         // Specify positions as { X, Y, Z }
        #define NOZZLE_CLEAN_START_POINT { 30, 30, (Z_MIN_POS + 1)}
        #define NOZZLE_CLEAN_END_POINT \{100, 60, (2_MIN_POS + 1)}
         // Circular pattern radius
        #define NOZZLE_CLEAN_CIRCLE_RADIUS 6.5
         // Circular pattern circle fragments number
          #define NOZZLE_CLEAN_CIRCLE_FN 10
         // Middle point of circle
         #define NOZZLE_CLEAN_CIRCLE_MIDDLE NOZZLE_CLEAN_START_POINT
         // Moves the nozzle to the initial position
        #define NOZZLE_CLEAN_GOBACK
       #endif
       /**
        * Print Job Timer
        *
        * Automatically start and stop the print job timer on M104/M109/M190.
        *
        * M104 (hotend, no wait) - high temp = none, low temp = stop timer
        * M109 (hotend, wait) - high temp = start timer, low temp = stop timer
          M190 (bed, wait) M190 - high temp = start timer, low temp = none
        *
        * The timer can also be controlled with the following commands:
        *
        * M75 - Start the print job timer<br>* M76 - Pause the print job time
        * M76 - Pause the print job timer
           M77 - Stop the print job timer
        */
       #define PRINTJOB_TIMER_AUTOSTART
       /**
        * Print Counter
        *
        * Track statistical data such as:
        *
        * - Total print jobs
        * - Total successful print jobs
        * - Total failed print jobs
        * - Total time printing
        *
        * View the current statistics with M78.
        */
       //#define PRINTCOUNTER
       //========================================================================
----//============================= LCD and SD support ============================
       //========================================================================
=====
       // @section lcd
       /**
        * LCD LANGUAGE
        *
        * Select the language to display on the LCD. These languages are available:
        *
        * en, an, bg, ca, cn, cz, cz_utf8, de, el, el-gr, es, eu, fi, fr, gl, hr, * it lease with all plust at with the utfo surfield
           it, kana, kana_utf8, nl, pl, pt, pt_utf8, pt-br, pt-br_utf8, ru, tr, uk,
           zh_CN, zh_TW, test
        *
        * :{ 'en':'English', 'an':'Aragonese', 'bg':'Bulgarian', 'ca':'Catalan', 'cn':'Chinese', 'cz':'Czech', 'cz_utf8':'Czech (UTF8)',
```
'de':'German', 'el':'Greek', 'el-gr':'Greek (Greece)', 'es':'Spanish', 'eu':'Basque-Euskera', 'fi':'Finnish', 'fr':'French', 'gl':'Galician', 'hr':'Croatian', 'it':'Italian', 'kana':'Japanese', 'kana\_utf8':'Japanese (UTF8)', 'nl':'Dutch', 'pl':'Polish', 'pt':'Portuguese', 'ptbr':'Portuguese (Brazilian)', 'pt-br\_utf8':'Portuguese (Brazilian UTF8)', 'pt\_utf8':'Portuguese (UTF8)', 'ru':'Russian', 'tr':'Turkish', 'uk':'Ukrainian', 'zh\_CN':'Chinese (Simplified)', 'zh\_TW':'Chinese (Taiwan)', test':'TEST' }

```
*/
#define LCD_LANGUAGE en
```

```
/**
 * LCD Character Set
*
* Note: This option is NOT applicable to Graphical Displays.
 *
* All character-based LCDs provide ASCII plus one of these
* language extensions:
 *
* - JAPANESE ... the most common
* - WESTERN ... with more accented characters
* - CYRILLIC ... for the Russian language
 *
 * To determine the language extension installed on your controller:
 *
* - Compile and upload with LCD_LANGUAGE set to 'test'
* - Click the controller to view the LCD menu
* - The LCD will display Japanese, Western, or Cyrillic text
*
* See https://github.com/MarlinFirmware/Marlin/wiki/LCD-Language
 *
* :['JAPANESE', 'WESTERN', 'CYRILLIC']
*/
#define DISPLAY_CHARSET_HD44780 JAPANESE
/**
* LCD TYPE
 *
* Enable ULTRA_LCD for a 16x2, 16x4, 20x2, or 20x4 character-based LCD.
* Enable DOGLCD for a 128x64 (ST7565R) Full Graphical Display.
* (These options will be enabled automatically for most displays.)
 *
* IMPORTANT: The U8glib library is required for Full Graphic Display!
         https://github.com/olikraus/U8glib_Arduino
*/
//#define ULTRA_LCD // Character based
#define DOGLCD // Full graphics display
/**
* SD CARD
 *
* SD Card support is disabled by default. If your controller has an SD slot,
* you must uncomment the following option or it won't work.
*
*/
#define SDSUPPORT
/**
* SD CARD: SPI SPEED
 *
* Enable one of the following items for a slower SPI transfer speed.
* This may be required to resolve "volume init" errors.
*/
//#define SPI_SPEED SPI_HALF_SPEED
//#define SPI_SPEED SPI_QUARTER_SPEED
//#define SPI_SPEED SPI_EIGHTH_SPEED
/**
* SD CARD: ENABLE CRC
 *
* Use CRC checks and retries on the SD communication.
*/
//#define SD_CHECK_AND_RETRY
//
// ENCODER SETTINGS
//
// This option overrides the default number of encoder pulses needed to
```
// produce one step. Should be increased for high-resolution encoders. // //#define ENCODER\_PULSES\_PER\_STEP 1 // // Use this option to override the number of step signals required to // move between next/prev menu items. // //#define ENCODER\_STEPS\_PER\_MENU\_ITEM 5 /\*\* \* Encoder Direction Options \* \* Test your encoder's behavior first with both options disabled. \* \* Reversed Value Edit and Menu Nav? Enable REVERSE\_ENCODER\_DIRECTION. \* Reversed Menu Navigation only? Enable REVERSE\_MENU\_DIRECTION. \* Reversed Value Editing only? Enable BOTH options. \*/ // // This option reverses the encoder direction everywhere. // // Set this option if CLOCKWISE causes values to DECREASE // //#define REVERSE\_ENCODER\_DIRECTION //  $\frac{1}{10}$  This option reverses the encoder direction for navigating LCD menus. // // If CLOCKWISE normally moves DOWN this makes it go UP. // If CLOCKWISE normally moves UP this makes it go DOWN. // //#define REVERSE\_MENU\_DIRECTION // // Individual Axis Homing // // Add individual axis homing items (Home X, Home Y, and Home Z) to the LCD menu. // //#define INDIVIDUAL\_AXIS\_HOMING\_MENU // // SPEAKER/BUZZER //  $\frac{7}{11}$  If you have a speaker that can produce tones, enable it here. // By default Marlin assumes you have a buzzer with a fixed frequency. // //#define SPEAKER // // The duration and frequency for the UI feedback sound. // Set these to 0 to disable audio feedback in the LCD menus.  $\dot{H}$ // Note: Test audio output with the G-Code: // M300 S<frequency Hz> P<duration ms> // //#define LCD\_FEEDBACK\_FREQUENCY\_DURATION\_MS 100 //#define LCD\_FEEDBACK\_FREQUENCY\_HZ 1000 // // CONTROLLER TYPE: Standard // // Marlin supports a wide variety of controllers. // Enable one of the following options to specify your controller. // // // ULTIMAKER Controller. // //#define ULTIMAKERCONTROLLER

```
//
...<br>// ULTIPANEL as seen on Thingiverse.
//
//#define ULTIPANEL
//
// Cartesio UI
// http://mauk.cc/webshop/cartesio-shop/electronics/user-interface
//
//#define CARTESIO_UI
//
// PanelOne from T3P3 (via RAMPS 1.4 AUX2/AUX3)
// http://reprap.org/wiki/PanelOne
//
//#define PANEL_ONE
//
// MaKr3d Makr-Panel with graphic controller and SD support.
// http://reprap.org/wiki/MaKr3d_MaKrPanel
//
//#define MAKRPANEL
//
// ReprapWorld Graphical LCD
// https://reprapworld.com/?products_details&products_id/1218
//
...<br>//#define REPRAPWORLD_GRAPHICAL_LCD
//
// Activate one of these if you have a Panucatt Devices
// Viki 2.0 or mini Viki with Graphic LCD
// http://panucatt.com
//
//#define VIKI2
\frac{7}{14}define miniVIKI
//
// Adafruit ST7565 Full Graphic Controller.
// https://github.com/eboston/Adafruit-ST7565-Full-Graphic-Controller/
//
...<br>//#define ELB_FULL_GRAPHIC_CONTROLLER
//
// RepRapDiscount Smart Controller.
// http://reprap.org/wiki/RepRapDiscount_Smart_Controller
\overline{U}// Note: Usually sold with a white PCB.
//
//#define REPRAP_DISCOUNT_SMART_CONTROLLER
//
// GADGETS3D G3D LCD/SD Controller
// http://reprap.org/wiki/RAMPS_1.3/1.4_GADGETS3D_Shield_with_Panel
//
// Note: Usually sold with a blue PCB.
//
//#define G3D_PANEL
//
// RepRapDiscount FULL GRAPHIC Smart Controller
// http://reprap.org/wiki/RepRapDiscount_Full_Graphic_Smart_Controller
//
#define REPRAP_DISCOUNT_FULL_GRAPHIC_SMART_CONTROLLER
//
// MakerLab Mini Panel with graphic
// controller and SD support - http://reprap.org/wiki/Mini_panel
//
//#define MINIPANEL
//
```

```
// RepRapWorld REPRAPWORLD_KEYPAD v1.1
// http://reprapworld.com/?products_details&products_id=202&cPath=1591_1626
//
// REPRAPWORLD_KEYPAD_MOVE_STEP sets how much should the robot move when a key
// is pressed, a value of 10.0 means 10mm per click.
//
...<br>//#define REPRAPWORLD_KEYPAD
//#define REPRAPWORLD_KEYPAD_MOVE_STEP 1.0
//
\frac{7}{10} RigidBot Panel V1.0
// http://www.inventapart.com/
//
//#define RIGIDBOT_PANEL
//
// BQ LCD Smart Controller shipped by
// default with the BQ Hephestos 2 and Witbox 2.
//
//#define BQ_LCD_SMART_CONTROLLER
//
// ANET_10 Controller supported displays.
//<br>//#define ANET KEYPAD LCD
                                    // Requires ADC_KEYPAD_PIN to be assigned to an analog pin.
                        \overline{U} This LCD is known to be susceptible to electrical interference
                        // which scrambles the display. Pressing any button clears it up.
//#define ANET_FULL_GRAPHICS_LCD_// Anet 128x64 full graphics lcd with rotary encoder as used on Anet A6
                         // A clone of the RepRapDiscount full graphics display but with
                        // different pins/wiring (see pins_ANET_10.h).
//
// LCD for Melzi Card with Graphical LCD
//
\frac{7}{14}define LCD FOR MELZI
//
// CONTROLLER TYPE: I2C
//
// Note: These controllers require the installation of Arduino's LiquidCrystal_I2C
// library. For more info: https://github.com/kiyoshigawa/LiquidCrystal_I2C
//
//
// Elefu RA Board Control Panel
// http://www.elefu.com/index.php?route=product/product&product_id=53
\overline{U}//#define RA_CONTROL_PANEL
//
// Sainsmart YW Robot (LCM1602) LCD Display
//
// Note: This controller requires F.Malpartida's LiquidCrystal_I2C library
// https://bitbucket.org/fmalpartida/new-liquidcrystal/wiki/Home
//
//#define LCD_I2C_SAINSMART_YWROBOT
//
// Generic LCM1602 LCD adapter
//
\frac{1}{14}define LCM1602
//
// PANELOLU2 LCD with status LEDs,
// separate encoder and click inputs.
//
\dot{\mathcal{U}} Note: This controller requires Arduino's LiquidTWI2 library v1.2.3 or later.
// For more info: https://github.com/lincomatic/LiquidTWI2
//
// Note: The PANELOLU2 encoder click input can either be directly connected to
// a pin (if BTN_ENC defined to != -1) or read through I2C (when BTN_ENC == -1).
//
```

```
//#define LCD_I2C_PANELOLU2
      //
      // Panucatt VIKI LCD with status LEDs,
      // integrated click & L/R/U/D buttons, separate encoder inputs.
      //
      //#define LCD_I2C_VIKI
       //
      // SSD1306 OLED full graphics generic display
      //
      //#define U8GLIB_SSD1306
       //
      // SAV OLEd LCD module support using either SSD1306 or SH1106 based LCD modules
      //
      //#define SAV_3DGLCD
       #if ENABLED(SAV_3DGLCD)
        //#define U8GLIB_SSD1306
        #define U8GLIB SH1106
       #endif
      //
      // CONTROLLER TYPE: Shift register panels
      //
      // 2 wire Non-latching LCD SR from https://goo.gl/aJJ4sH
      // LCD configuration: http://reprap.org/wiki/SAV_3D_LCD
       //
      //#define SAV_3DLCD
       //
       // TinyBoy2 128x64 OLED / Encoder Panel
      //
      //#define OLED_PANEL_TINYBOY2
      //========================================================================
=====
      //=============================== Extra Features ==============================
      //========================================================================
= = = =// @section extras
      // Increase the FAN PWM frequency. Removes the PWM noise but increases heating in the FET/Arduino
      \frac{7}{14}define FAST_PWM_FAN
      // Use software PWM to drive the fan, as for the heaters. This uses a very low frequency
       // which is not as annoying as with the hardware PWM. On the other hand, if this frequency
       \frac{1}{10} is too low, you should also increment SOFT_PWM_SCALE.
      //#define FAN_SOFT_PWM
      // Incrementing this by 1 will double the software PWM frequency,
       // affecting heaters, and the fan if FAN_SOFT_PWM is enabled.
      // However, control resolution will be halved for each increment;
      // at zero value, there are 128 effective control positions.
       #define SOFT_PWM_SCALE 0
      // If SOFT_PWM_SCALE is set to a value higher than 0, dithering can
```

```
\frac{1}{2} be used to mitigate the associated resolution loss. If enabled,
```
 $\frac{1}{2}$  some of the PWM cycles are stretched so on average the desired

- // duty cycle is attained.
- //#define SOFT\_PWM\_DITHER

// Temperature status LEDs that display the hotend and bed temperature. // If all hotends, bed temperature, and target temperature are under 54C // then the BLUE led is on. Otherwise the RED led is on. (1C hysteresis) //#define TEMP\_STAT\_LEDS

// M240 Triggers a camera by emulating a Canon RC-1 Remote // Data from: http://www.doc-diy.net/photo/rc-1\_hacked/ //#define PHOTOGRAPH\_PIN 23

// SkeinForge sends the wrong arc g-codes when using Arc Point as fillet procedure //#define SF\_ARC\_FIX // Support for the BariCUDA Paste Extruder //#define BARICUDA // Support for BlinkM/CyzRgb //#define BLINKM // Support for PCA9632 PWM LED driver //#define PCA9632 /\*\* \* RGB LED / LED Strip Control \* \* Enable support for an RGB LED connected to 5V digital pins, or \* an RGB Strip connected to MOSFETs controlled by digital pins. \* \* Adds the M150 command to set the LED (or LED strip) color.  $*$  If pins are PWM capable (e.g., 4, 5, 6, 11) then a range of \* luminance values can be set from 0 to 255. \* \* \*\*\* CAUTION \*\*\* \* LED Strips require a MOFSET Chip between PWM lines and LEDs, \* as the Arduino cannot handle the current the LEDs will require. \* Failure to follow this precaution can destroy your Arduino! \* \*\*\* CAUTION \*\*\* \* \*/ //#define RGB\_LED //#define RGBW\_LED #if ENABLED(RGB\_LED) || ENABLED(RGBW\_LED) #define RGB\_LED\_R\_PIN 34 #define RGB\_LED\_G\_PIN 43 #define RGB\_LED\_B\_PIN 35 #define RGB\_LED\_W\_PIN -1 #endif /\*\* \* Printer Event LEDs \* \* During printing, the LEDs will reflect the printer status: \* \* - Gradually change from blue to violet as the heated bed gets to target temp \* - Gradually change from violet to red as the hotend gets to temperature \* - Change to white to illuminate work surface \* - Change to green once print has finished \* - Turn off after the print has finished and the user has pushed a button \*/ #if ENABLED(BLINKM) || ENABLED(RGB\_LED) || ENABLED(RGBW\_LED) || ENABLED(PCA9632) #define PRINTER\_EVENT\_LEDS #endif /\*\*\*\*\*\*\*\*\*\*\*\*\*\*\*\*\*\*\*\*\*\*\*\*\*\*\*\*\*\*\*\*\*\*\*\*\*\*\*\*\*\*\*\*\*\*\*\*\*\*\*\*\*\*\*\*\*\*\*\*\*\*\*\*\*\*\*\*\*\ \* R/C SERVO support \* Sponsored by TrinityLabs, Reworked by codexmas \*\*\*\*\*\*\*\*\*\*\*\*\*\*\*\*\*\*\*\*\*\*\*\*\*\*\*\*\*\*\*\*\*\*\*\*\*\*\*\*\*\*\*\*\*\*\*\*\*\*\*\*\*\*\*\*\*\*\*\*\*\*\*\*\*\*\*\*\*\*/ // Number of servos // // If you select a configuration below, this will receive a default value and does not need to be set manually // set it manually if you have more servos than extruders and wish to manually control some // leaving it undefined or defining as 0 will disable the servo subsystem // If unsure, leave commented / disabled //  $\frac{1}{4}$  define NUM\_SERVOS 3 // Servo index starts with 0 for M280 command // Delay (in milliseconds) before the next move will start, to give the servo time to reach its target angle. // 300ms is a good value but you can try less delay. // If the servo can't reach the requested position, increase it. #define SERVO\_DELAY 300

// Servo deactivation

// // With this option servos are powered only during movement, then turned off to prevent jitter. //#define DEACTIVATE\_SERVOS\_AFTER\_MOVE

/\*\*

\* Filament Width Sensor \*

\* Measures the filament width in real-time and adjusts

\* flow rate to compensate for any irregularities.

\* \* Also allows the measured filament diameter to set the

\* extrusion rate, so the slicer only has to specify the

\* volume.

\* \* Only a single extruder is supported at this time.

\* \* 34 RAMPS\_14 : Analog input 5 on the AUX2 connector

\* 81 PRINTRBOARD : Analog input 2 on the Exp1 connector (version B,C,D,E)

\* 301 RAMBO : Analog input 3

\* \* Note: May require analog pins to be defined for other boards.

\*/

//#define FILAMENT\_WIDTH\_SENSOR

#define DEFAULT\_NOMINAL\_FILAMENT\_DIA 3.00 // (mm) Diameter of the filament generally used (3.0 or 1.75mm), also used in the slicer. Used to validate sensor reading.

#if ENABLED(FILAMENT\_WIDTH\_SENSOR) #define FILAMENT\_SENSOR\_EXTRUDER\_NUM 0 // Index of the extruder that has the filament sensor (0,1,2,3)<br>#define MEASUREMENT\_DELAY\_CM 14 // (cm) The distance from the filament sensor to the melting cham  $14$  // (cm) The distance from the filament sensor to the melting chamber #define MEASURED\_UPPER\_LIMIT 3.30 // (mm) Upper limit used to validate sensor reading #define MEASURED\_LOWER\_LIMIT 1.90 // (mm) Lower limit used to validate sensor reading  $20$  // (bytes) Buffer size for stored measurements (1 byte per cm). Must be larger than MEASUREMENT\_DELAY\_CM.

#define DEFAULT\_MEASURED\_FILAMENT\_DIA DEFAULT\_NOMINAL\_FILAMENT\_DIA // Set measured to nominal initially

 // Display filament width on the LCD status line. Status messages will expire after 5 seconds. //#define FILAMENT\_LCD\_DISPLAY #endif

#endif // CONFIGURATION\_H